## marantz **PROFESSIONAL**

# **PMD-526C**

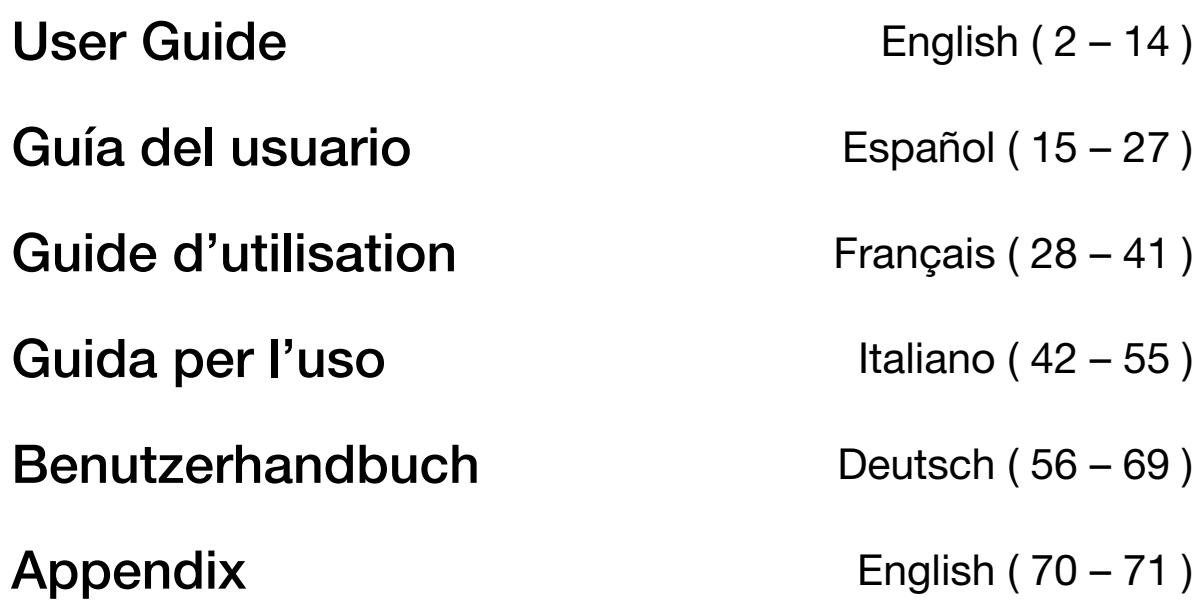

## **User Guide** (**English**)

## **Introduction**

## **Box Contents** Support

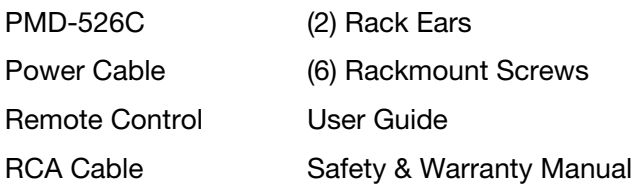

 For the latest information about this product (documentation, technical specifications, system requirements, compatibility information, etc.) and product registration, visit **marantzpro.com**.

Unit

#### **Safety Instructions**

Please also see the included *Safety & Warranty Manual* for more information.

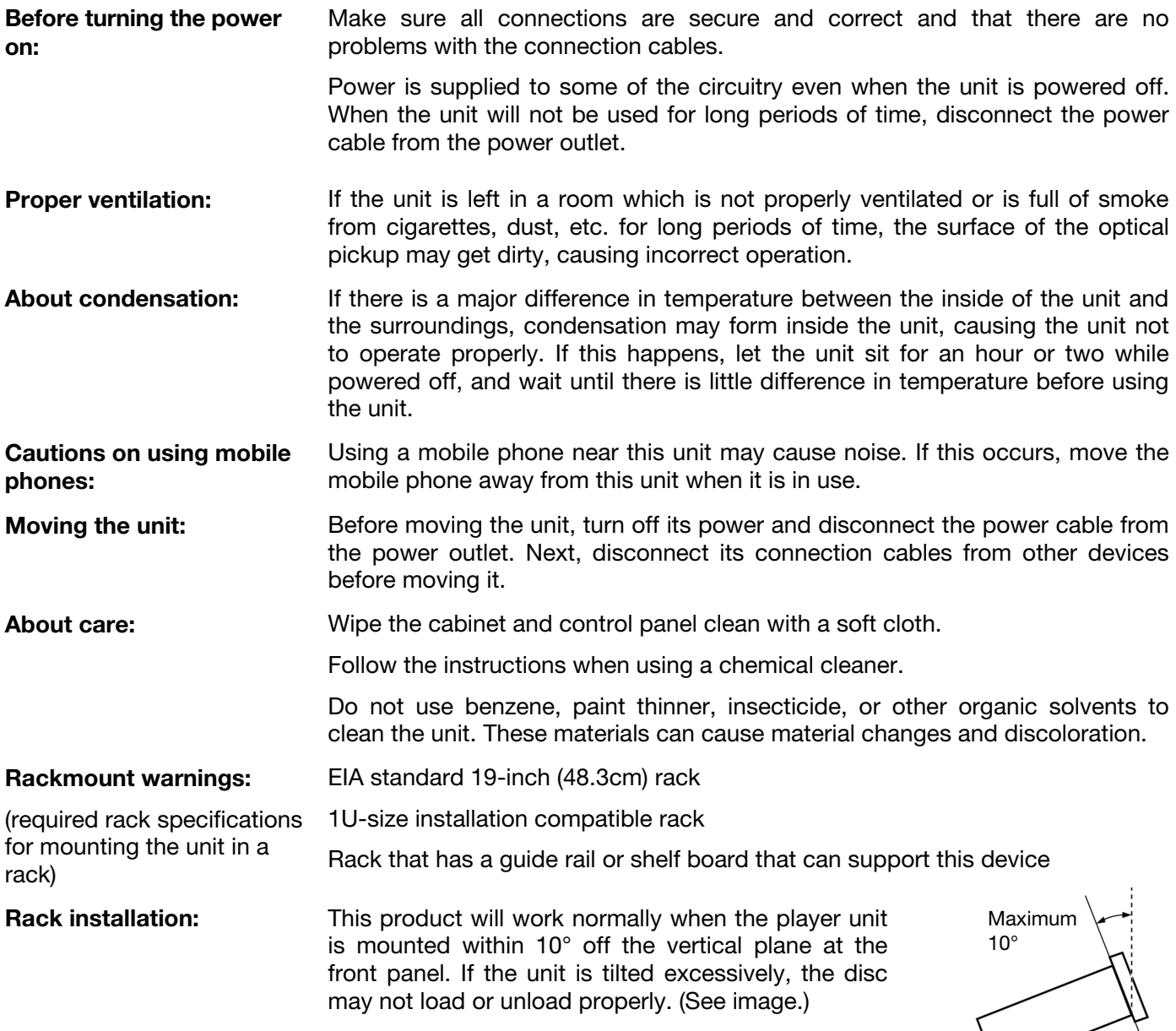

## **Features**

### **Front Panel**

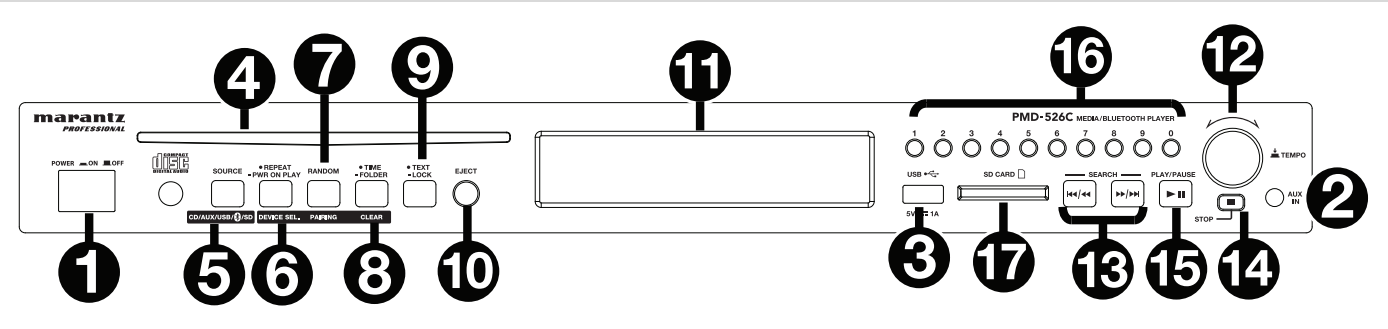

- 1. **Power Button:** Press this button to turn the unit on or off. Make sure the **AC In** is properly connected to a power outlet. Do not turn the unit off during media playback—doing so could damage your media.
- 2. **Aux In:** Connect an optional device to this input using a 1/8" (3.5 mm) TRS cable. See *Operation > Playing Audio from an External Device* for more information.
- 3. **USB Port:** Connect a mass-storage-class USB device to this port to play audio files. You can also connect your device's charging cable here to charge it.
- 4. **CD Slot:** Insert a CD into this slot. See *Operation > Playing Audio CDs* for more information.
- 5. **CD**/**AUX**/**USB/BT/SD Button:** Press this to enter Media Selection screen. See *Operation > Selecting Media Playback Mode* for more information.
- 6. **Repeat Button:** In CD, USB and SD Modes, press this button to cycle through Repeat Playback modes: **Repeat One <sup>J</sup>. Repeat Folder. Repeat All <b>b.** and **Repeat Off.** See *Operation > Playing Audio CDs* for more information.

**Power-On Play Button:** Press and hold this button to turn Power-On Play on or off. See *Operation > Additional Functions > Power-On Play* for more information.

**Device Select:** When in Bluetooth mode, press the Device Sel. button. The screen will show "BT Device List". Use  $\vert \langle \langle \langle \rangle \rangle \langle \rangle$  to navigate through the list of Bluetooth devices. When you find one you want to pair to, select it by pressing the **Jog Dial**.

7. **Random Button:** In CD, USB and SD Modes, press this button to cycle through **Random Play Mode**  $\ddot{+}$ , **Random Folder Mode and Single Play Mode (** $\Leftrightarrow$ **).** 

**Pairing:** When Bluetooth mode is selected, the device will automatically enter pairing mode. To disconnect from a paired Bluetooth device, press and hold the Pairing button for 1.5 seconds. If you have set a custom Bluetooth pairing password, it is required to input this password before pairing. If a custom password was not set, (factory default: 0000) it is not required to input the password.

8. **Time Button:** In CD, USB, or SD mode, press this button to switch the Time Mode in the **display**. See *Operation > Playing Audio CDs* for more information.

**Folder:** When in USB or SD mode, hold this button to switch to Folder View.

**Clear:** In Bluetooth mode, press and hold the Clear button to remove all paired devices from the unit's memory (and also unpair from a currently paired device). After the devices have been cleared from the unit's memory, to connect again to the same device, go to your Bluetooth device and select "Unpair" or "Forget the Device", depending on the type of device that you have. You can then select PMD-526C from your list of Bluetooth devices and connect.

9. **Text Button:** In CD, USB and SD Modes, press this button to cycle through the track information on the display: file (USB Mode only), title, album and artist.

Lock Button **E** Press and hold this button to turn Panel Lock on and off. See *Operation > Additional Functions > Panel Lock* for more information.

- 10. **Eject Button:** Press this to eject the CD in the CD slot. To force-eject a CD, power off the unit, then press and hold the eject button while powering the unit back on. To exit force-eject mode, turn the unit off.
- 11. **Display:** This screen indicates the unit's current operation. See *Display* for more information.
- 12. **Tempo Control:** Press and release this knob to access the Tempo Control (t<sub>c</sub>) and turn the knob to to adjust the tempo of the audio playback in a range from -15% to +15%, in 1.5 increments. Press this knob again to lock the Tempo  $(t<sub>i</sub>)$ .
- 13. **Track Select/Search Buttons:** In CD, USB, BT, or SD Mode, press and release the **|<</<<** button to go to the previous track. Press and release the **>>/>>|** button to go to the next track. In CD, USB, or SD Mode Press and hold the  $\leq$ <<< button to rewind through a track at 5 times the normal playback speed. Press and hold the **>>/>>|** button to fast-forward through a track at **5** times the normal playback speed.
- 14. **Stop Button:** Press this button to stop playback. To view current firmware version, hold the stop button while powering on the unit.
- 15. **Play**/**Pause Button:** Press this button to start, resume, or pause playback.
- 16. **Number Buttons** (**0**–**9**)**:** In CD Mode, press one of these buttons to directly select a track to play. If the track number is two digits, press the buttons in succession (e.g., **1** then **2** for Track 12).
- 17. **SD Card Slot:** Insert your SD card here to play music files.

#### **Display**

- 1. **Media Type:** This is the currently selected media: **CD**, **AUX, USB, SD** or **Bluetooth**. See *Operation > Selecting Media Playback Mode* for more information.
- 2. **Playback Operation Icon:** This shows various symbols to indicate the current playback status:
	- - Playing **A** Rewinding
	- **II** Paused **F** Fast-Forwarding
	- Stopped
- 3. **Information:** This shows extra information about the media being played.
- 4. **Track**/**File Number:** This is the number of the track or file.
- 5. **Function Icons:** This shows various symbols to indicate these current functions:
	- Ż Random Playback (see *Operation > Playing Audio CDs* for more information)
	- Single Play Mode (see *Operation > Playing Audio CDs* for more information)
	- Repeat One (see *Operation > Playing Audio CDs* for more information) D
	- ð. Repeat All (see *Operation > Playing Audio CDs* for more information)
	- Þ Power-On Play (see *Operation > Additional Functions > Power-On Play* for more information)
	- F Panel Lock (see *Operation > Additional Functions > Panel Lock* for more information)
	- t**C** Tempo Control (see *Features > Front Panel > Tempo Control* for more information)
	- t**L** Tempo Lock (see *Features > Front Panel > Tempo Control* for more information)
- 6. **Time:** In CD, SD and USB Mode, this displays how much time has elapsed, the remaining time, total elapsed time, or the total remaining time (for CD mode only) shown as **hh:mm:ss** (hours, minutes, and seconds).

See *Operation > Playing Audio CDs* for more information.

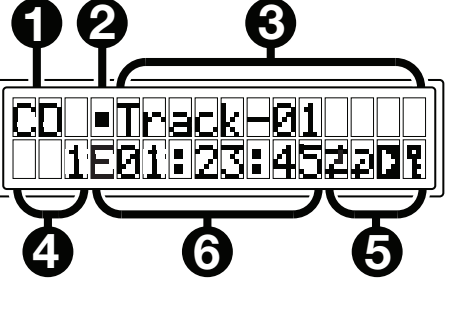

#### **Rear Panel**

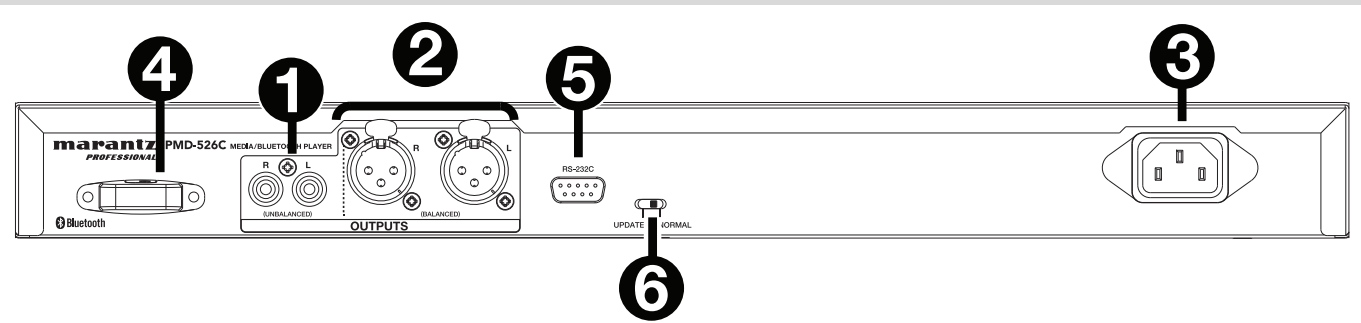

- 1. **Outputs** (**unbalanced RCA**)**:** These outputs send the audio signals from a CD, SD, BT, or USB device (mass storage class), and device connected to the Aux In. Use RCA cables to connect these outputs to external speakers, sound system, etc. See *Setup* for more information.
- 2. **Outputs** (**balanced XLR**)**:** These outputs send the audio signals from a CD, SD, BT, or USB device (mass storage class), and device connected to the Aux In. Use XLR cables to connect these outputs to external speakers, sound system, etc. See *Setup* for more information.
- 3. **AC In:** Use the included power cable to connect this input to a power outlet. See *Setup* for more information.
- 4. **Bluetooth Receiver:** This is the built-in antenna used to receive a signal from a Bluetooth device.
- 5. **Remote Input:** This input lets you connect a host device (usually a computer) to PMD-526C. You can use the host device to control PMD-526C via commands sent from it (using RS-232C serial communication). **Note:** Go to **marantzpro.com** to access the serial protocol guide for more information.
- 6. **Operation Switch:** For standard playback, leave this switch at the "Normal" position. If updating the unit, set this switch to the "Update" position.

### **Setup**

**Important:** Connect all cables securely and properly (with stereo cables: left with left, right with right), and do not bundle them with the power cable.

- 1. Use XLR cables or a stereo RCA cable to connect the **Outputs** (**balanced** or **unbalanced**) to the analog inputs of your external receiver, amp, powered monitors, etc.
- 2. After completing all the connections, use the included power cable to connect the **AC In** to a power outlet.

#### **Example:**

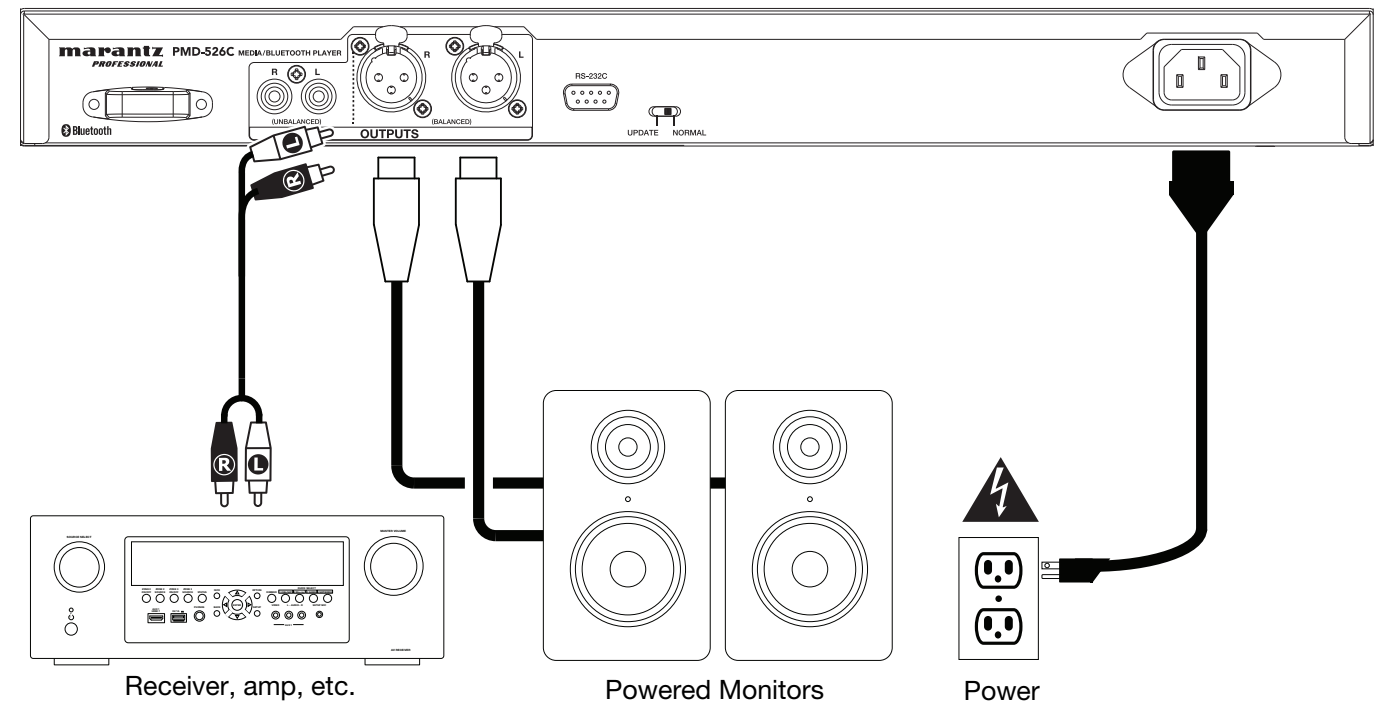

## **Operation**

#### **Remote Control**

- 1. **Mute:** Disables the sound from the audio outputs.
- 2. **BT:** Switch to Bluetooth mode.
- 3. **Tempo:** Cycle through tempo controls. **Note:** Tempo controls will only function in CD, SD and USB modes.
- 4. **USB/SD:** Switch between USB or SD mode.
- 5. **AUX:** Switch to Aux Mode.
- 6. **CD:** Switch to CD Mode.
- 7. **Play:** Plays audio from a CD, USB flash drive, SD card, or Bluetooth device.
- 8. **Pause:** Pause audio from a CD, USB flash drive, SD or Bluetooth device.
- 9. **Stop:** Stops audio from a CD, USB flash drive, or SD.
- 10. **Eject:** Ejects or inserts a CD.
- 11. **Previous Track:** Goes to the previous CD, USB, or SD track.
- 12. **Next Track:** Advances to the next CD, USB, or SD track.
- 13. **Search Backward:** Hold to rewind through a CD, USB, or SD track.
- 14. **Search Forward:** Hold to fast forward through a CD, USB, or SD track.
- 15. **Random:** In CD, USB and SD Modes, press this button to cycle through Random Play Mode  $\ddagger$ , Random Folder Mode and Single Play Mode  $(\Rightarrow)$ .
- 16. **Display:** Press and release the button to adjust the display brightness. Press and hold the button to open the options menu. Hold the button again to close the option menu.
- 17. **Tempo Up:** Adjust the tempo up.
- 18. **Tempo Down:** Adjust the tempo down.
- 19. **Repeat:** In CD, USB and SD Modes, press this button to cycle through Repeat Playback modes: Repeat One  $\bar{P}$ . Repeat Folder, Repeat All  $\overline{a}$  and Repeat Off.
- 20. **Time:** In CD, USB, or SD Mode, press this button to switch the time in the display from Time Elapsed, Time Remaining, Total Elapsed Time, or Total Time Remaining (for CD Mode only).
- 21. **Text/Lock:** In CD, USB and SD Modes, press this button to cycle through the track information on the display: file (USB Mode only), title, album and artist. Press and hold to turn Panel Lock on and off.

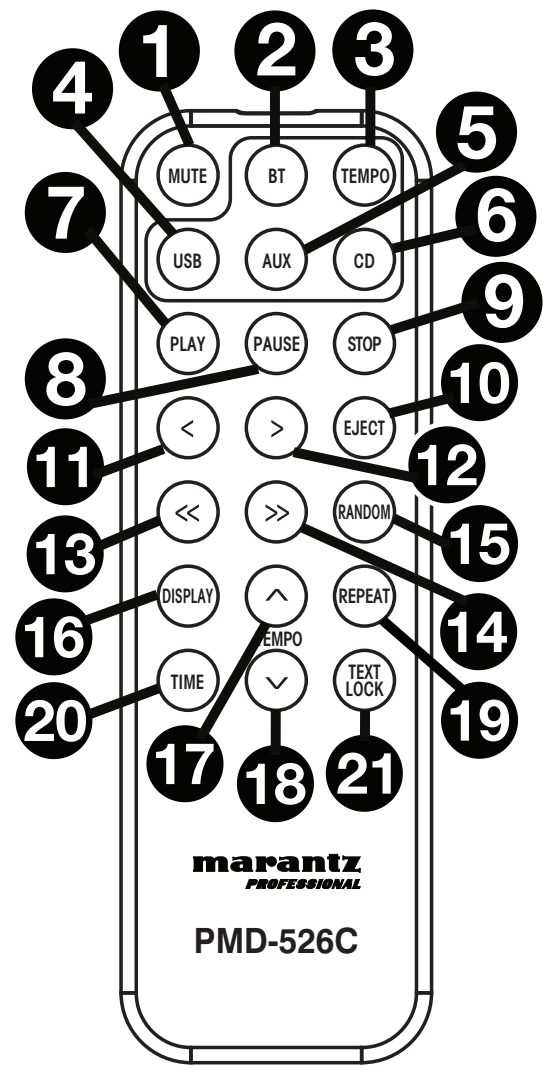

## **Battery Usage**

**Important:** Before using the remote control for the first time, pull the insulation sheet out from the battery compartment.

#### **To replace the battery:**

- 1. On the back of the remote control, put a paperclip into the door release hole and then slide the door release open.
- 2. Pull out the old lithium battery from the battery case and insert a new one. Place the battery so that the positive (+) side faces upward.
- 3. Place the battery case carefully into the compartment so the edges are in the grooves and then slide the battery case to its original position.

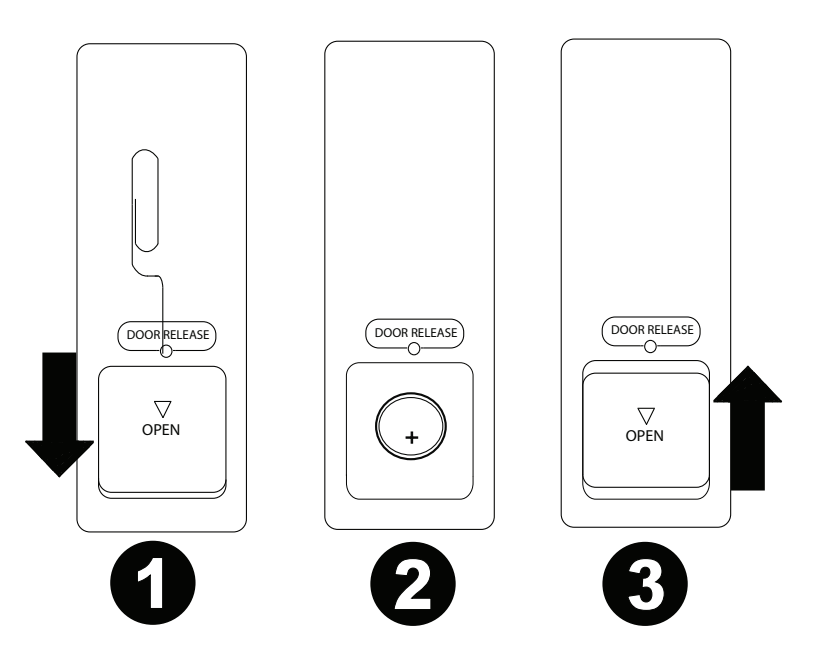

**Important:** Misuse of the lithium battery can result in heat build-up, ignition, or rupture. Bear in mind the following points when using or replacing batteries:

- The supplied battery is for testing the functionality of the remote controller.
- Use a 3V CR2032 lithium battery.
- Never recharge the battery. Do not handle the battery roughly or disassemble the battery.
- When replacing the battery, place it with its polarities (+ and -) facing the correct directions.
- Do not leave the battery in a place subject to high temperature or direct sunlight.
- Keep the battery in a place beyond the reach of infants or children. If a battery is swallowed, consult a physician **immediately**.
- If electrolyte has leaked, discard the battery immediately. Be careful when handling it as the electrolyte can burn your skin or clothes. If the electrolyte touches your skin or clothes, immediately wash with tap water and consult a physician.
- Before discarding a battery, insulate it with tape, etc. and dispose of it in a place without fire, by following the directions or regulations laid down by the local authorities in the area of its disposal.

## **Operating Range**

Point the remote control at the IR sensor when operating it.

**Note:** If the remote control sensor is exposed to direct sunlight, strong artificial light (like from an interverter-type fluorescent lamp), or infrared light, the unit or remote control may not function properly.

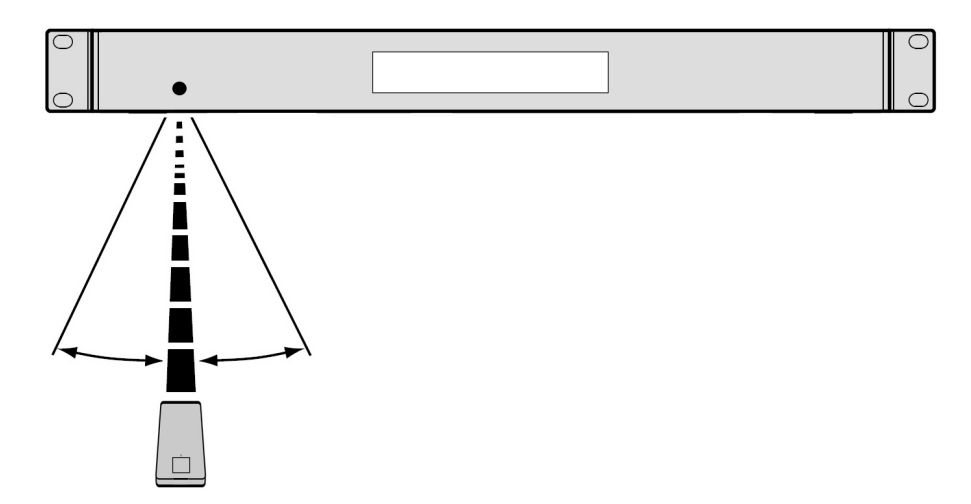

#### **Selecting the Media Playback Mode**

**To select what kind of media you want to play,** press the **Source** button to cycle through the available options:

- **CD:** audio CD, CD-DA, CD-ROM, MP3, or CD with audio files (**CDR**) (see *Playing Audio CDs*)
- **Aux:** device connected to **Aux In** (see *Playing Audio from an External Device*)
- **USB:** USB device (mass storage class) (see *Playing Audio Files On a USB Flash Drive*)
- **Bluetooth:** Bluetooth device (see *Playing Audio from a Bluetooth Device*)
- **SD:** SD card, (see *Playing Audio Files on a SD Card*)

#### **Playing Audio CDs**

#### **To play audio CDs:**

- 1. If the unit is off, press the **Power** button to power it on. **Important:** Do not insert a CD when the power is off. Doing so may damage the unit.
- 2. Insert a CD into the **CD slot**. (Hold the edges of the CD without touching the recorded surface. Be careful not to trap your fingers when the disc is drawn into the unit.)
- 3. Select **CD** as the media type (described in *Selecting the Media Playback Mode*).

The CD will start playing automatically when Power-On Play mode is active.

In CD Mode, you can perform any of the following operations:

- **To start, resume, or pause playback,** press the **Play**/**Pause** button.
- **To stop playback,** press the **Stop** button.
- **To rewind or fast-forward through the track,** press and hold one of the **Search** buttons. The track will rewind/fast-forward at **5** times the normal playback speed. To resume playback, release the button.
- **To skip directly to a track:**
	- 1. If in Pause, Stop, or Play mode, press one of the **Number** buttons (**0**–**9**) to enter the desired track number. If the track number is two digits, press the buttons in succession (e.g., **1** then **2** for Track 12). Alternatively, use the  $\left| \langle \langle \rangle \rangle \langle \rangle \langle \rangle \rangle$  buttons to select a track.
	- 2. If the previous track was playing, playback will automatically begin once a new track is selected. If the track was paused or stopped, press the **Play/Pause** button to resume playback.
- **To select a Repeat Playback mode,** press the **Repeat** button. It will cycle through One  $\vec{r}$  (the same track will repeat indefinitely), **Repeat All** (the list of all tracks will repeat indefinitely), and **Repeat Off** (no tracks will repeat).
- **To select the Play Mode,** press the **Random** button. It will cycle through **Random**  $\ddagger$  (the list of all tracks will play in a random order [for up to 256 tracks]), and Single Play ( $\Leftrightarrow$ ) (the current track will play until its end and then stop.
- **To change the Time Mode in the display,** press the **Time** button. It will cycle through **Elapsed** (how much time has elapsed of the current track), **Remaining** (how much time remains of the current track), **Total Elapsed Time** (how much time has elapsed of all remaining tracks), and **Total Remaining** (how much time remains of all remaining tracks. This applies only to CDs.)
- **To eject a CD,** press the **Eject** button when the unit is stopped or paused. **Ejecting** will appear in the **display** while ejecting the CD. **No Disc** will appear when there is no disc in the **CD slot**.

**Important:** Please see *Other Information > CDs* to learn more about the types of CDs the PMD-526C supports and for more information about CD handling and care. When powering on the unit, hold the Eject button to engage Force Eject Mode.

#### **Playing MP3 Files on a CD**

#### **To play MP3 files on a CD:**

1. If the unit is off, press the **Power** button to power it on.

**Important:** Do not insert a CD when the power is off. Doing so may damage the unit. When powering on the unit, hold the Eject button to engage Force Eject Mode.

- 2. Insert a CD into the **CD slot**. (Hold the edges of the CD without touching the recorded surface. Be careful not to trap your fingers when the disc is drawn into the unit.)
- 3. Select **CD** as your desired media type: (described in *Selecting the Media Playback Mode*).
- 4. Select an audio file:
	- To move through audio files, press the  $\vert \langle \langle \langle \rangle \rangle \langle \rangle$  buttons.
	- Press one of the **Number** buttons (**0**–**9**) to enter the desired track number. If the track number is two digits, press the buttons in succession (e.g., **1** then **2** for Track 12).

In CD Mode, you can perform any of the following operations:

- **To start, resume, or pause playback,** press the **Play**/**Pause** button.
- **To stop playback,** press the **Stop** button.
- **To rewind or fast-forward through the track,** press and hold one of the **Search** buttons. The track will rewind/fast-forward at **5** times the normal playback speed. To resume playback, release the button.
- **To select a Repeat Playback mode,** press the **Repeat** button. It will cycle through **One**  $\vec{r}$  (the same track will repeat indefinitely). **Repeat Folder** (the tracks in the current folder will repeat indefinitely). **Repeat All** d (the list of all tracks will repeat indefinitely) and **Repeat Off** (no tracks will repeat).
- To select the Play Mode, press the Random button. It will cycle through Random  $\ddot{\ddot{}}$  (the list of all tracks will play in a random order [for up to **256** tracks]), **Random Folder** (the tracks in the current folder will play in a random order) and **Single Play** ( $\Leftrightarrow$ ) (the current track will play until its end and then stop.
- **To change the Time Mode in the display,** press the **Time** button. It will cycle through **Elapsed** (how much time has elapsed of the current track), **Remaining** (how much time remains of the current track), **Total Elapsed Time** (how much time has elapsed of all remaining tracks), and **Total Remaining** (how much time remains of all remaining tracks. This applies only to CDs.)
- **To eject a CD,** press the **Eject** button. **Ejecting** will appear in the **display** while ejecting the CD. **No Disc** will appear when there is no disc in the **CD slot**.

#### **Playing Audio from an External Device**

**To play audio on an external device** (**e.g., smartphone, computer, portable music player, etc.**) **connected to the Aux In:** 

- 1. If the unit is off, press the **Power** button to power it on.
- 2. Connect the 1/8" (3.5 mm) stereo/headphone output of your external device to the **Aux In**.
- 3. Select **Aux** as the media type (described in *Selecting the Media Playback Mode*). If your external device is connected, **AUX Connected** will appear in the **display**. If your external device is not connected, **AUX Disconnect** will appear in the **display**.
- 4. To start playback, press the **Play** button on your external device.

**Important:** All buttons except for **Power**, **CD**/**AUX/USB/BT/SD**, and **Eject** will be locked/disabled.

### **Playing Audio Files on a USB Flash Drive**

#### **To play audio files on a USB flash drive:**

- 1. If the unit is off, press the **Power** button to power it on.
- 2. Connect your USB device (mass storage class) to the **USB Port**.
- 3. Select USB as your desired media type (described in *Selecting the Media Playback Mode*).
- 4. Select an audio file:
	- When a USB flash drive is first connected, files on the root directory will be shown. Press and hold the Folder button to open to the first folder. All files within that folder will appear first. All other playable content on the flash drive will appear after. To access another folder, press and hold the Folder button again.
	- To move through audio files, press the  $\vert \langle \langle \langle \rangle \rangle \langle \rangle$  buttons.
	- Press one of the **Number** buttons (**0**–**9**) to enter the desired track number. If the track number is two digits, press the buttons in succession (e.g., **1** then **2** for Track 12).

In USB Mode, you can perform any of the following operations:

- **To start, resume, or pause playback,** press the **Play**/**Pause** button.
- **To stop playback,** press the **Stop** button.
- **To rewind or fast-forward through the track,** press and hold one of the **Search** buttons. The track will rewind/fastforward at **5** times the normal playback speed. To resume playback, release the button.
- **To change the view mode,** press the **Folder/Time** button.
- **To select another folder or audio file,** follow the steps described in *Step 4* above.
- **To show different track information in the display,** press the **Text** button. It will cycle through the file name, title, album and artist.
- **To select a Repeat Playback mode,** press the **Repeat** button. It will cycle through **Repeat One** (the same track will repeat indefinitely), **Repeat Folder** (the tracks in the current folder will repeat indefinitely). **Repeat All** d (the list of all tracks will repeat indefinitely) and **Repeat Off** (no tracks will repeat).
- **To select the Play Mode,** press the **Random** button. It will cycle through **Random I** (the list of all tracks will play in a random order [for up to **256** tracks]), **Random Folder** (the tracks in the current folder will play in a random order) and **Single Play**  $(\Rightarrow)$  (the current track will play until its end and then stop.
- **To change the Time Mode in the display,** press the **Time** button. It will cycle through **Elapsed** (how much time has elapsed of the current track) and **Remaining** (how much time remains of the current track).
- **To remove a USB device,** gently remove it from the **USB Port** when it is **not playing**. (Removing a USB device while it is playing can damage it.)

#### **Playing Audio from a Bluetooth Device**

#### **To play Bluetooth Tracks:**

- 1. If the unit is off, press the **Power** button to power it on.
- 2. Select **Bluetooth (BT)** as the media type (described in *Selecting the Media Playback Mode*).
- 3. Navigate to your Bluetooth device's setup screen, find **PMD-526C** and connect. **Note:** If your Bluetooth device prompts for a pairing code, enter **0000**.

In Bluetooth Mode, you can perform any of the following operations:

- **To start, resume, or pause playback,** press the **Play**/**Pause** button.
- **To pause playback,** press the **Stop** button.
- **To see a list of Bluetooth devices,** press the **Device Sel.** button. The screen will show "BT Device List". Use the **|<</<< and >>/>>>|** buttons to navigate through the list of Bluetooth devices. When you find one you want to pair to, select it by pressing the **Jog Dial**.
- **To disconnect from a paired Bluetooth device,** press and hold the **Pairing** button for 1.5 seconds. If you have set a custom Bluetooth pairing password, it is required to input this password before pairing. If a custom password was not set, (factory default: 0000) it is not required to input the password.
- **To remove the list of paired devices and disconnect from any currently paired device**, press and hold the **Clear** button to remove all paired devices from the unit's memory (and also unpair from a currently paired device). After the devices have been cleared from the unit's memory, to connect again to the same device, go to your Bluetooth device and select "Unpair" or "Forget the Device," depending on the type of device that you have. You can then select PMD-526C from your list of Bluetooth devices and connect.

### **Playing Audio from a SD Card**

#### **To play audio files on a SD Card:**

- 1. If the unit is off, press the **Power** button to power it on.
- 2. Insert the SD card into the SD card slot.
- 3. Select SD as your desired media type (described in *Selecting the Media Playback Mode*).
- 4. Select an audio file:
	- When a SD card is first connected, files on the root directory will be shown. Press and hold the Folder button to open to the first folder. All files within that folder will appear first. All other playable content on the SD card will appear after. To access another folder, press and hold the Folder button again.
	- **To move through audio files, press the**  $\vert \langle \langle \langle \rangle \rangle \langle \rangle$  **buttons on the unit.**
	- Press one of the **Number** buttons (**0**–**9**) to enter the desired track number. If the track number is two digits, press the buttons in succession (e.g., **1** then **2** for Track 12).

In SD Mode, you can perform any of the following operations:

- **To start, resume, or pause playback,** press the **Play**/**Pause** button.
- **To stop playback,** press the **Stop** button.
- **To rewind or fast-forward through the track,** press and hold one of the **Search** buttons. The track will rewind/fast-forward at **5** times the normal playback speed. To resume playback, release the button.
- **To change the view mode,** press the **Folder/Time** button.
- **To select another folder or audio file,** follow the steps described in *Step 4* above.
- **To show different track information in the display,** press the **Text** button. It will cycle through the file name, title, album and artist.
- **To select a Repeat Playback mode,** press the **Repeat** button. It will cycle through **Repeat One** (the same track will repeat indefinitely), **Repeat Folder** (the tracks in the current folder will repeat indefinitely), **Repeat All**  (the list of all tracks will repeat indefinitely) and **Repeat Off** (no tracks will repeat).
- **To select the Play Mode,** press the **Random** button. It will cycle through **Random**  $\vec{f}$  (the tracks will play in a random order [for up to **256** tracks]), **Random Folder** (the tracks in the current folder will play in a random order) and **Single Play**  $(\Rightarrow)$  (the current track will play until its end and then stop).
- **To change the Time Mode in the display,** press the **Time** button. It will cycle through **Elapsed** (how much time has elapsed of the current track) and **Remaining** (how much time remains of the current track).
- **To remove a SD** card**,** gently push the card when it is **not playing**. (Removing a SD card while it is playing can damage it.)

#### **Additional Functions**

#### **Panel Lock**

Use the Panel Lock feature to prevent accidental changes to the unit. When Panel Lock is activated, all buttons except for the **Power** button on the unit and the **Text**/**Lock** buttons on the unit and remote are locked/disabled.

**To activate or deactivate Panel Lock,** press and hold the **Text**/**Lock** button on the unit or remote.

- When activated, **P-Lock ON** and **t** will appear in the **display**.
- When deactivated, P-Lock OFF will appear in the display, and **F** will disappear.

#### **Power-On Play**

Use the Power-On Play feature to set the unit to automatically start playback of the CD in the drive.

**To activate or deactivate Power-On Play,** press and hold the **Pwr On Play** button.

- When activated, **P-OnPlay On** will appear on the **display**.
- When deactivated, **P-OnPlay Off** will disappear on the **display**.

#### **Menu Settings**

To access the Menu settings, press and hold the **Jog** dial (or press and hold the **Display** button on the remote). Turn the **Jog** dial or use the **<** and **>** buttons on the remote to navigate through the menu. Press the **Jog** dial to select an option or press the **Play** button on the remote. Press the **Pause** button on the remote to return to the previous Menu option, exit out of the menu, or wait a few seconds and the unit will automatically exit out of the Menu settings.

The Menu settings seen are:

- **Baud Rate** (options are 9600, 38,400 and 115,200 b/s)
- **Flash Update** (starts the process to update the unit. See **marantzpro.com** to check if there are any available updates)
- **System Version** (displays the current firmware version)
- **System Reset** (resets the unit to factory default settings)

## **Other Information**

#### **USB Devices / SD Cards**

When playing audio files, note the following:

- PMD-526C does not support USB hubs or USB extension cables.
- PMD-526C supports USB devices that are mass storage class or compatible with MTP.
- PMD-526C supports **FAT16** or **FAT32** file systems only.
- You can have up to **999** folders and up to **8** folder levels, including the root directory.
- You can have up to **999** audio files. If the USB device or SD card contains more than **1000** files, some audio files may not play or appear correctly.
- File names, folder names, and text characters can use up to **255** characters. Only uppercase letters, lowercase letters, numbers, and symbols can be displayed. Japanese file names will not be shown. File names that begin with a "**.**" will not be shown.
- Copyright-protected files might not play properly and/or may appear as **Unknown File**.

When playing audio files on a USB device or SD card, PMD-526C supports the following tag data:

- **ID3 tags:** Version 1.x and 2.x
- **for WAV files:** 
	- o **Sample rate:** 44.1/48 kHz
	- o **Bit rate:** 16/24 bit
- **for MP3 files:** 
	- o **Sample rate:** 44.1 kHz
	- o **Bit rate:** 32 kbps to 320 kbps
	- o **Format:** MPEG1 Audio Layer 3
- **MP2**
- **M4A** (without DRM protection)
- **WMA** (without DRM protection)

#### **Audio File Playback Order**

When playing audio files stored within multiple folders, the playback order of each folder is automatically set when the unit reads the media. The files in each folder will play in the same order in which they were added to the media. (This order may appear differently on your computer and/or in your software than it does on the unit.)

## **Troubleshooting**

If you encounter a problem, do the following:

- Make sure all cables, devices, antennae, and/or media are properly and securely connected.
- Make sure you are using the unit as described in this *User Guide*.
- Make sure your other devices or media are working properly.
- If you believe the unit is not working properly, check the following table for your problem and solution.

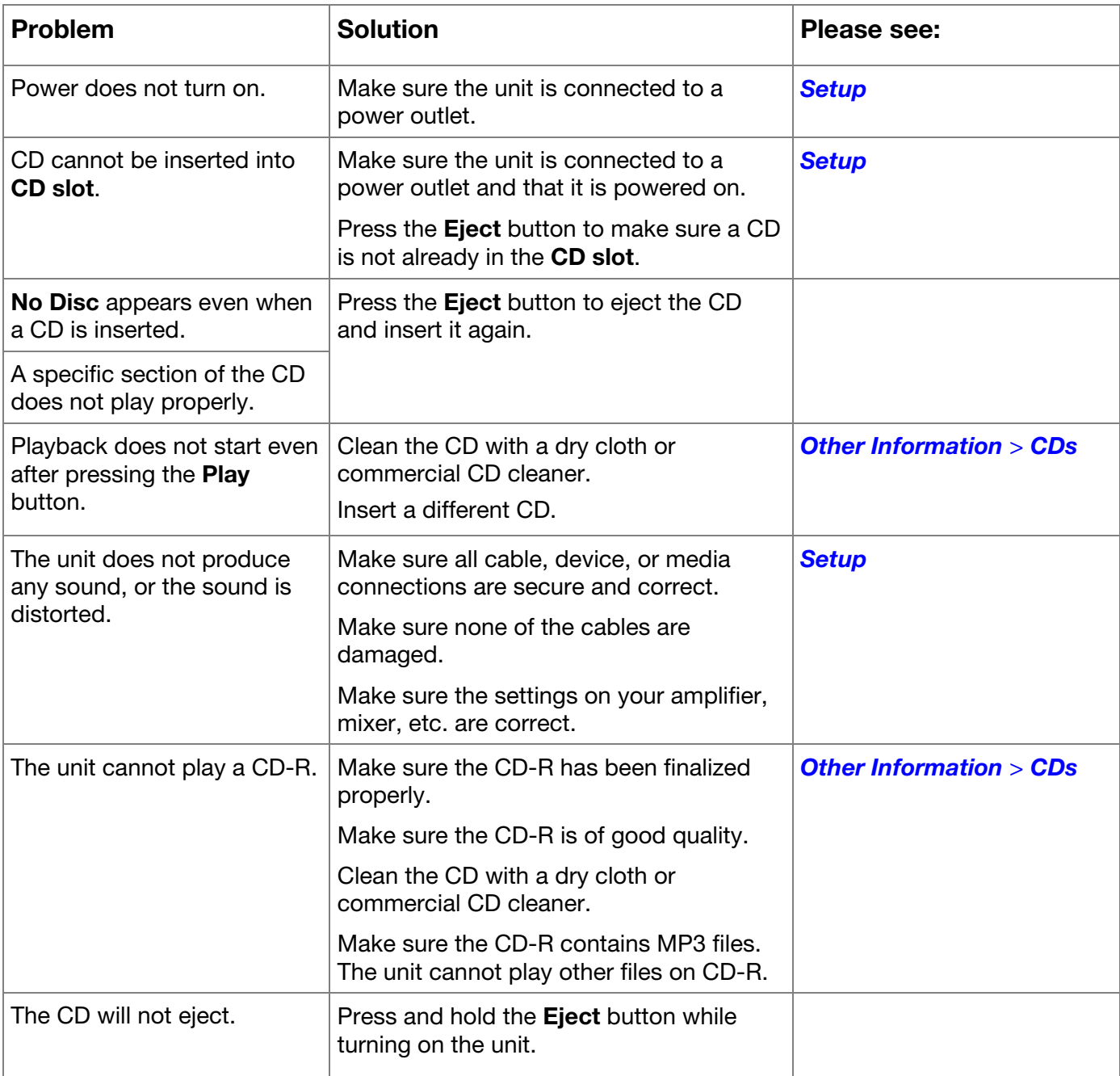

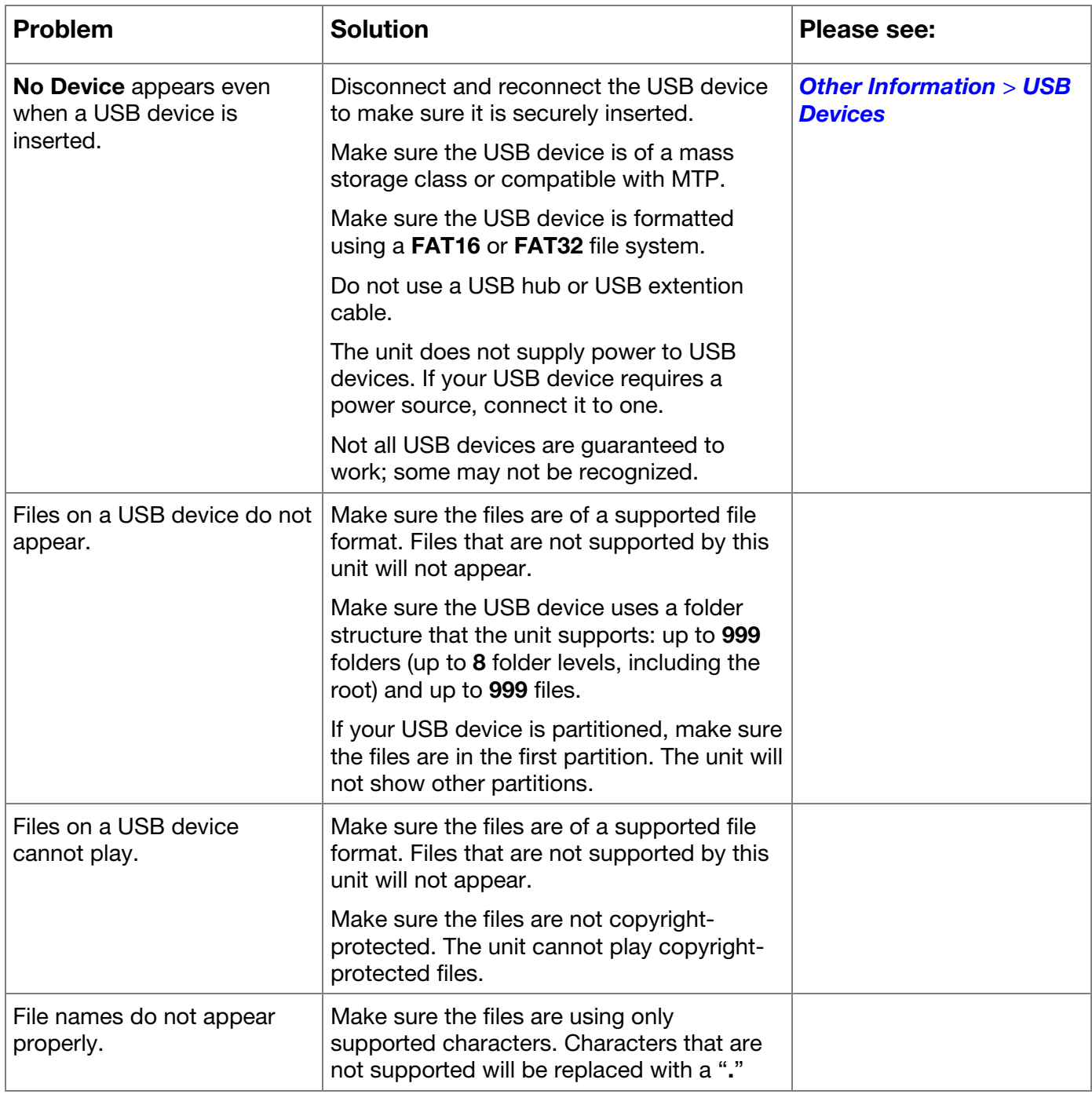

# **Guía del usuario** (**Español**)

## **Introducción**

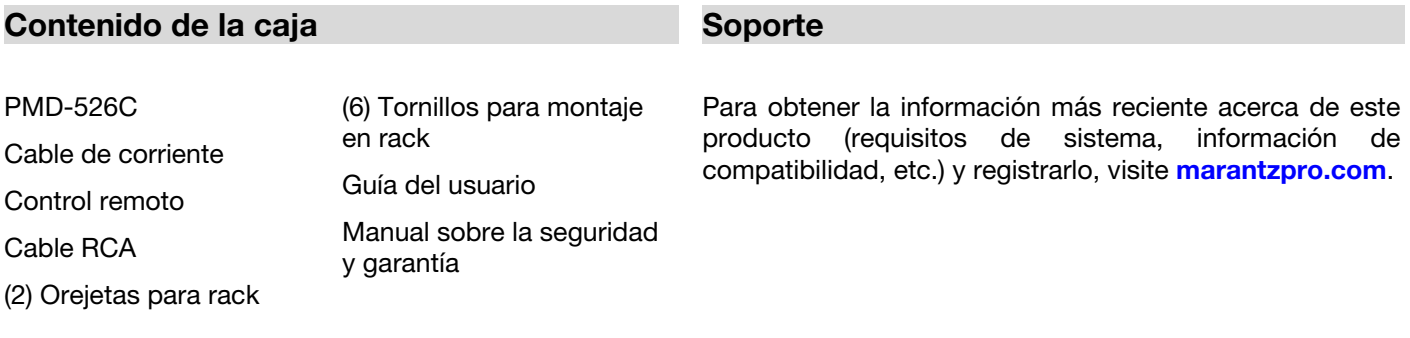

## **Instrucciones de seguridad**

Para más información, consulte también el *Manual de seguridad y garantía* incluido.

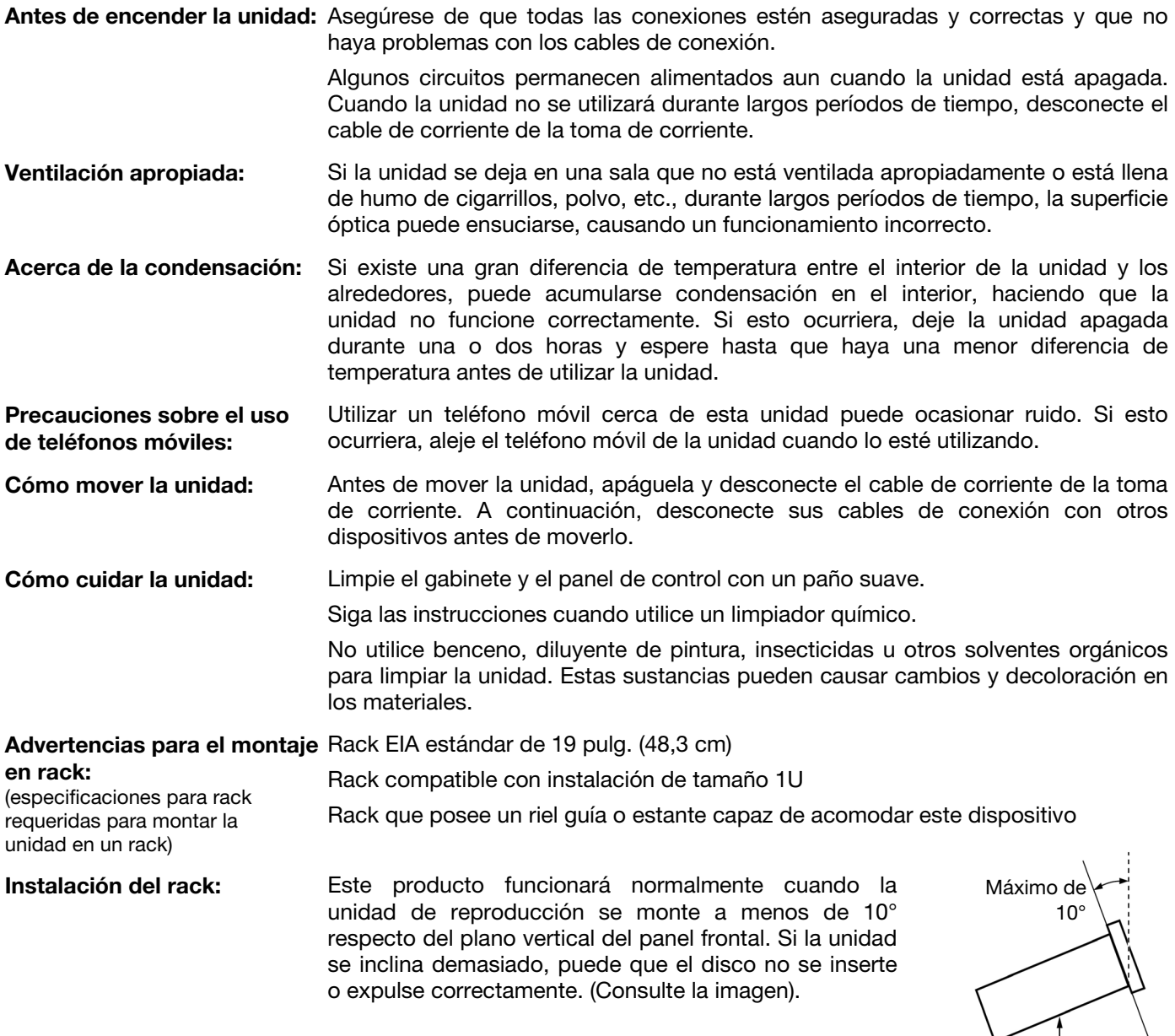

Unidad

 $\setminus$ 

## **Características**

### **Panel frontal**

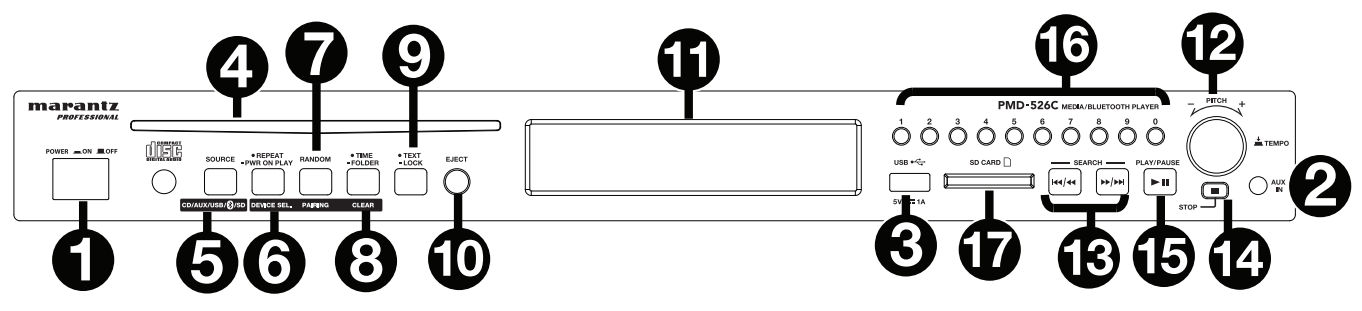

- 1. **Botón de encendido:** Pulse este botón para encender o apagar la unidad. Asegúrese de que la entrada **AC In** esté conectada firmemente a la toma de corriente. No apague la unidad mientras esté reproduciendo medios esto podría dañarlos.
- 2. **Entrada auxiliar:** Conecte un dispositivo opcional a esta entrada utilizando un cable TRS de 3,5 mm (1/8 pulg.). Consulte *Funcionamiento > Reproducción de audio desde un dispositivo externo* para mayor información.
- 3. **Puerto USB:** Conecte a este puerto un dispositivo USB de clase de almacenamiento masivo para reproducir archivos de audio. También puede conectar aquí el cable de carga de su dispositivo para cargarlo.
- 4. **Ranura para CD:** Inserte un CD en esta ranura. Consulte *Funcionamiento > Reproducción de CD de audio* para mayor información.
- 5. **Botón CD**/**AUX/USB/BT/SD:** Púlselo para entrar en la pantalla de selección de medios. Consulte *Funcionamiento > Selección del modo de reproducción de medios* para mayor información.
- 6. **Botón de repetición:** En CD, USB, o modo SD, pulse este botón para alternar entre los modos de repetición de reproducción: **repetir uno** , **repetir carpeta**, **repetir todos** , o **repetición desactivada**. Consulte *Funcionamiento > Reproducción de CD de audio* para mayor información.

**Botón de reproducción al encender:** Mantenga pulsado este botón para encender o apagar la reproducción al encender. Consulte *Funcionamiento > Funciones adicionales > Reproducción al encender* para mayor información.

**Selección de dispositivo:** En modo Bluetooth, pulse el botón Device Sel (selección de dispositivo). Aparecerá "BT Device List" en la pantalla". Use la **|<</<<** o **>>/>>|** para navegar por la lista de dispositivos Bluetooth. Cuando encuentre un dispositivo con el que desee aparearse, selecciónelo pulsando la **tecla giratoria**.

7. **Botón Play Mode** (**Modo de reproducción**)**:** Estando en CD, USB, o modo SD, pulse este botón para alternar entre el **modo de reproducción aleatoria**, el **modo de reproducción aleatoria de carpeta** o el **modo de**  reproducción individual  $(\Rightarrow)$ .

**Apareamiento:** Cuando se selecciona el modo Bluetooth, el dispositivo entrar automáticamente en modo de apareamiento. Para desconectarlo de un dispositivo Bluetooth apareado, mantenga pulsado este botón durante 1.5 segundos. Si estableció una contraseña personalizada de apareamiento Bluetooth, deberá introducirla para poder continuar. Si no estableció una contraseña personalizada, (valor predeterminado de fábrica: **0000**) no es necesario introducir la contraseña.

8. **Botón de tiempo:** En CD, SD, o modo USB, pulse este botón para alternar el modo de tiempo en la **pantalla**. Consulte *Funcionamiento > Reproducción de CD de audio* para mayor información.

**Carpeta:** En los modos USB o SD, mantenga este botón para pasar a la vista de carpetas.

**Borrar:** En modo Bluetooth, mantenga pulsado el botón Clear para eliminar todos los dispositivos apareados de la memoria de la unidad (y también desaparear un dispositivo actualmente apareado). Una vez eliminados los dispositivos de la memoria de la unidad, conéctese nuevamente con el mismo dispositivo, vaya a su dispositivo Bluetooth y seleccione "Unpair" o "Forget the Device", en función del tipo de dispositivo que tenga. Entonces podrá seleccionar PMD-526C de su lista de dispositivos Bluetooth y conectarse.

9. **Botón de texto:** En los modos de CD, USB y SD, pulse este botón para recorrer la información de la pista en la pantalla: archivo (modo USB solamente), título, álbum y artista.

Botón de bloqueo **:** Mantenga pulsado este botón para activar o desactivar el bloqueo del panel. Consulte *Funcionamiento > Funciones adicionales > Bloqueo del panel* para mayor información.

10. **Botón de expulsión:** Púlselo para expulsar el CD de la ranura de CD. Para expulsar un CD a la fuerza, apague la unidad y luego mantenga pulsado el botón de expulsión mientras vuelve a encender la unidad. Para salir del modo de expulsión forzada, apague la unidad.

**1 2 3**

**4 6 5**

MS

₹∥¦

- 11. **Pantalla:** Esta pantalla indica el funcionamiento actual de la unidad. Para más información, consulte *Pantalla*.
- 12. **Control de tempo:** Pulse y suelte esta perilla para acceder al control de tempo (t<sub>c</sub>) y gire esta perilla para ajustar el tempo de la reproducción de audio en un rango desde -15 a +15 %, de a incrementos de 1,5. Pulse esta perilla nuevamente para dejar fijo el Tempo (t.).
- 13. **Botones Track Select/Search (Selección/Búsqueda de pista):** En modo CD, USB, BT, o SD, pulse y suelte el botón **|<</<<** para volver a la pista anterior. Pulse y suelte el botón **>>/>>|** para volver a la pista anterior. En modo CD, USB, o SD, mantenga pulsado el botón **|<</<<** para rebobinar una pista a una velocidad **5** veces mayor a la velocidad de reproducción normal. Mantenga pulsado el botón **>>/>>|** para avanzar a través de la pista a una velocidad **5** veces mayor a la velocidad de reproducción normal.
- 14. **Botón Parar:** Pulse este botón para detener la reproducción. Para ver la versión actual del firmware, mantenga pulsado el botón Stop (Parar) mientras enciende la unidad.
- 15. **Botón Reproducir**/**Pausa:** Pulse este botón para iniciar, reanudar o poner en pausa la reproducción.
- 16. **Botones numéricos** (**0–9**)**:** En modo CD, pulse alguno de estos botones directamente para seleccionar una pista a reproducir Si el número de la pista es de dos dígitos, pulse los botones en sucesión (por ej., 1 y después 2 para la pista 12).
- 17. **Ranura para tarjeta SD:** Inserte su tarjeta SD aquí para reproducir archivos de música.

#### **Pantalla**

- 1. **Tipo de medio:** Es el medio actualmente seleccionado: **CD**, **AUX**, **USB**, **SD**, o **Bluetooth**. Consulte *Funcionamiento > Selección del modo de reproducción de medios* para mayor información.
- 2. **Ícono de operación de reproducción:** Muestra diversos símbolos para indicar el estado de reproducción actual:
	-
- Rebobinando **Reproduciendo** 
	-
- 
- 
- **En pausa Avanzando rápidamente** 
	- Detenido
- 3. **Información:** Muestra información adicional sobre el medio que se está reproduciendo.
- 4. **Número de pista**/**carpeta:** El número de la pista o archivo.
- 5. **Íconos de función:** Muestran diversos símbolos que indican las funciones actuales:
	- Ż Reproducción aleatoria (consulte *Funcionamiento > Reproducción de CD de audio* para mayor información)
	- Reproducción individual (consulte *Funcionamiento > Reproducción de CD de audio* para mayor información)
	- ₽ Repetir uno (consulte *Funcionamiento > Reproducción de CD de audio* para mayor información)
	- Ò. Repetir todos (consulte *Funcionamiento > Reproducción de CD de audio* para mayor información)
	- Þ Reproducción al encender (consulte *Funcionamiento > Funciones adicionales > Reproducción al encender* para mayor información)
	- Ŧ Bloqueo del panel (consulte *Funcionamiento > Funciones adicionales > Bloqueo del panel* para mayor información)
	- **t**<sub>c</sub> Control de Tempo (consulte *Features (Características) > Front Panel (Panel delantero) > Tempo Control [Control de Tempo]* para obtener más información)
	- **t.** Bloqueo de Tempo (consulte *Features (Características) > Front Panel (Panel delantero) > Tempo Control [Control de Tempo]* para obtener más información)
- 6. **Time** (Tiempo)**:** En modo CD, USB, y SD, esto muestra la cantidad de tiempo transcurrido, el tiempo restante, total transcurrido tiempo, o el tiempo restante total (sólo para el modo CD) expresado como **hh:mm:ss** (horas, minutos y segundos).

Consulte *Funcionamiento > Reproducción de CD de audio* para mayor información.

#### **Panel trasero**

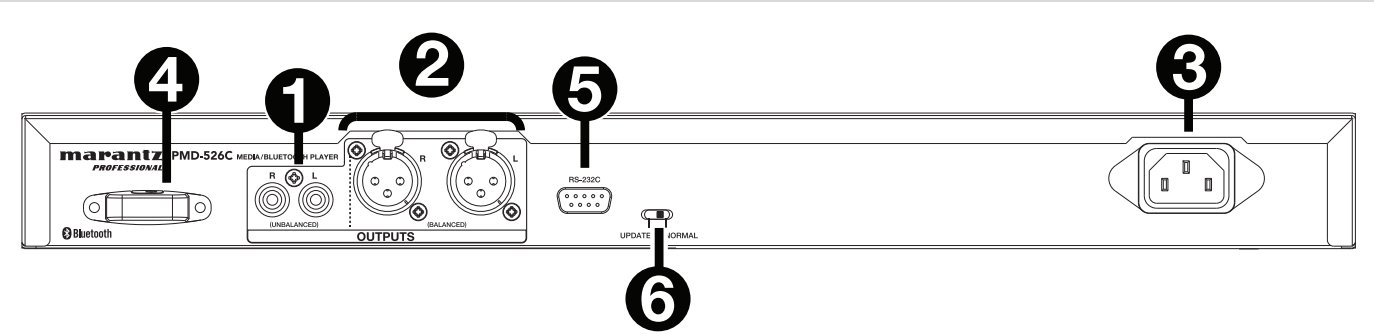

- 1. **Salidas** (**RCA desbalanceadas**)**:** Estas salidas envían las señales de audio desde un CD, SD, BT, o dispositivo USB (de almacenamiento masivo) y dispositivo conectado a la entrada auxiliar Aux In. Utilice cables RCA para conectar a estas salidas altavoces externos, un sistema de sonido, etc. Consulte *Instalación* para mayor información.
- 2. **Salidas** (**XLR balanceadas**)**:** Estas salidas envían las señales de audio desde un CD, SD, BT, o dispositivo USB (de almacenamiento masivo) y dispositivo conectado a la entrada auxiliar Aux In. Utilice cables XLR para conectar a estas salidas altavoces externos, un sistema de sonido, etc. Consulte *Instalación* para mayor información.
- 3. **Entrada AC In** (**Corriente alterna**)**:** Utilice el cable de corriente incluido para conectar esta entrada a una toma de corriente. Consulte *Instalación* para mayor información.
- 4. **Receptor Bluetooth:** Se trata de una antena integrada que se usa para recibir la señal proveniente de un dispositivo Bluetooth.
- 5. **Entrada remota:** Esta entrada le permite conectar un dispositivo anfitrión (usualmente un ordenador) al PMD-526C. Puede utilizar dispositivo anfitrión para controlar el PMD-526C mediante el envío de comandos (utilizando la comunicación en serie RS-232C).

**Nota:** Visite **marantzpro.com** a fin de acceder a la guía del protocolo serial para obtener más información.

6. **Interruptor de operación:** Para la reproducción estándar, deje este interruptor en la posición "Normal". Si está actualizando la unidad, coloque este interruptor en la posición "Update".

## **Instalación**

**Importante:** Conecte todos los cables firme y correctamente (los cables estéreo: izquierdo con izquierdo, derecho con derecho) y no los agrupe junto con el cable de corriente.

- 1. Utilice cables XLR o un cable RCA estéreo para conectar las **salidas** (**balanceadas** o **desbalanceadas**) a las entradas analógicas de su receptor externo, amplificador, monitores alimentados, etc.
- 2. Una vez completadas todas las conexiones, utilice el cable de corriente incluido para conectar la entrada **AC In** a una toma de corriente.

#### **Ejemplo:**

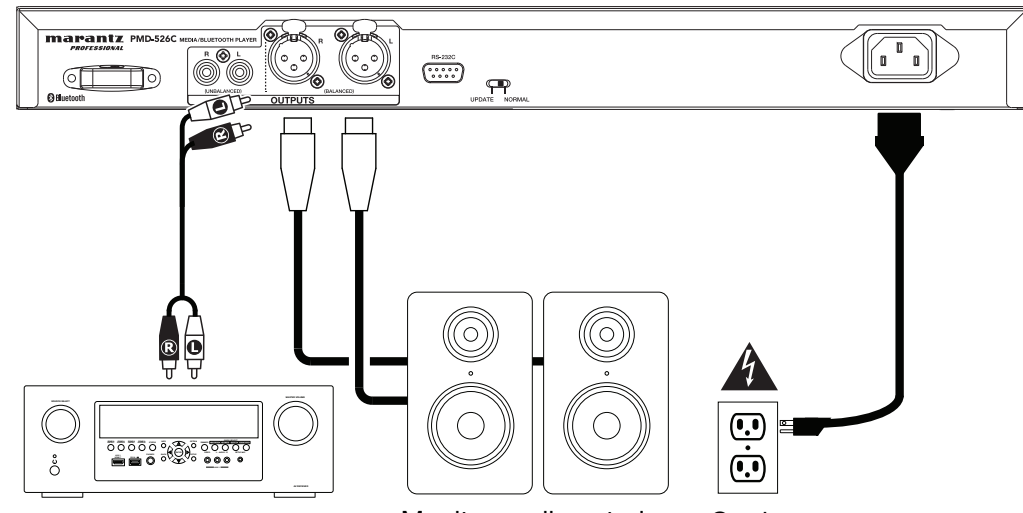

Receptor, amplificador, etc. Monitores alimentados Corriente

#### **Control remoto**

- 1. **Silenciar:** Desactiva el sonido que sale por las salidas de audio.
- 2. **BT:** Pasa a modo Bluetooth.
- 3. **Tempo Menu (Menú de tempo):** Alterne entre los controles de tempo.

**Nota:** Los controles de tempo sólo funcionarán en los modos CD, SD, y USB.

- 4. **USB/SD:** alterna entre los modos de CD y SD.
- 5. **AUX:** Pasa a modo AUX.
- 6. **CD:** Pasa a modo CD.
- 7. **Play (Reproducir):** Reproduce audio desde un CD, unidad de memoria USB, tarjeta SD, o dispositivo Bluetooth.
- 8. **Pause (Pausa):** Pone en pausa el audio de un CD, unidad de memoria USB, SD, o dispositivo Bluetooth.
- 9. **Stop (Detener):** Detiene el audio de un CD, dispositivo de memoria USB, o SD.
- 10. **Eject (Expulsar):** Expulsa o inserta un CD.
- 11. **Pista anterior:** Retrocede a la pista anterior del CD, USB o tarjeta SD.
- 12. **Pista Siguiente:** Avanza a la pista siguiente del CD, USB, o tarjeta SD.
- 13. **Search Backward (Búsqueda hacia atrás):** Manténgalo pulsado para rebobinar la pista de un CD, USB, o SD.
- 14. **Search Forward (Búsqueda hacia adelante):** Manténgalo pulsado para avanzar rápidamente por la pista de un CD, USB, o SD.
- 15. **Random (Aleatorio):** Pulse este botón para alternar entre el modo de reproducción aleatoria, el modo de reproducción aleatoria de carpeta o el modo de reproducción individual  $(\Rightarrow)$ en modo CD, USB, o SD.
- 16. **Pantalla:** Pulse y suelte el botón para ajustar el brillo de la pantalla. Mantenga pulsado este botón para abrir el menú de opciones. Mantenga pulsado el botón nuevamente para cerrar el menú de opciones.
- 17. **Tempo Up (Subir tempo):** Ajusta el tempo hacia arriba.
- 18. **Tempo Down (Bajar tempo):** Ajusta el tempo hacia abajo.
- 19. **Repeat (Repetición):** En modo CD, USB, o SD, alterna entre los modos de repetición de reproducción: repetir uno  $\vec{r}$ , repetir carpeta, repetir todos d, o repetición desactivada.
- 20. **Time (Tiempo):** En modo CD, USB, o SD, pulse este botón para alternar el tiempo que se muestra en la pantalla entre el tiempo transcurrido, el tiempo restante, total transcurrido tiempo, o el tiempo restante total (sólo para modo CD).
- 21. **Text/Lock (Texto/Bloqueo):** En modo CD, USB, o SD, pulse este botón para alternar entre el nombre del archivo y el nombre de la pista en la pantalla: archivo (modo USB solamente), título, álbum y artista. Mantenga pulsado este botón para activar o desactivar el bloqueo del panel.

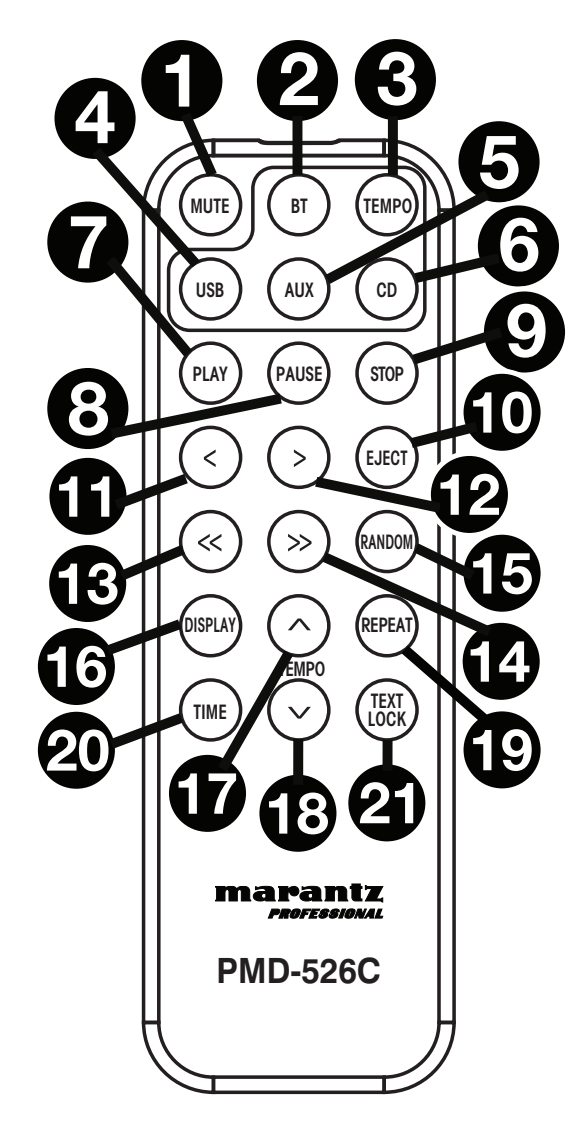

#### **Uso de la pila**

**Importante:** Antes de utilizar el control remoto por primera vez, tire de la tira aislante hacia afuera del compartimiento de la pila.

#### **Reemplazo de la pila**

- 1. En la parte posterior del control remoto, coloque un clip de papel en el orificio de apertura de la puerta y luego deslícela para abrirla.
- 2. Extraiga la pila de litio agotada del portapilas e inserte una nueva. Coloque la pila de manera que el lado positivo (+) quede hacia arriba.
- 3. Coloque el portapilas cuidadosamente en el compartimiento de manera que los bordes coincidan con las ranuras y luego deslice la tapa de la pila hasta su posición original.

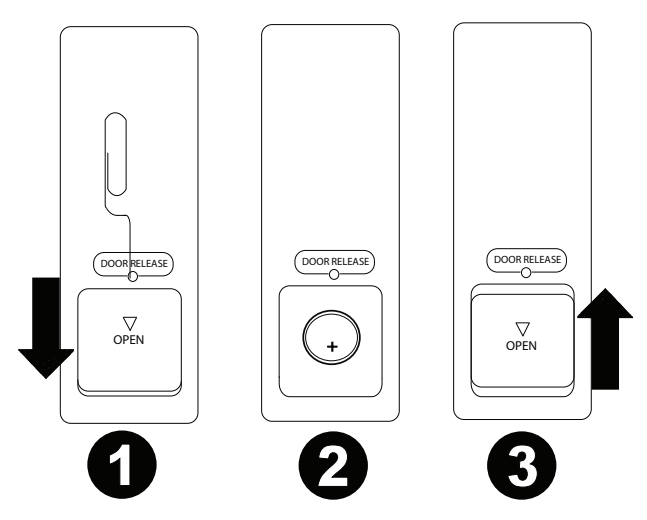

**Importante:** El mal uso de la pila de litio puede ocasionar acumulación de calor, combustión o ruptura. Tenga en cuenta los siguientes puntos al utilizar o reemplazar pilas:

- La pila suministrada es para probar la funcionalidad del control remoto.
- Utilice una pila **CR2032** de litio de 3V.
- Nunca recargue la pila. No trate a la pila bruscamente ni la desarme.
- Al reemplazar la pila, colóquela con sus polaridades (+ y -) del lado que corresponda.
- No deje la pila en un lugar con altas temperaturas o luz solar directa.
- Mantenga la pila en un lugar en donde los niños o infantes no puedan alcanzarla. En caso de ingesta de la pila, consulte a un médico **inmediatamente**.
- Si se filtra el electrolito, deseche la pila inmediatamente. Tenga cuidado al manipularla, ya que el electrolito puede quemar su piel o ropa. Si el electrolito toca su piel o ropa, lávela inmediatamente con agua del grifo y consulte a un médico.
- Antes de desechar la pila, aíslela con cinta, etc., y deséchela en un lugar sin fuego, siguiendo las instrucciones o regulaciones impuestas por las autoridades locales en el área de desecho.

#### **Alcance de funcionamiento**

Apunte el control remoto hacia el sensor IR al utilizarlo.

**Nota:** Si el sensor del control remoto se expone a luz solar directa, luz artificial intensa (como una lámpara fluorescente de tipo invertido) o luz infrarroja, puede que la unidad o el control remoto no funcionen correctamente.

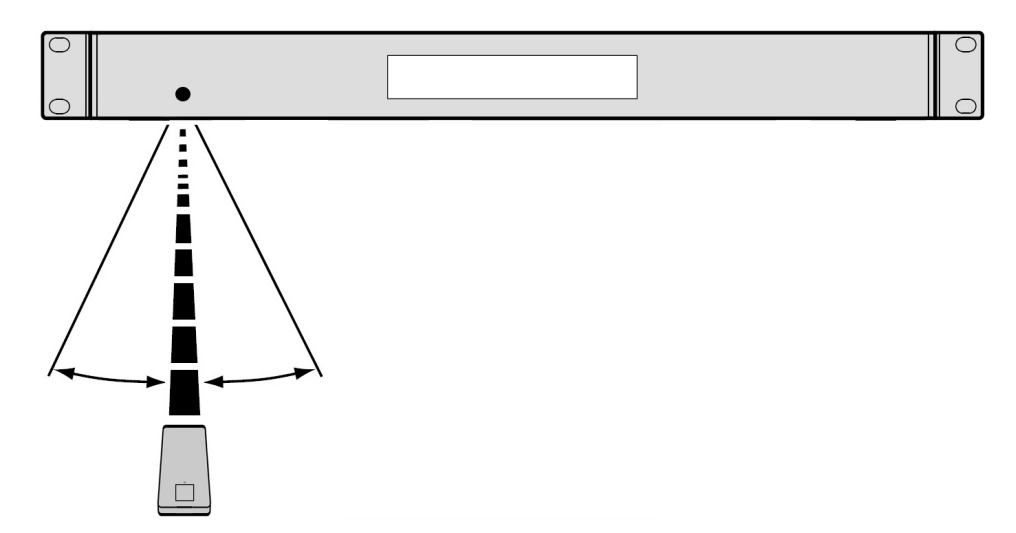

## **Funcionamiento**

#### **Selección del modo de reproducción de medios**

**Cómo seleccionar el tipo de medio que desea reproducir**, pulse el **botón Fuente** para alternar entre las opciones disponibles:

- **CD:** CD de audio, CD-DA, CD-ROM, MP3, o CD con archivos de audio (**CDR**) (consulte *Reproducción de CD de audio*)
- **Aux:** dispositivo conectado a la entrada **Aux In** (consulte *Reproducción de audio desde un dispositivo externo*)
- **USB:** dispositivo USB (de almacenamiento masivo) (consulte *Reproducción de archivos de audio en una unidad de memoria USB)*
- **Bluetooth:** dispositivo Bluetooth (consulte *Reproducción de audio de un dispositivo Bluetooth*)
- **SD**: tarjeta SD (consulte *Reproducción de archivos de audio en una unidad de SD tarjeta)*

#### **Reproducción de CD de audio**

#### **Como reproducir un CD de audio:**

- 1. Si la unidad está apagada, pulse el **botón Power** (Encendido) para encenderla. **Importante:** No inserte un CD cuando la unidad esté apagada. Esto podría dañar la unidad.
- 2. Inserte un CD en la **ranura de CD**. (Sostenga el CD por los bordes sin tocar la superficie grabada. Tenga cuidado de que sus dedos no queden atrapados cuando el disco se inserta en la unidad).
- 3. Seleccione **CD** como el tipo de medio (descrito en *Selección del modo de reproducción de medios*).

El CD comenzará a reproducirse automáticamente. El CD comenzará a reproducirse automáticamente cuando el modo de reproducción al encender esté activado.

En modo CD, puede efectuar cualquiera de las siguientes operaciones:

- **Para comenzar, reanudar o poner en pausa la reproducción**, pulse el **botón Play**/**Pause** (Reproducir/poner en pausa).
- **Para detener la reproducción**, pulse el botón **Stop** (Detener).
- **Para rebobinar o avanzar rápidamente por la pista,** mantenga pulsado alguno de los **botones Search** (Buscar). La pista se rebobinará/avanzará rápidamente a **5** veces la velocidad de reproducción normal. Para reanudar la reproducción, suelte el botón.
- **Para saltar directamente a una pista:**
	- 1. Estando en pausa, detenido o en modo de reproducción, pulse uno de los botones **numéricos** (**0**–**9**) para introducir el número de la pista deseada. Si el número de la pista es de dos dígitos, pulse los botones en sucesión (por ej., 1 y después 2 para la pista 12). Como alternativa, pulse la tecla **|<</<<** y **>>/>>|** para seleccionar una pista.
	- 2. Si la pista anterior se estaba reproduciendo, la reproducción comenzará automáticamente una vez seleccionada la nueva pista. Si la pista estaba detenida o en pausa, pulse el botón **Play/Pause** para reanudar la reproducción.
- **Para seleccionar un modo de repetición de reproducción,** pulse el **botón Repeat**. Alternará entre **repetir uno** (la misma pista se repetirá indefinidamente), **repetir todos** (la lista de todas las pistas se repetirá indefinidamente), y **repetición desactivada** (no se repetirá ninguna pista).
- **Para seleccionar el modo de reproducción,** pulse el **botón Random**. Alternará entre **Random** (Aleatorio) ( ) (las pistas se reproducirán en orden aleatorio [para un máximo de 256 pistas]) y Single Reproducción (=>) (Individual) (la pista actual se reproducirá hasta su final y luego se detendrá).
- **Para cambiar el modo de tiempo en la pantalla,** pulse el **botón Time** (Tiempo). Alternará entre **transcurrido** (cuánto tiempo ha transcurrido de la pista actual), **restante** (cuánto tiempo queda de la pista actual), **Total transcurrido Tiempo** (cuánto tiempo ha transcurrido de todas las pistas restantes), y **total restante** (cuánto tiempo queda de todas las pistas restantes). Esto solo aplica para CD.
- **Para expulsar un CD**, pulse el **botón Eject** (Expulsar) cuando la unidad esté detenida o en pausa. Aparecerá **"Ejecting"** (Expulsando) en la **pantalla** mientras se expulsa el CD. Aparecerá **"No Disc"** (Sin disco) cuando no haya discos en la **ranura de CD.**

**Importante:** Consulte *Otra información > CD* para aprender más sobre los tipos de CD que soporta el PMD-526C y para más información sobre la manipulación y cuidado de los CD. Al encender la unidad, mantenga pulsado el botón Eject (Expulsión) para activar el modo de expulsión forzada.

#### **Reproducción de archivos MP3 en un CD**

#### **Cómo reproducir archivos MP3 en un CD:**

1. Si la unidad está apagada, pulse el **botón Power** (Encendido) para encenderla.

**Importante:** No inserte un CD cuando la unidad esté apagada. Esto podría dañar la unidad. Al encender la unidad, mantenga pulsado el botón Eject (Expulsión) para activar el modo de expulsión forzada.

- 2. Inserte un CD en la **ranura de CD**. (Sostenga el CD por los bordes sin tocar la superficie grabada. Tenga cuidado de que sus dedos no queden atrapados cuando el disco se inserta en la unidad).
- 3. Seleccione **CD** como el tipo de medio deseado: (descrito en *Selección del modo de reproducción de medios*).
- 4. Seleccione un archivo de audio:
	- **Para desplazarse por los archivos de audio,** utilizar el **|<</<<** y **>>/>>|** botones.
	- Pulse uno de los botones **numéricos** (**0**–**9**) para introducir el número de la pista deseada. Si el número de la pista es de dos dígitos, pulse los botones en sucesión (por ej., 1 y después 2 para la pista 12).

En modo CD, puede efectuar cualquiera de las siguientes operaciones:

- **Para comenzar, reanudar o poner en pausa la reproducción**, pulse el **botón Play**/**Pause** (Reproducir/poner en pausa).
- **Para detener la reproducción**, pulse el botón **Stop** (Detener).
- **Para rebobinar o avanzar rápidamente por la pista,** mantenga pulsado alguno de los **botones Search** (Buscar). La pista se rebobinará/avanzará rápidamente a **5** veces la velocidad de reproducción normal. Para reanudar la reproducción, suelte el botón.
- **Para seleccionar un modo de repetición de reproducción,** pulse el **botón Repeat** (Repetir). Alternará entre **repetir uno** (la misma pista se repetirá indefinidamente), **repetir carpeta** (las pistas que se encuentran en la carpeta actual se repetirán de forma indefinida), **repetir todos** (la lista de todas las pistas se repetirá indefinidamente), y **repetición desactivada** (no se repetirá ninguna pista).
- **Para seleccionar el modo de reproducción**, pulse el botón Random. Random  $\ddot{\ddot{z}}$  (Aleatorio) (las pistas se reproducen en orden aleatorio [hasta **256** pistas]), **Random Folder** (Aleatorio de carpeta) (las pistas que se encuentran en la carpeta actual se repetirán en orden aleatorio) y **Single Reproducción** (=>) (Individual) (la pista actual se reproduce hasta el final y a continuación se detiene).
- **Para cambiar el modo de tiempo en la pantalla,** pulse el **botón Time** (Tiempo). Alternará entre **transcurrido** (cuánto tiempo ha transcurrido de la pista actual), **restante** (cuánto tiempo queda de la pista actual), **Total transcurrido Tiempo** (cuánto tiempo ha transcurrido de todas las pistas restantes), y **total restante** (cuánto tiempo queda de todas las pistas restantes). Esto solo aplica para CD.
- **Para expulsar un CD**, pulse el **botón Eject** (Expulsar). Aparecerá **"Ejecting"** (Expulsando) en la **pantalla** mientras se expulsa el CD. Aparecerá **"No Disc"** (Sin disco) cuando no haya discos en la **ranura de CD**.

#### **Reproducción de audio desde un dispositivo externo**

**Cómo reproducir audio desde un dispositivo externo** (**por ej., teléfono inteligente, ordenador, reproductor de música portátil, etc.**) **conectado a la entrada Aux In:**

- 1. Si la unidad está apagada, pulse el **botón Power** (Encendido) para encenderla.
- 2. Conecte a la entrada **Aux In** la salida para auriculares/estéreo de 3,5 mm (1/8 pulg.) de su dispositivo externo.
- 3. Seleccione **Aux** como el tipo de medio (descrito en *Selección del modo de reproducción de medios*). Si su dispositivo externo está conectado, aparecerá **AUX Connected** (Auxiliar conectado) en la **pantalla**. Si su dispositivo externo no está conectado, aparecerá **AUX Disconnect** (Auxiliar desconectado) en la **pantalla.**
- 4. Para comenzar la reproducción, pulse el botón **Play** en su dispositivo externo.

**Importante:** Todos los botones excepto **Power**, **CD**/**AUX**/**USB/BT/SD** y el **botón de expulsión** estarán bloqueados / deshabilitados.

#### **Reproducción de archivos de audio en una unidad de memoria flash USB**

#### **Cómo reproducir archivos de audio en una unidad de memoria flash USB:**

- 1. Si la unidad está apagada, pulse el botón **Power** para encenderla.
- 2. Conecte su dispositivo USB (de almacenamiento masivo) en el **puerto USB**.
- 3. Seleccione USB como el tipo de medio (descrito en *Selección del modo de reproducción del medio*).
- 4. Seleccione un archivo de audio:
	- Cuando se conecta una unidad de memoria USB por primera vez, se mostrarán los archivos presentes en el directorio raíz. Mantenga pulsado el botón Folder (Carpeta) para abrir la primera carpeta. Todos los archivos dentro de esa carpeta aparecerán primeros. Todo el otro contenido reproducible en la unidad de memoria aparecerá a continuación. Para acceder a otra carpeta, mantenga pulsado el botón Folder nuevamente.
	- **Para desplazarse por los archivos de audio,** utilizar el **|<</<<** y **>>/>>|** botones.
	- Pulse uno de los botones **numéricos** (**0**–**9**) para introducir el número de la pista deseada. Si el número de la pista es de dos dígitos, pulse los botones en sucesión (por ej., 1 y después 2 para la pista 12).

En modo USB, puede efectuar cualquiera de las siguientes operaciones:

- **Para comenzar, reanudar o realizar una pausa en la reproducción,** pulse el botón **Play** (Reproducir).
- **Para detener la reproducción,** pulse el botón **Stop**.
- **Para rebobinar o avanzar rápidamente por la pista,** mantenga pulsado alguno de los botones **Search** (Buscar). La pista se rebobinará/avanzará rápidamente a **5** veces la velocidad de reproducción normal. Para reanudar la reproducción, suelte el botón.
- **Para cambiar el modo de vista,** pulse el **botón Folder/Time**.
- **Para seleccionar otra carpeta o archivo de audio,** siga los pasos descritos en el *Paso 4* anterior.
- **Para mostrar diferente información sobre la pista en la pantalla, pulse el botón,** pulse el botón **Text**. Este botón permite alternar entre mostrar el nombre del archivo, título, álbum o el artista.
- **Para seleccionar un modo de repetición de reproducción,** pulse el **botón Repeat** (Repetir). Alternará entre **repetir uno** (la misma pista se repetirá indefinidamente), **repetir carpeta** (las pistas que se encuentran en la carpeta actual se repetirán de forma indefinida), **repetir todos** (la lista de todas las pistas se repetirá indefinidamente), y **repetición desactivada** (no se repetirá ninguna pista).
- Para seleccionar el modo de reproducción, pulse el botón Random. Random  $\vec{f}$  (Aleatorio) (las pistas se reproducen en orden aleatorio [hasta **256** pistas]), **Random Folder** (Aleatorio de carpeta) (las pistas que se encuentran en la carpeta actual se repetirán en orden aleatorio) y **Single Reproducción** ( $\Rightarrow$ ) (Individual) (la pista actual se reproduce hasta el final y a continuación se detiene).
- **Para cambiar el modo de tiempo en la pantalla,** pulse el botón **Time**. Alternará entre **Elapsed** (**E**, cuánto tiempo ha transcurrido de la pista actual) y **Remaining** (**R**, cuánto tiempo queda de la pista actual).
- **Para extraer un dispositivo USB,** extráigalo suavemente del **puerto USB** cuando **no se esté reproduciendo**. (Extraer un dispositivo USB mientras se está reproduciendo podría dañarlo).

**Importante:** Todos los botones a excepción de **Power**, **CD**/**AUX**/**USB** y **Eject** se encontrarán bloqueados/ desactivados cuando esté en **modo auxiliar**.

#### **Reproducción de audio desde un dispositivo Bluetooth**

#### **Cómo reproducir pistas Bluetooth:**

- 1. Si la unidad está apagada, pulse el botón **Power** (encendido) para encenderla.
- 2. Seleccione **Bluetooth (BT)** como el tipo de medio (descrito en *Selección del modo de reproducción del medio*).
- 3. Navegue a la pantalla de configuración de su dispositivo Bluetooth, busque **PMD-526C** y establezca la conexión.

**Nota:** Si su dispositivo Bluetooth solicita un código de apareamiento, introduzca **0000**.

En modo Bluetooth, puede efectuar cualquiera de las siguientes operaciones:

- **Para comenzar, reanudar o realizar una pausa en la reproducción,** pulse el botón **Play**/**Pause**  (reproducción/pausa).
- **Para realizar una pausa en la reproducción** pulse el botón **Stop**.
- **Para ver una lista de dispositivos Bluetooth,** pulse el dispositivo Sel. botón. Aparecerá "BT Device List" en la pantalla". Use la  $\left| \right| <<\left| << \right| >$  para navegar por la lista de dispositivos Bluetooth. Cuando encuentre un dispositivo con el que desee aparearse, selecciónelo pulsando la **tecla giratoria**.
- **Para desconectarlo de un dispositivo Bluetooth apareado**, mantenga pulsado este botón durante 1.5 segundos. Si estableció una contraseña personalizada de apareamiento Bluetooth, deberá introducirla para poder continuar. Si no estableció una contraseña personalizada, (valor predeterminado de fábrica: **0000**) no es necesario introducir la contraseña.
- **Para eliminar la lista de dispositivos apareados y desconectarse de un dispositivo actualmente apareado**, mantenga pulsado el botón Clear para eliminar todos los dispositivos apareados de la memoria de la unidad (y también desaparearse de cualquier dispositivo actualmente apareado). Una vez eliminados los dispositivos de la memoria de la unidad, conéctese nuevamente con el mismo dispositivo, vaya a su dispositivo Bluetooth y seleccione "Unpair" o "Forget the Device", en función del tipo de dispositivo que tenga. Entonces podrá seleccionar PMD-526C de su lista de dispositivos Bluetooth y conectarse.

#### **Reproducción de archivos de audio en una de tarjeta SD**

#### **Cómo reproducir archivos de audio en una de tarjeta SD:**

- 1. Si la unidad está apagada, pulse el botón **Power** para encenderla.
- 2. Inserte la tarjeta SD en la ranura para tarjeta SD.
- 3. Seleccione SD como el tipo de medio (descrito en *Selección del modo de reproducción del medio*).
- 4. Seleccione un archivo de audio:
	- Cuando se conecta una unidad de tarjeta SD por primera vez, se mostrarán los archivos presentes en el directorio raíz. Mantenga pulsado el botón Folder (Carpeta) para abrir la primera carpeta. Todos los archivos dentro de esa carpeta aparecerán primeros. Todo el otro contenido reproducible en la de tarjeta SD aparecerá a continuación. Para acceder a otra carpeta, mantenga pulsado el botón Folder nuevamente.
	- **Para desplazarse por los archivos de audio,** utilizar el **|<</<<** y **>>/>>|** botones.
	- Pulse uno de los botones **numéricos** (**0**–**9**) para introducir el número de la pista deseada. Si el número de la pista es de dos dígitos, pulse los botones en sucesión (por ej., 1 y después 2 para la pista 12).

En modo SD, puede efectuar cualquiera de las siguientes operaciones:

- **Para comenzar, reanudar o realizar una pausa en la reproducción,** pulse el botón **Play** (Reproducir).
- **Para detener la reproducción,** pulse el botón **Stop**.
- **Para rebobinar o avanzar rápidamente por la pista,** mantenga pulsado alguno de los botones **Search** (Buscar). La pista se rebobinará/avanzará rápidamente a **5** veces la velocidad de reproducción normal. Para reanudar la reproducción, suelte el botón.
- **Para cambiar el modo de vista,** pulse el **botón Folder/Time**.
- **Para seleccionar otra carpeta o archivo de audio,** siga los pasos descritos en el *Paso 4* anterior.
- **Para mostrar diferente información sobre la pista en la pantalla, pulse el botón,** pulse el botón **Text**. Este botón permite alternar entre mostrar el nombre del archivo, título, álbum o el artista.
- **Para seleccionar un modo de repetición de reproducción,** pulse el **botón Repeat** (Repetir). Alternará entre **repetir uno** (la misma pista se repetirá indefinidamente), **repetir carpeta** (las pistas que se encuentran en la carpeta actual se repetirán de forma indefinida), **repetir todos** (la lista de todas las pistas se repetirá indefinidamente), y **repetición desactivada** (no se repetirá ninguna pista).
- **Para seleccionar el modo de reproducción**, pulse el **botón Random**. **Random** (Aleatorio) (las pistas se reproducen en orden aleatorio [hasta **256** pistas]), **Random Folder** (Aleatorio de carpeta) (las pistas que se encuentran en la carpeta actual se repetirán en orden aleatorio) y **Single Reproducción** (=>) (Individual) (la pista actual se reproduce hasta el final y a continuación se detiene).
- **Para cambiar el modo de tiempo en la pantalla,** pulse el botón **Time**. Alternará entre **Elapsed** (**E**, cuánto tiempo ha transcurrido de la pista actual) y **Remaining** (**R**, cuánto tiempo queda de la pista actual).
- **Para extraer un tarjeta SD,** extráigalo suavemente del espacio SD cuando no se esté reproduciendo. (Extraer un tarjeta SD mientras se está reproduciendo podría dañarlo).

#### **Funciones adicionales**

#### **Bloqueo del panel**

Utilice la característica de bloqueo del panel para evitar cambios accidentales a la unidad. Cuando se activa el bloqueo del panel, se bloquean/desactivan todos los botones a excepción del botón **Power** y los botones **Text**/**Lock** que se encuentran en la unidad.

**Para activar o desactivar el bloqueo del panel,** mantenga pulsado el botón **Text**/**Lock** en la unidad o control remoto.

- Una vez activado, aparecerá **P-Lock ON** (Bloqueo de panel activado) y **f**en la **pantalla.**
- Una vez desactivado, aparecerá P-Lock OFF (Bloqueo de panel desactivado) en la pantalla y **t** desaparecerá.

#### **Reproducción al encender**

Utilice la característica de reproducción al encender a fin de configurar la unidad para comenzar la reproducción automáticamente del CD en la unidad de CD.

#### **Para activar o desactivar la reproducción al encender,** mantenga pulsado el botón **Pwr On Play**.

- Una vez activada, **P-OnPlay On** (Reproducción al encender activada) aparecerá en la **pantalla**.
- Una vez desactivada, **P-OnPlay Off** (Reproducción al encender desactivada) aparecerá en la **pantalla**.

#### **Ajustes del menú**

Para acceder a los ajustes del menú, mantenga pulsada la **tecla giratoria** (o mantenga pulsado el botón **Display** del control remoto). Gire la **tecla giratoria** o utilice los botones **<** y **>** del control remoto para desplazarse por el menú. Pulse la **tecla giratoria** para seleccionar una opción o pulse el botón **Play** del control remoto. Pulse el botón **Pause** del control remoto para regresar a la opción anterior del menú, salir del menú o espere unos segundos y la unidad saldrá automáticamente de los ajustes del menú.

Los ajustes del menú que aparecen son:

- **Baud Rate** (Tasa de baudios) (las opciones son 9600, 38 400 and 115 200 b/s)
- **Flash Update** (Actualización de la unidad) (inicia el proceso de actualización de la unidad. Visite **marantzpro.com** para consultar si hay alguna actualización disponible)
- **System Version** (Versión del sistema) (muestra la versión de firmware actual)
- **System Reset** (Restaurar los ajustes de fábrica) (aplica la configuración predeterminada de fábrica)

## **Otra información**

#### **Dispositivos USB / Tarjetas SD**

Al reproducir archivos de audio, observe lo siguiente:

- El PMD-526C no soporta hubs (concentradores) USB ni alargadores USB.
- El PMD-526C soporta dispositivos USB de almacenamiento masivo o compatibles con MTP.
- El PMD-526C solamente soporta sistemas de archivos **FAT16** o **FAT32**.
- Puede tener hasta **999** carpetas y hasta **8 niveles de carpetas**, incluyendo el directorio raíz.
- Puede tener hasta **999** archivos de audio. Si el dispositivo USB o tarjeta SD contiene más de **1000** archivos, puede que algunos archivos de audio no se reproduzcan ni aparezcan correctamente.
- Los nombres de los archivos, las carpetas y caracteres de texto pueden utilizar hasta **255** caracteres. Solo pueden mostrarse las letras mayúsculas, minúsculas, los números y los símbolos. No se muestran los nombres de archivos japoneses. Los nombres del archivo que comiencen con "**.**" no se mostrarán.
- Puede que los archivos protegidos por Copyright no se reproduzcan correctamente y aparezcan como **Unknown File** (Archivo desconocido).

Al reproducir archivos de audio desde un dispositivo USB o tarjeta SD, el PMD-526C soporta la siguiente información de etiquetas:

- **Etiquetas ID3:** Versión 1.x y 2.x
- **WAV:** 
	- o **Frecuencia de muestreo:** 44.1 kHz o **Velocidad en bits:** 16 bit
- **MP2**
- **M4A** (Sin protección DRM)
- **WMA** (Sin protección DRM)
- **MP3:** 
	- o **Frecuencia de muestreo:** 44,1 kHz
	- o **Velocidad en bits:** 64 kbps a 320 kbps
	- o **Formato:** MPEG1 Audio Layer 3
	- o **Extensión del archivo:** .mp3

#### **Orden de reproducción de archivos de audio**

Cuando se reproducen archivos de audio almacenados en múltiples carpetas, el orden de reproducción para cada carpeta se ajusta automáticamente cuando la unidad lee el medio. Los archivos en cada carpeta se reproducirán en el mismo orden en el que se agregaron al medio. (Puede que este orden luzca diferente en su ordenador y/o en su software respecto del orden de la unidad).

## **Solución de problemas**

Si experimenta problemas, realice lo siguiente:

- Asegúrese de que todos los cables, dispositivos, antenas, y/o medios estén conectados firme y correctamente.
- Asegúrese de estar utilizando la unidad como describe esta *Guía del usuario*.
- Asegúrese de que todos sus otros dispositivos o medios funcionen correctamente.
- Si cree que la unidad no está funcionando correctamente, busque su problema y solución en la siguiente tabla.

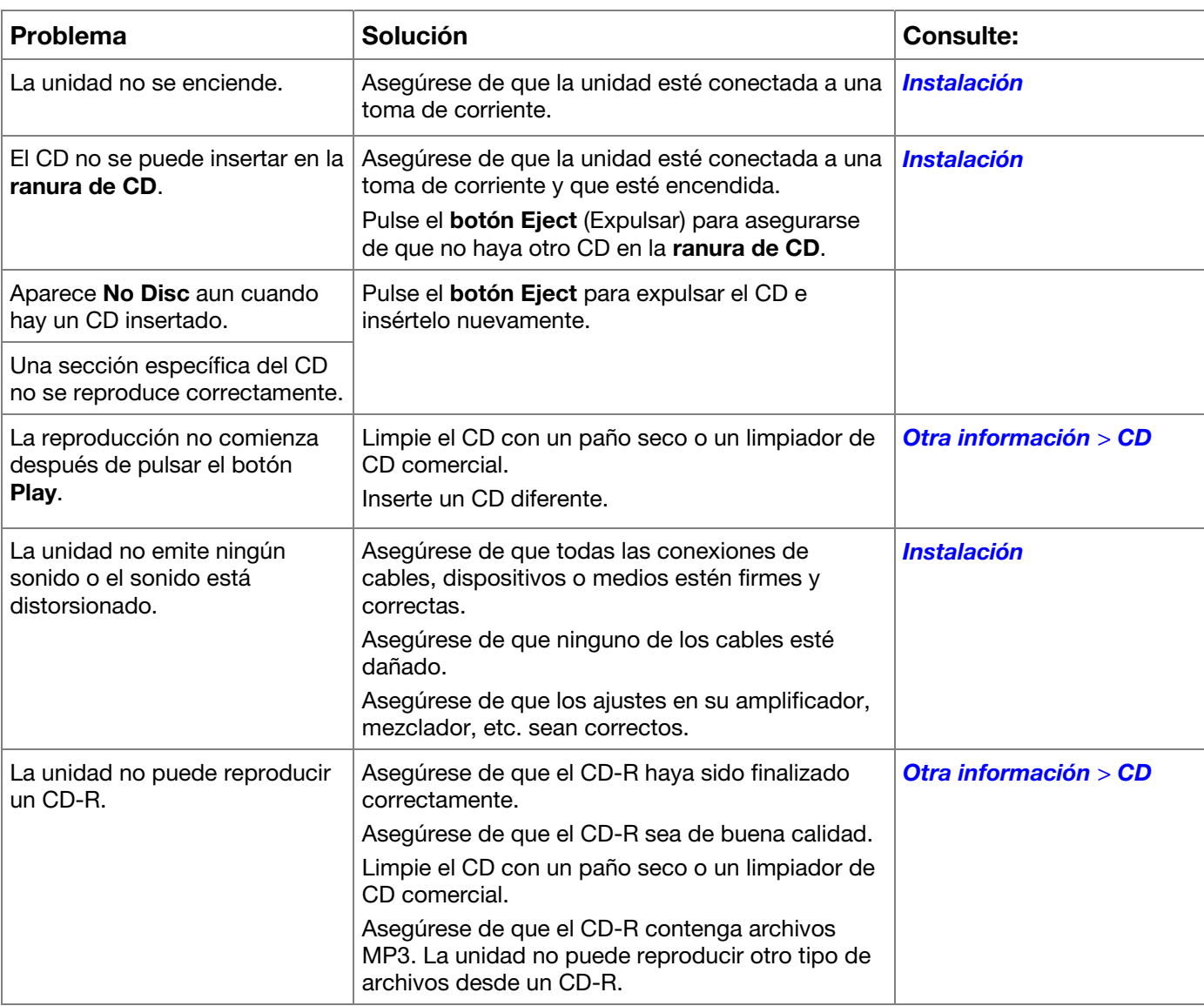

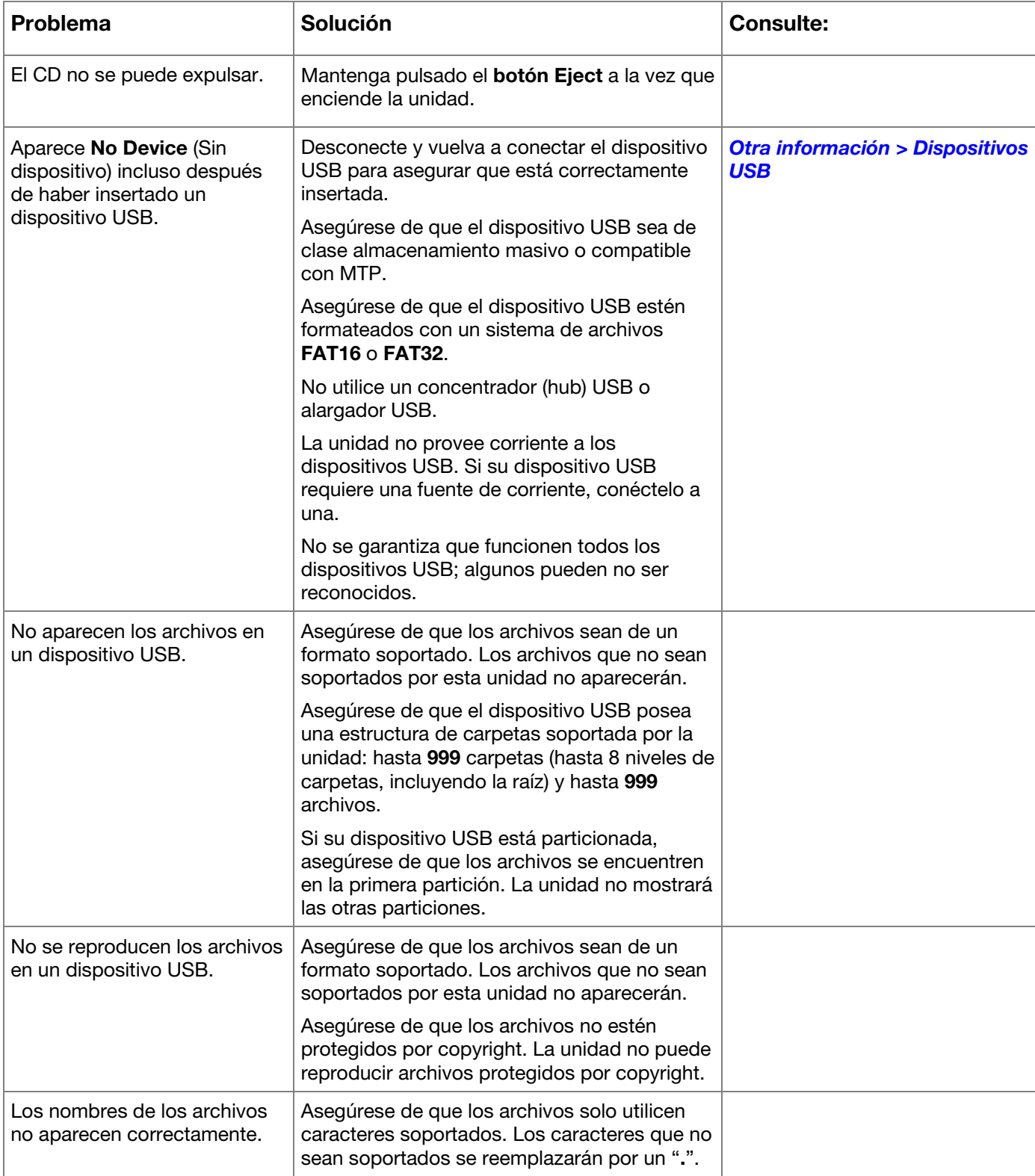

## **Guide d'utilisation** (**Français**)

## **Présentation**

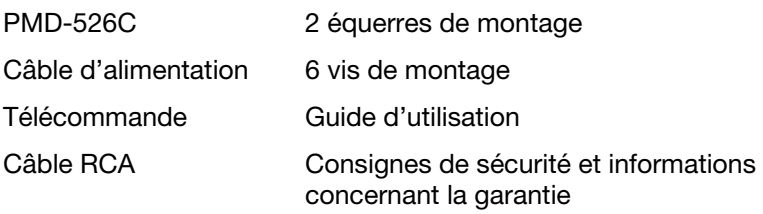

**Contenu de la boîte Assistance technique Assistance technique** 

Pour les toutes dernières informations concernant la configuration système requise, la compatibilité et l'enregistrement du produit, veuillez visiter **marantzpro.com**.

L'appareil

#### **Consignes de sécurité**

Pour de plus amples informations, veuillez consulter les *Consignes de sécurité et informations concernant la garantie*.

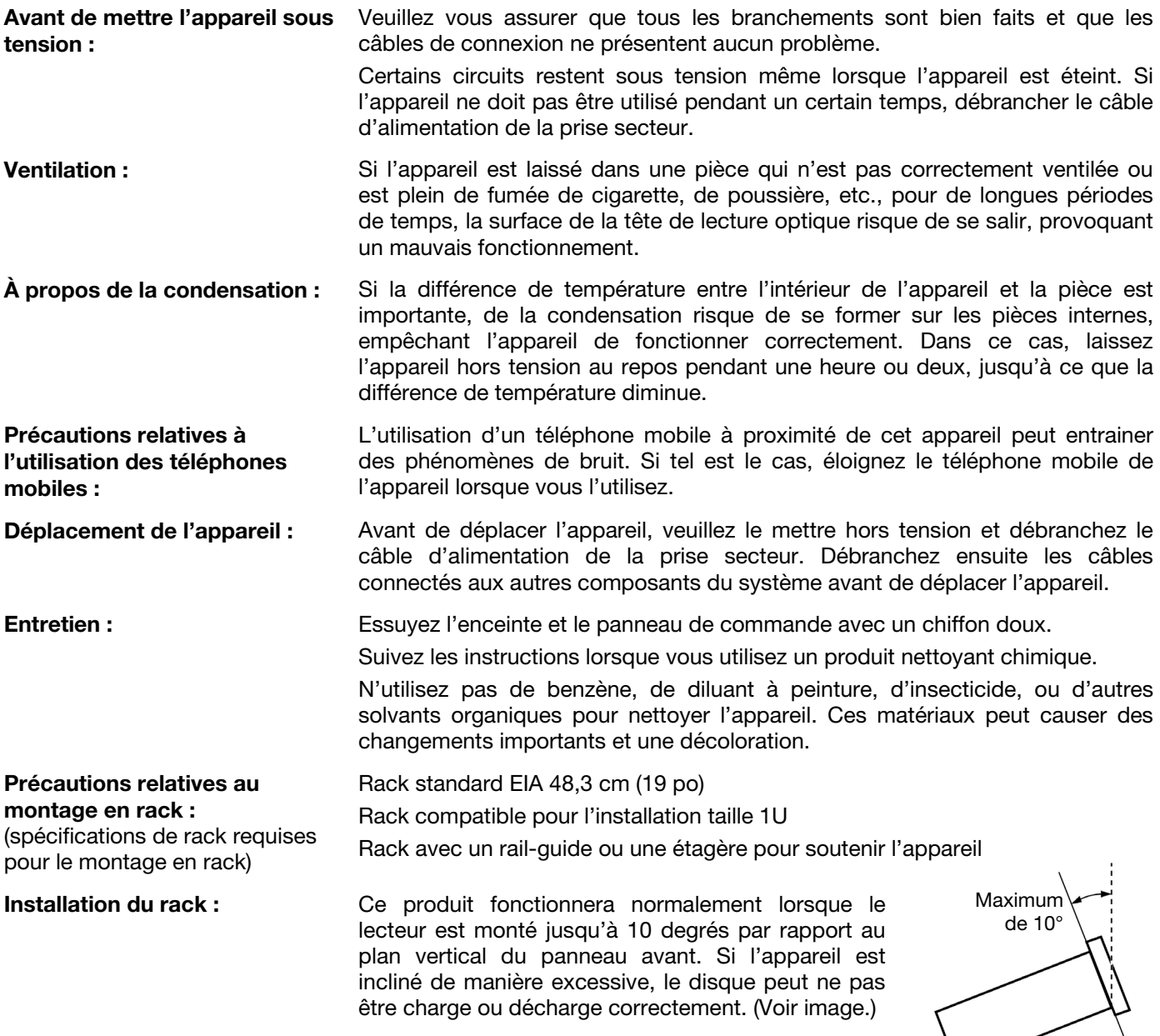

## **Caractéristiques**

## **Panneau avant**

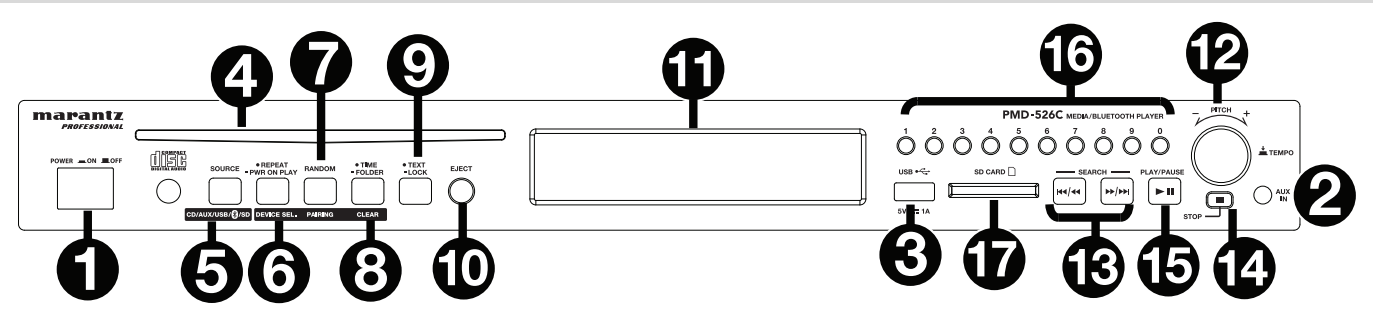

- 1. **Interrupteur d'alimentation :** Cette touche permet de mettre l'appareil sous/hors tension. Veuillez vous assurer que le câble d'alimentation est branché correctement à l'entrée d'alimentation c.a. (**AC In**) et à la prise secteur. N'éteignez pas l'appareil pendant la lecture d'un périphérique, car cela pourrait endommager les données se trouvant sur ce dernier.
- 2. **Entrée auxiliaire :** Cette entrée auxiliaire permet de relier un périphérique facultatif en utilisant un câble TRS 3,5 mm (1/8 po). Veuillez consulter la section *Fonctionnement > Lecture audio à partir d'un périphérique externe* pour plus d'information.
- 3. **Port USB :** Ce port permet de relier un périphérique de stockage de masse USB pour la lecture de fichiers audio. Vous pouvez également brancher le câble de rechargement de votre appareil à cette prise pour le recharger.
- 4. **Fente pour disque :** Insérez un CD dans cette fente. Veuillez consulter la section *Fonctionnement > Lecture de CD audio* pour plus d'information.
- 5. **Touche CD**/**AUX**/**USB/BT/SD :** Cette touche permet d'accéder au menu de sélection du type de média. Veuillez consulter la section *Fonctionnement > Sélection du type de média* pour plus d'information.
- 6. **Touche de lecture répétée :** En CD, USB, ou mode SD, cette touche permet de basculer entre les modes de lecture répétée : **Repeat One + (lecture répétée d'une piste), Repeat Folder (lecture répétée du dossier), Repeat All à** (lecture répétée de toutes les pistes), et **Repeat Off** (lecture répétée désactivée). Veuillez consulter la section *Fonctionnement > Lecture de CD audio* pour plus d'information.

**Touche d'activation automatique de la lecture lors de la mise sous tension :** Maintenez cette touche enfoncée afin d'activer/désactiver la fonction d'activation automatique de la lecture lors de la mise sous tension. Veuillez consulter la section *Fonctionnement > Fonctions supplémentaires > Activation automatique de la lecture lors de la mise sous tension* pour plus d'information.

**Device Sel. :** En mode Bluetooth, appuyer sur la touche **Device Sel.** permet de sélectionner un appareil. L'écran affichera « BT Device List ». Vous pouvez utiliser  $\left| \langle \langle \langle \cdot \rangle \rangle \langle \cdot \rangle \rangle \right|$  pour parcourir la li ste des appareils Bluetooth. Lorsque vous trouvez celui que vous désirez jumeler, sélectionnez-le en appuyant sur la **molette**.

7. **Touche Play Mode :** En CD, USB, ou mode SD, cette touche permet de basculer entre les modes de lecture **Random** (aléatoire), **Random Folder** (lecture aléatoire de dossier) et **Single** (→).

**Pairing :** Lorsque le mode Bluetooth est sélectionné, l'appareil passe automatique en mode jumelage. Pour déjumeler un appareil Bluetooth, maintenez cette touche enfoncée pendant 1,5 seconde. Si vous avez défini un mot de passe de jumelage Bluetooth, il est nécessaire de saisir ce mot de passe avant de pouvoir lancer le jumelage. Si vous n'avez pas défini un mot de passe, (mot de passe par défaut : **0000**) vous n'avez pas à saisir le mot de passe.

8. **Touche de la durée :** En CD, USB, ou mode SD, cette touche permet de basculer entre les modes d'affichage de la durée. Veuillez consulter la section *Fonctionnement > Lecture de CD audio* pour plus d'information.

**Folder :** En mode USB ou SD, cette touche permet de basculer en mode d'affichage des dossiers.

**Clear :** En mode Bluetooth, maintenir cette touche enfoncée permet de supprimer tous les appareils jumelés auparavant de la mémoire de l'appareil, incluant celui actuellement jumelé. Après que les appareils soient supprimés de la mémoire de l'appareil, vous pouvez reconnecter un des appareils en allant dans les réglages de votre appareil Bluetooth et en sélectionnant « Déconnecter » ou « Oublier cet appareil », selon le type d'appareil que vous avez. Vous pouvez ensuite sélectionner le PMD-526C dans votre liste d'appareils Bluetooth et vous connecter.

9. **Touche d'affichage textuel :** En modes CD, USB et SD, cette touche permet de faire défiler les informations de piste à l'écran : fichier (mode USB uniquement), titre, album et artiste.

Touche de verrouillage **:** Cette touche permet d'activer/désactiver la fonction de verrouillage des touches. Veuillez consulter la section *Fonctionnement > Fonctions supplémentaires > Verrouillage du panneau* pour plus d'information.

- 10. **Touche d'éjection :** Cette touche permet d'éjecter le disque compact de la fente. Pour forcer le lecteur à éjecter le CD, maintenez la touche Eject enfoncée tout en mettant l'appareil sous tension. Remettez l'appareil hors tension afin de quitter le mode d'éjection forcée.
- 11. **Écran :** Cet écran indique le fonctionnement actuel de l'appareil. Veuillez consulter la section *Écran d'affichage* pour plus d'information.
- 12. **Tempo Control :** Appuyer et relâcher ce bouton permet d'accéder aux commandes du tempo (tc) et tourner le bouton permet de régler le tempo de la lecture audio dans une plage allant de -15 % à +15 %, par incréments de 1,5. Appuyer de nouveau sur ce bouton permet de verrouiller le tempo  $(t<sub>l</sub>)$ .
- 13. **Touches de sélection/recherche de piste :** En mode CD, USB, BT ou SD, appuyer et relâcher la touche **|<</<<**  permet de revenir à la piste précédente. Appuyer et relâcher la touche **>>/>>|** permet de passer à la piste suivante. En mode CD, USB ou SD, maintenir la touche **|<</<<** enfoncée permet d'effectuer une lecture arrière rapide à travers une piste **5** fois la vitesse de lecture normale. Maintenir la touche **>>/>>|** enfoncée permet d'effectuer une lecture avant rapide à travers une piste **5** fois la vitesse de lecture normale.
- 14. **Touche d'arrêt de lecture :** Cette touche permet d'arrêter la lecture. Pour afficher la version actuelle du progiciel, maintenez la touche d'arrêt de lecture tout en mettant l'appareil sous tension.
- 15. **Touche pour lancer**/**interrompre la lecture :** Cette touche permet de lancer/interrompre et reprendre la lecture.
- 16. **Touches numériques** (**0 9**) **:** En Mode CD, ces touches permettent de sélectionner directement une piste à lire. Si le numéro de piste est constitué de deux chiffres, appuyez sur les touches successivement (p. ex., **1** suivi de **2** pour la piste numéro 12).
- 17. **Emplacement pour carte mémoire SD :** Insérez une carte SD pour faire la lecture de fichiers.

#### **Écran d'affichage**

- 1. **Type de médias :** Affiche le support sélectionné : **CD**, **AUX**, **USB**, **SD**, ou **Bluetooth**. Veuillez consulter la section *Fonctionnement > Sélection du type de média* pour plus d'information.
- 2. **Icône du mode de lecture :** Ceci affiche divers symboles indiquant le mode de lecture en cours :
	- $\blacksquare$  Lecture  $\blacksquare$  Retour rapide
	- II Interrompu **P** Avance rapide
	- **Arrêt**

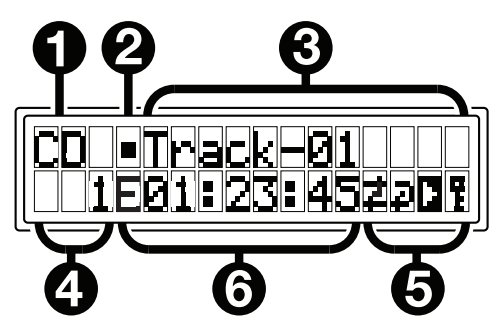

- 3. **Information :** Ceci affiche des informations supplémentaires sur le média en cours de lecture sélectionnée.
- 4. **Numéro de piste**/**dossier :** Ceci affiche le numéro de la piste ou du fichier.
- 5. **Touches des fonctions :** Ceci affiche divers symboles indiquant les fonctions en cours :
	- Lecture aléatoire (veuillez consulter la section *Fonctionnement > Lecture de CD audio* pour plus 2 d'information).
	- Lecture Single (veuillez consulter la section *Fonctionnement > Lecture de CD audio* pour plus d'information).
	- Lecture répétée d'une piste (veuillez consulter la section *Fonctionnement > Lecture de CD audio* pour D plus d'information).
	- Lecture répétée de toutes les pistes (veuillez consulter la section *Fonctionnement > Lecture de CD audio* ð. pour plus d'information).
	- Þ Activation automatique de la lecture lors de la mise sous tension (veuillez consulter la section *Fonctionnement > Fonctions supplémentaires > Activation automatique de la lecture lors de la mise sous tension* pour plus d'information.
	- Ŧ Verrouillage du panneau (veuillez consulter la section *Fonctionnement > Fonctions supplémentaires > Verrouillage du panneau* pour plus d'information).
	- t<sub>c</sub> Commande du tempo (Veuillez consulter la section *Caratéristiques > Panneau avant > Commande du tempo* pour en savoir plus.)
	- t**L** Verrouillage du tempo (Veuillez consulter la section *Caratéristiques > Panneau avant > Commande du tempo* pour en savoir plus.)
- 6. **Durée :** En mode CD, SD, et USB, ceci indique le temps écoulé, le temps restant de la piste, total écoulé time, ou le temps restant du CD (mode CD seulement) affiché en **hh:mm:ss** (heures, minutes et secondes).

Veuillez consulter la section *Fonctionnement > Lecture de CD audio* pour plus d'information.

### **Panneau arrière**

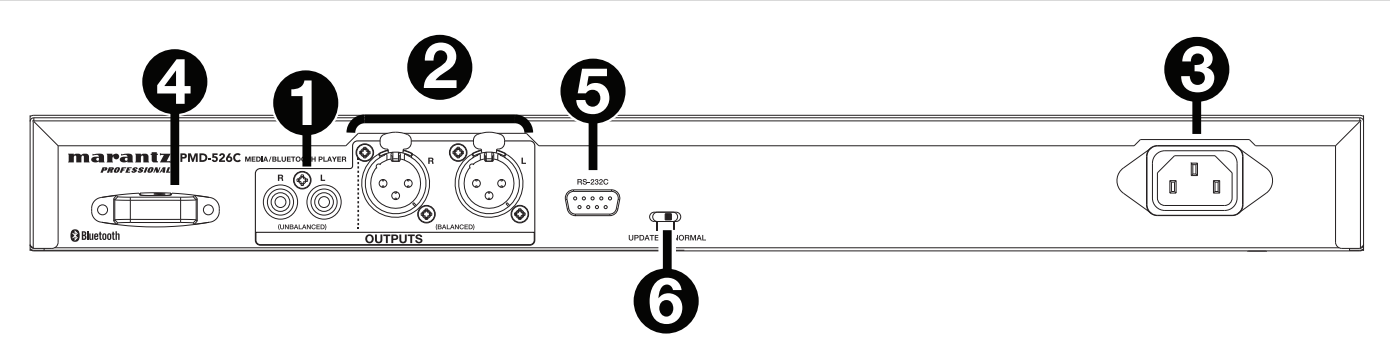

- 1. **Sorties** (**RCA asymétriques**) **:** Ces sorties transmettent les signaux audio d'un CD, SD, BT, ou périphérique USB (classe de stockage de masse) et périphérique connecté à l'entrée auxiliaire. Utilisez des câbles RCA pour relier ces sorties aux enceintes externes, système de sonorisation, etc. Veuillez consulter la section *Installation* pour plus d'information.
- 2. **Sorties** (**XLR symétriques**) **:** Ces sorties transmettent les signaux audio d'un CD, SD, BT, ou périphérique USB (classe de stockage de masse) et périphérique connecté à l'entrée auxiliaire. Utilisez des câbles XLR pour relier ces sorties aux enceintes externes, système de sonorisation, etc. Veuillez consulter la section *Installation* pour plus d'information.
- 3. **Entrée d'alimentation c.a. :** Utilisez le câble d'alimentation inclus pour brancher cette entrée à une prise secteur. Veuillez consulter la section *Installation* pour plus d'information.
- 4. **Récepteur Bluetooth :** Il s'agit de l'antenne intégrée permettant de recevoir un signal d'un appareil Bluetooth.
- 5. **Entrée à distance :** Cette entrée vous permet de connecter un périphérique hôte (généralement un ordinateur) au PMD-526C. Vous pouvez utiliser le périphérique hôte pour transmettre des messages afin de commander le PMD-526C (en utilisant la communication RS-232C).

**Remarque :** Veuillez visiter **marantzpro.com** pour accéder au guide des protocoles de communication série pour plus d'informations.

6. **Sélecteur de fonctionnement :** Pour la lecture, laissez ce sélecteur à la position « Normal ». Lors de la mise à jour de l'appareil, réglez ce sélecteur sur la position « Update ».

## **Installation**

**Important :** Raccordez tous les câbles correctement (câbles stéréo : le canal gauche sur le connecteur gauche et le canal droit sur le connecteur droit), et ne les groupez pas avec le câble d'alimentation.

- 1. Utilisez des câbles XLR ou un câble RCA stéréo pour relier les **sorties** (**symétriques ou asymétriques**) aux entrées analogiques de votre récepteur, amplificateur, enceintes amplifiées, etc.
- 2. Après avoir fait toutes les connexions, utilisez le câble d'alimentation fourni afin de relier l'entrée d'alimentation à une prise secteur.

#### **Exemple :**

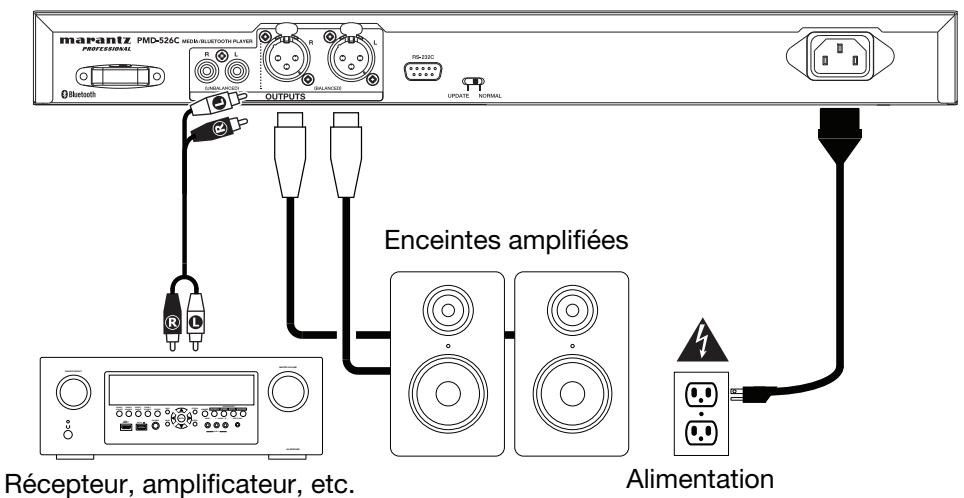

#### **Télécommande**

- 1. **Mute :** Cette touche permet de désactiver le son des sorties audio.
- 2. **BT :** Cette touche permet de basculer l'appareil en mode Bluetooth.
- 3. **Tempo/Pitch Menu :** Cette touche permet de faire défiler les commandes du tempo et de la hauteur tonale.

**Remarque :** Les commandes du tempo et de la hauteur tonale ne fonctionnent qu'en mode CD, USB, et SD.

- 4. **USB/SD :** Permet de basculer entre les modes de USB et SD.
- 5. **AUX :** Cette touche permet de basculer l'appareil en mode Aux.
- 6. **CD :** Cette touche permet de basculer l'appareil en mode CD.
- 7. **Lecture :** Cette touche permet de lancer la lecture audio provenant d'un CD, d'une clé USB, carte SD, ou d'un appareil Bluetooth.
- 8. **Interrompre la lecture :** Cette touche permet d'interrompre la lecture audio provenant d'un CD, d'une clé USB, SD, ou d'un appareil Bluetooth.
- 9. **Arrêt de lecture :** Cette touche permet d'arrêter la lecture audio provenant d'un CD, d'une clé USB, ou SD.
- 10. **Touche d'éjection :** Cette touche permet d'éjecter ou d'insérer un CD.
- 11. **Piste précédente :** Cette touche permet de passer à la piste précédente de la source CD, USB, ou de la carte SD.
- 12. **Piste suivante :** Cette touche permet de passer à la piste suivante de la source CD, USB, ou de la carte SD.
- 13. **Recherche arrière :** Mantenir cette touche enfoncée permet d'effectuer une lecture arrière rapide à travers une piste CD, USB, ou SD.
- **<sup>1</sup> <sup>2</sup> <sup>3</sup> <sup>4</sup> <sup>5</sup> MUTE BT** ,<br>TEMP **7 6 USB**  $AW \sim$   $C$ **9 PAUSE PLAY STOP 8 10**  $\,<$  $\rightarrow$ EJEC<sup>®</sup> **12 11**  $<<$  $\gg$ **RANDO 15 13 REPEA DISPLAY 14 16 TEMPO TEXT LOCK TIME 19 20 17 18 21**marantz **PMD-526C**
- 14. **Recherche avant :** Mantenir cette touche enfoncée permet d'effectuer une lecture avant rapide à travers une piste CD, USB, ou SD. alterna entre los modos de CD y SD.
- 15. **Random :** En mode CD, USB, ou SD, cette touche permet de basculer entre les modes de lecture **Random** (aléatoire), **Random Folder** (lecture aléatoire de dossier) et **Single** ( - simple).
- 16. **Écran d'affichage :** Appuyer et relâcher cette touche afin de régler la luminosité de l'écran. Maintenir cette touche enfoncée permet d'accéder au menu des options. Maintenir cette touche enfoncée à nouveau permet de quitter le menu des options.
- 17. **Tempo Up :** Cette touche permet d'augmenter le tempo.
- 18. **Tempo Down :** Cette touche permet de diminuer le tempo.
- 19. **Repeat :** En mode CD, USB, ou SD, appuyer sur cette touche permet de basculer entre les modes de lecture répétée : **Repeat One** (lecture répétée d'une piste), **Repeat Folder** (lecture répétée du dossier), **Repeat All**  (lecture répétée de toutes les pistes), et **Repeat Off** (lecture répétée désactivée).
- 20. **Time :** En mode CD, USB, ou SD, cette touche permet de modifier le mode d'affichage de la durée entre le temps de lecture écoulé [Elapsed], le temps restant [Remain] de la piste et le temps restant [Total], total écoulé time, [Total Remaining] sur le disque [mode CD seulement].
- 21. **Text/Lock :** En modes CD, USB et SD, cette touche permet de faire défiler les informations de piste à l'écran : fichier (mode USB uniquement), titre, album et artiste. Maintenir cette touche enfoncée permet d'activer/désactiver la fonction de verrouillage du panneau.

#### **Pile**

**Important :** Avant d'utiliser la télécommande pour la première fois, retirez la languette du compartiment à pile.

#### **Remplacement de la pile :**

- 1. À l'arrière de la télécommande, insérez une trombone dans le trou du couvercle et faites-le ensuite glisser pour l'ouvrir.
- 2. Retirez la pile au lithium usée et insérez-en une nouvelle. Placez la pile de sorte que le côté positif (+) se trouve vers le haut.
- 3. Placez la pile soigneusement dans le compartiment afin que les bords soient dans les rainures et faites ensuite glisser le couvercle dans sa position initiale.

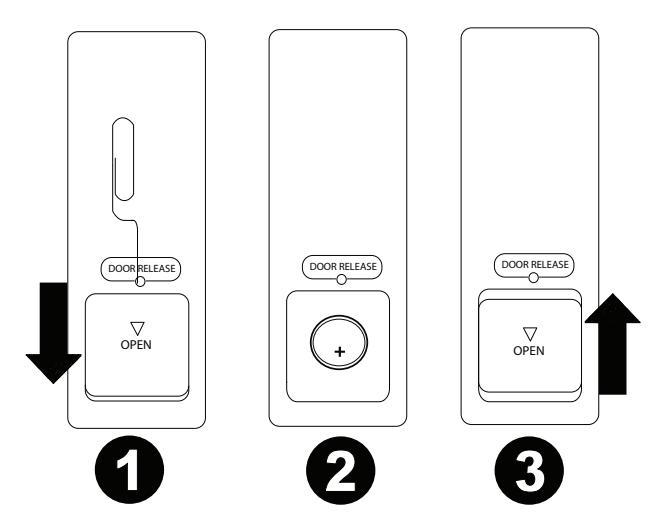

**Important :** L'utilisation abusive de la pile au lithium peut entraîner une accumulation de chaleur, une ignition ou une rupture. Gardez à l'esprit les points suivants lorsque vous utilisez ou remplacez des piles :

- La batterie fournie sert à tester les fonctionnalités de la télécommande.
- Utilisez une pile au lithium de 3 V **CR2032**.
- Ne jamais recharger la pile. Ne manipulez pas la batterie rudement ou ne démontez pas la batterie.
- Lors du remplacement de la pile, replacez la pile neuve en respectant la polarité (+ et -).
- Ne placez pas la pile dans un endroit exposé à la lumière directe du soleil ou dans des endroits présentant des températures extrêmement élevées.
- Gardez la pile dans un endroit hors de la portée des enfants. Si une pile est ingérée, consultez **immédiatement** un médecin.
- Si l'électrolyte s'est échappé, jetez immédiatement la pile. Faites attention en la manipulant, car l'électrolyte peut brûler la peau et les vêtements. Si l'électrolyte entre en contact avec votre peau ou vos vêtements, lavez-les immédiatement avec de l'eau et consultez un médecin.
- Avant de jeter une pile, isolez-la avec du ruban adhésif, etc., et jetez-la dans un endroit sans risque d'incendie, en suivant les directives conformément aux lois locales relatives à la mise au rebut des piles.

### **Portée de la télécommande**

Lorsque vous utilisez la télécommande, pointez-la vers le capteur infrarouge.

**Remarque :** L'appareil ou la télécommande risque de fonctionner incorrectement si le capteur de la télécommande est exposé à la lumière directe du soleil, à une lumière artificielle puissante émise par une lampe fluorescente de type inverseur ou à une lumière infrarouge.

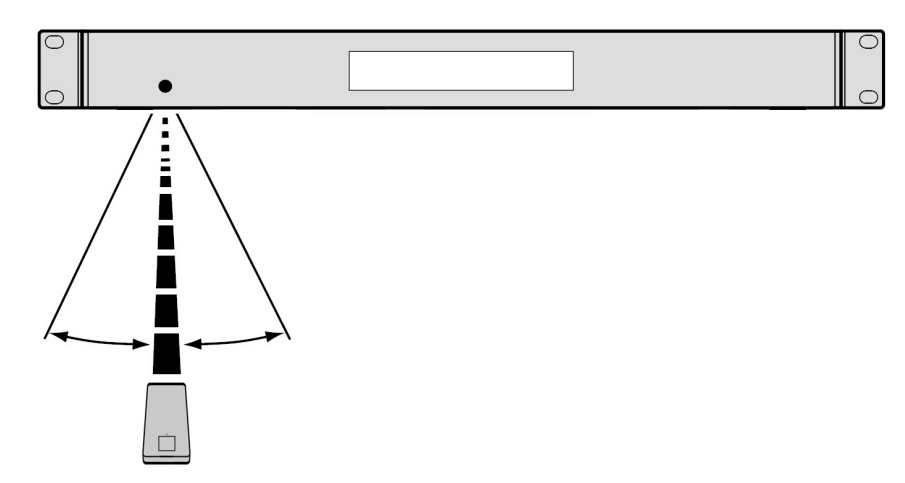

## **Fonctionnement**

#### **Sélection du type de média**

**Pour sélectionner le type de média que vous souhaitez lire,** appuyez sur la touche la **Source p**our faire défiler les options disponibles :

- **CD :** CD audio, CD-DA, CD-ROM, MP3, ou CD avec les dossiers audio (**CDR**) (voir *Lecture de CD audio*)
- **Aux :** Périphérique branché à l'entrée auxiliaire (voir *Lecture audio à partir d'un périphérique externe*)
- **USB :** Périphérique USB (stockage de masse) (voir *Lecture de fichiers audio sur une clé USB)*
- **Bluetooth :** Périphérique Bluetooth (voir *Lecture audio à partir d'un périphérique Bluetooth*)
- **SD :** carte SD (voir *Lecture de fichiers audio sur une carte SD)*

#### **Lecture de CD audio**

#### **Pour faire la lecture de CD audio :**

- 1. Si l'appareil est hors tension, appuyez sur l'interrupteur d'alimentation (**Power**) afin de le mettre sous tension. **Importante :** N'insérez pas un CD lorsque I'appareil est hors tension. Cela pourrait endommager I'appareil.
- 2. Insérez un CD dans la **fente pour disque**. (Tenez les rebords du CD sans toucher à la surface enregistrée. Veillez à ne pas vous coincer les doigts lorsque le disque est entraîné dans l'appareil.)
- 3. Sélectionnez **CD** comme type de média (comme indiqué dans la section *Sélection du type de média*). Le disque commencera à jouer automatiquement. Le CD commence à jouer automatiquement lorsque le mode Power-On Play est activé.

En mode CD, vous pouvez effectuer les opérations suivantes :

- **Pour lancer, interrompre ou arrêter la lecture**, appuyez sur la **touche de lecture**.
- **Pour arrêter la lecture**, appuyez sur la **touche d'arrêt de lecture**.
- **Pour reculer ou avancer rapidement dans la piste,** maintenez l'une des touches de recherche. La piste recule/avance à **5** fois la vitesse de lecture normale. Pour reprendre la lecture, relâchez la touche.
- **Pour passer directement à une piste :**
	- 1. Lorsque la lecture est encours, interrompue ou arrêtée, vous pouvez appuyer sur une des **touches numériques** [**0-9**] pour entrer le numéro d'une autre piste. Si le numéro de piste contient deux chiffres, appuyez sur les touches successivement (p. ex., **1** suivi de **2** pour la piste numéro 12). Vous pouvez également appuyer la **|<</<<** et **>>/>>|** afin de sélectionner la piste.
	- 2. Si la piste précédente était en cours de lecture, la lecture commence automatiquement dès qu'une nouvelle piste est sélectionnée. Si la piste a été interrompue ou arrêtée, appuyez sur la **touche pour lancer/interrompre la lecture** afin de reprendre la lecture.
- **Pour sélectionner un mode de lecture répétée,** appuyez sur la touche **Repeat**. Les options suivantes défileront **Repeat One** (la même piste se répète indéfiniment), **Repeat All** (la liste de toutes les pistes se répète indéfiniment, et **Repeat Off** (lecture répétée désactivée).
- **Pour sélectionner un mode de lecture**, appuyez sur la touche **Random**. Il parcourra le mode **Random** (la lecture se fait de façon aléatoire [pour jusqu'à 256 pistes]) et Single Lecture (=) (la piste en cours joue jusqu'au bout, puis la lecture s'arrête).
- **Pour changer le mode d'affichage de la durée,** appuyez sur la **touche Time**. Les options suivantes défileront **écoulé** (affiche le temps écoulé de la piste en cours), **restant** (affiche le temps restant de la piste en cours) **total écoulé time** (affiche le temps écoulé de toutes les pistes restantes à lire) et **total restant** (affiche le temps restant de toutes les pistes restantes à lire). Ceci applique seulement aux CD.
- **Pour éjecter un CD,** appuyez sur la **touche Eject** lorsque la lecture est arrêtée ou interrompue. **Ejecting**  s'affiche lors de l'éjection du CD. **No Disc** s'affiche lorsqu'il n'y a pas de disque dans la **fente pour disque**.

**Important :** Veuillez consulter la section *Informations supplémentaires > CD* pour en savoir plus sur les types de CD pris en charge par le PMD-526C et pour plus d'informations sur la manipulation et l'entretien des CD. Lors de la mise sous tension, maintenez la touche Eject enfoncée pour forcer le lecteur à éjecter le CD (mode Force Eject).

#### **Lecture de fichiers MP3 sur un CD**

#### **Pour faire la lecture de fichiers MP3 sur un CD :**

1. Si l'appareil est hors tension, appuyez sur l'**interrupteur d'alimentation** afin de le mettre sous tension.

**Importante :** N'insérez pas un CD lorsque I'appareil est hors tension. Cela pourrait endommager I'appareil. Lors de la mise sous tension, maintenez la touche Eject enfoncée pour forcer le lecteur à éjecter le CD (mode Force Eject).

- 2. Insérez un CD dans la **fente pour disque**. (Tenez les rebords du CD sans toucher à la surface enregistrée. Veillez à ne pas vous coincer les doigts lorsque le disque est entraîné dans l'appareil.)
- 3. Sélectionnez **CD** comme type de média : (comme indiqué dans la section *Sélection du type de média*).
- 4. Sélectionnez un fichier audio :
	- **Pour parcourir les fichiers audio**, utiliser le **|<</<<** et **>>/>>|** boutons.
	- Appuyez sur une des **touches numériques** [**0-9**] pour entrer le numéro d'une autre piste. Si le numéro de piste contient deux chiffres, appuyez sur les touches successivement [p. ex., **1** suivi de **2** pour la piste numéro 12].

En mode CD vous pouvez effectuer les opérations suivantes :

- **Pour lancer, interrompre ou arrêter la lecture**, appuyez sur la **touche de lecture**.
- **Pour arrêter la lecture,** appuyez sur la **touche d'arrêt de lecture**.
- **Pour reculer ou avancer rapidement dans la piste,** maintenez l'une des **touches de recherche** (**Search**). La piste recule/avance à **5** fois la vitesse de lecture normale. Pour reprendre la lecture, relâchez la touche.
- **Pour sélectionner un mode de lecture répétée,** appuyez sur la **touche Repeat**. Les options suivantes défileront **Repeat One** (lecture répétée d'une piste), **Repeat Folder** (lecture répétée du dossier), **Repeat All**  (lecture répétée de toutes les pistes), et **Repeat Off** (lecture répétée désactivée).
- **Pour sélectionner un mode de lecture**, appuyez sur la touche **Random**. Il parcourra les modes de **Single**  Lecture (⇔) (la piste en cours joue jusqu'au bout, puis la lecture s'arrête), Random 7<sup>t</sup> (la lecture se fait de façon aléatoire [pour jusqu'à 256 pistes]) et **Random Folder** (les pistes dans le dossier sélectionné seront lues en ordre aléatoire).
- **Pour changer le mode d'affichage de la durée,** appuyez sur la **touche Time**. Les options suivantes défileront **écoulé** (affiche le temps écoulé de la piste en cours), **restant** (affiche le temps restant de la piste en cours) **total écoulé time** (affiche le temps écoulé de toutes les pistes restantes à lire) et **total restant** (affiche le temps restant de toutes les pistes restantes à lire). Ceci applique seulement aux CD.
- **Pour éjecter un CD,** appuyez sur la **touche Eject**. **Ejecting** s'affiche lors de l'éjection du CD. **No Disc** s'affiche lorsqu'il n'y a pas de disque dans la **fente pour disque.**

#### **Lecture audio à partir d'un périphérique externe :**

#### **Pour lire des fichiers audio sur un périphérique externe** (**p. ex., smartphone, ordinateur, lecteur de musique portable, etc.**) **branché à l'entrée auxiliaire :**

- 1. Si l'appareil est hors tension, appuyez sur l**'interrupteur d'alimentation** afin de le mettre sous tension.
- 2. Branchez la sortie stéréo/casque 3,5 mm (1/8 po) d'un périphérique externe à l'**entrée auxiliaire**.
- 3. Sélectionnez **Aux** comme type de média (comme indiqué dans la section *Sélection du type de média*). Lorsque le périphérique externe est branché, **AUX Connected** s'affiche. Lorsque le périphérique externe n'est pas branché, **AUX Disconnect** s'affiche.
- 4. Pour lancer la lecture, appuyez sur la **touche de lecture** du périphérique externe.

**Important :** Toutes les touches autres que l**'interrupteur d'alimentation**, **CD**/**AUX**/**USB/BT/SD** et la **touche d'éjection** seront verrouillées/désactivées.

#### **Lecture de fichiers audio sur une clé USB**

#### **Pour faire la lecture de fichiers audio sur une clé USB :**

- 1. Si l'appareil est hors tension, appuyez sur la touche d'**alimentation** afin de le mettre sous tension.
- 2. Insérez le périphérique USB (stockage de masse) dans le **port USB**.
- 3. Sélectionnez USB comme type de média (comme indiqué dans la section *Sélection du type de média*).
- 4. Sélectionnez un fichier audio :
	- Lorsqu'une clé USB est branchée, les fichiers sur le répertoire racine s'afficheront. Maintenir la touche Folder enfoncée permet d'ouvrir le premier dossier. Tous les fichiers dans ce dossier seront affichés en premier. Tout autre contenu lisible par l'appareil sur la clé USB apparaîtra ensuite. Pour accéder à un autre dossier, maintenez la touche Folder enfoncée de nouveau.
	- **Pour parcourir les fichiers audio**, utiliser le **|<</<<** et **>>/>>|** boutons.
	- Appuyez sur une des **touches numériques** [**0-9**] pour entrer le numéro d'une autre piste. Si le numéro de piste contient deux chiffres, appuyez sur les touches successivement (p. ex., **1** suivi de **2** pour la piste numéro 12).

En mode USB, vous pouvez effectuer les opérations suivantes :

- **Pour lancer la lecture ou faire un arrêt de lecture momentané**, appuyez sur la touche **lancer/interrompre la lecture**.
- **Pour faire un arrêt de lecture**, appuyez sur la touche d'**arrêt de lecture**.
- **Pour reculer ou avancer rapidement dans la piste**, maintenez l'une des touches de **recherche**. La piste recule/avance à **5** fois la vitesse de lecture normale. Pour reprendre la lecture, relâchez la touche.
- **Pour changer le mode d'affichage**, appuyez sur la touche **Folder/Time**.
- **Pour sélectionner un autre dossier ou fichier audio**, suivez les étapes décrites dans l'**étape 4** ci-dessus.
- **Pour afficher différentes informations sur la piste à l'écran,** appuyez sur la touche **Text**. L'écran fera défiler le nom du fichier, le titre, l'album, puis l'artiste.
- **Pour sélectionner un mode de lecture répétée,** appuyez sur la **touche Repeat**. Les options suivantes défileront **Repeat One <sup>p</sup> (lecture répétée d'une piste), Repeat Folder (lecture répétée du dossier), Repeat All <sup>e</sup> (lecture répétée** de toutes les pistes), et **Repeat Off** (lecture répétée désactivée).
- **Pour sélectionner un mode de lecture**, appuyez sur la touche **Random**. Il parcourra les modes de **Single Lecture**  (→) (la piste en cours joue jusqu'au bout, puis la lecture s'arrête), **Random →** (la lecture se fait de façon aléatoire [pour jusqu'à 256 pistes]) et **Random Folder** (les pistes dans le dossier sélectionné seront lues en ordre aléatoire).
- **Pour changer le mode d'affichage de la durée**, appuyez sur la touche **Time**. Les options suivantes défileront : **Temps écoulé** (**E**, affiche le temps écoulé de la piste en cours) et **Temps restant** (**R**, affiche le temps restant de la piste en cours).
- **Pour retirer un périphérique USB**, retirez-le doucement du **port USB** alors qu'il **n'est pas** en cours de lecture. (Le retrait d'un périphérique USB en cours de lecture peut l'endommager.)

**Important :** Toutes les touches autres que la touche **d'alimentation**, **CD**/**AUX**/**USB** et **Eject** seront verrouillées/ désactivées en mode **auxiliaire**.

#### **Lecture audio à partir d'un appareil Bluetooth**

#### **Pour faire la lecture de pistes Bluetooth :**

- 1. Si l'appareil est hors tension, appuyez sur la **touche d'alimentation** afin de le mettre sous tension.
- 2. Sélectionnez **Bluetooth [BT]** comme type de média (comme indiqué dans la section *Sélection du type de média*).
- 3. Accédez à l'écran de configuration de votre appareil Bluetooth, recherchez « PMD-526C » et lancez le jumelage. **Remarque :** Si votre appareil Bluetooth vous demande d'entrer un code de jumelage, entrez « **0000** ».
En mode Bluetooth, vous pouvez effectuer les opérations suivantes :

- **Pour lancer la lecture ou interrompre la lecture**, appuyez sur la **touche lancer/interrompre la lecture**.
- **Pour interrompre la lecture**, appuyez sur la **touche d'arrêt de lecture**.
- **Pour voir une liste des appareils Bluetooth,** appuyez sur le périphérique Sel. bouton. L'écran affichera « BT Device List ». Vous pouvez utiliser **|<</<<** ou **>>/>>|** pour parcourir la li ste des appareils Bluetooth. Lorsque vous trouvez celui que vous désirez jumeler, sélectionnez-le en appuyant sur la **molette**.
- **Pour déjumeler un appareil Bluetooth,** maintenez cette touche enfoncée pendant 1,5 seconde. Si vous avez défini un mot de passe de jumelage Bluetooth, il est nécessaire de saisir ce mot de passe avant de pouvoir lancer le jumelage. Si vous n'avez pas défini un mot de passe, (mot de passe par défaut : **0000**) vous n'avez pas à saisir le mot de passe.
- **Pour supprimer tous les appareils jumelés mémorisés et déjumeler l'appareil connecté**, maintenir la touche Clear enfoncée. Après que les appareils soient supprimés de la mémoire de l'appareil, vous pouvez reconnecter un des appareils en allant dans les réglages de votre appareil Bluetooth et en sélectionnant « Déconnecter » ou « Oublier cet appareil », selon le type d'appareil que vous avez. Vous pouvez ensuite sélectionner le PMD-526C dans votre liste des appareils Bluetooth et vous connecter.

## **Lecture de fichiers audio sur une carte SD**

#### **Pour faire la lecture de fichiers audio sur une carte SD :**

- 1. Si l'appareil est hors tension, appuyez sur la touche d'**alimentation** afin de le mettre sous tension.
- 2. Insérez une carte SD dans le logement pour carte SD.
- 3. Sélectionnez SD comme type de média (comme indiqué dans la section *Sélection du type de média*).
- 4. Sélectionnez un fichier audio :
	- Lorsqu'une carte SD est branchée, les fichiers sur le répertoire racine s'afficheront. Maintenir la touche Folder enfoncée permet d'ouvrir le premier dossier. Tous les fichiers dans ce dossier seront affichés en premier. Tout autre contenu lisible par l'appareil sur la carte SD apparaîtra ensuite. Pour accéder à un autre dossier, maintenez la touche Folder enfoncée de nouveau.
	- **Pour parcourir les fichiers audio**, utiliser le **|<</<<** et **>>/>>|** boutons.
	- Appuyez sur une des **touches numériques** [**0-9**] pour entrer le numéro d'une autre piste. Si le numéro de piste contient deux chiffres, appuyez sur les touches successivement (p. ex., **1** suivi de **2** pour la piste numéro 12).

En mode SD, vous pouvez effectuer les opérations suivantes :

- **Pour lancer la lecture ou faire un arrêt de lecture momentané**, appuyez sur la touche **lancer/interrompre la lecture**.
- **Pour faire un arrêt de lecture**, appuyez sur la touche d'**arrêt de lecture**.
- **Pour reculer ou avancer rapidement dans la piste**, maintenez l'une des touches de **recherche**. La piste recule/avance à **5** fois la vitesse de lecture normale. Pour reprendre la lecture, relâchez la touche.
- **Pour changer le mode d'affichage**, appuyez sur la touche **Folder/Time**.
- **Pour sélectionner un autre dossier ou fichier audio**, suivez les étapes décrites dans l'**étape 4** ci-dessus.
- **Pour afficher différentes informations sur la piste à l'écran,** appuyez sur la touche **Text**. L'écran fera défiler le nom du fichier, le titre, l'album, puis l'artiste.
- **Pour sélectionner un mode de lecture répétée,** appuyez sur la **touche Repeat**. Les options suivantes défileront Repeat One <sup>p</sup> (lecture répétée d'une piste), Repeat Folder (lecture répétée du dossier), Repeat All <sup>e</sup> (lecture répétée de toutes les pistes), et **Repeat Off** (lecture répétée désactivée).
- **Pour sélectionner un mode de lecture**, appuyez sur la touche **Random**. Il parcourra les modes de **Single Lecture**  ( $\Rightarrow$ ) (la piste en cours joue jusqu'au bout, puis la lecture s'arrête), **Random**  $\ddagger$  (la lecture se fait de facon aléatoire [pour jusqu'à 256 pistes]) et **Random Folder** (les pistes dans le dossier sélectionné seront lues en ordre aléatoire).
- **Pour changer le mode d'affichage de la durée**, appuyez sur la touche **Time**. Les options suivantes défileront : **Temps écoulé** (**E**, affiche le temps écoulé de la piste en cours) et **Temps restant** (**R**, affiche le temps restant de la piste en cours).
- **Pour retirer un carte SD,** retirez-le doucement du fente SD alors qu'il n'est pas en cours de lecture. (Le retrait d'un carte SD en cours de lecture peut l'endommager.)

## **Fonctions supplémentaires**

## **Verrouillage du panneau**

Utiliser la fonction de verrouillage du panneau pour empêcher la modification accidentelle des réglages de l'appareil. Lorsque le verrouillage du panneau est activé, toutes les touches, à l'exception de l'**interrupteur d'alimentation** de l'appareil et des touches **Text/Lock** de l'appareil et de la télécommande, sont verrouillées/désactivées.

**Pour activer ou désactiver le verrouillage du panneau,** maintenez la touche **Text/Lock** de l'appareil ou de la télécommande enfoncée.

- Lorsqu'activée, **P-Lock ON** et *E* s'affiche.
- Lorsque désactivée, P-Lock OFF s'affiche et <sup>T</sup>disparait.

## **Activation automatique de la lecture lors de la mise sous tension**

Utilisez la fonction d'activation automatique de la lecture (Power-On Play) afin que l'appareil lance automatiquement la lecture du CD lors de la mise sous tension.

## **Pour activer ou désactiver l'activation automatique de la lecture lors de la mise sous tension**, maintenez la **touche Pwr On Play** enfoncée.

- Lorsqu'activée, **P-OnPlay On D** s'affiche.
- Lorsque désactivée, **P-OnPlay Off** s'affiche.

## **Menu des paramètres**

Pour accéder au menu des paramètres, maintenez la **molette** enfoncée [ou maintenez la touche **Display** enfoncée sur la télécommande]. Tournez la **molette** ou utilisez-les **<** et **>** sur la télécommande pour parcourir à travers le menu. Pour sélectionner une option, appuyez sur la **molette** ou sur la **touche de lecture** de la télécommande. Appuyez sur la **touche pour interrompre la lecture** de la télécommande pour revenir à l'option du menu précédente, quitter le menu, ou attendez quelques secondes et l'appareil quitte automatiquement le menu.

Les paramètres du menu sont :

- **Baud Rate** [les options du débit en bauds sont 9600, 38 400 et 115 200 b/s]
- **Flash Update** [lance le processus de mise à jour de l'appareil. Veuillez visiter **marantzpro.com** pour vérifier s'il y a des mises à jour disponibles]
- **System Version** [affiche la version actuelle du progiciel]
- **System Reset** [réinitialisation des paramètres d'usine]

## **Informations supplémentaires**

## **Périphériques USB/Cartes SD**

Lors de la lecture de fichiers audio, veuillez prendre note des points suivants :

- Le PMD-526C ne prend pas en charge les concentrateurs USB ou les câbles d'extension USB.
- Le PMD-526C prend en charge les périphériques USB de stockage de masse ou compatibles avec MTP.
- Le PMD-526C soutient les systèmes de fichiers **FAT16** ou **FAT32** seulement.
- Vous pouvez avoir jusqu'à **999** dossiers et jusqu'à **8** niveaux de dossiers, y compris le répertoire racine.
- Vous pouvez avoir jusqu'à **999** fichiers audio. Si le périphérique USB ou SD contient plus de **1000** fichiers, certains fichiers audio peuvent ne pas être lus ou s'afficher correctement.
- Les noms de fichier, les noms de dossier et les informations textuelles peuvent contenir jusqu'à **255** caractères. Uniquement les lettres majuscules, les lettres minuscules, les chiffres et les symboles peuvent s'afficher. Les noms de fichier en japonais ne peuvent s'afficher. Les noms de fichier qui commencent par « . » ne s'afficheront pas.
- Les fichiers protégés par droit d'auteur peuvent ne pas être lus correctement et/ou peuvent apparaître sous forme de fichier inconnu (**Unknown File**).

Lors de la lecture de fichiers audio sur périphérique USB ou SD, le PMD-526C prend en charge les données de balise suivantes :

- **Balises ID3 :** Version 1.x et 2.x
- **WAV :**
	- o **Fréquence d'échantillonnage :** 44,1 kHz
	- o **Débit binaire :** 16 bit
- **MP3 :** 
	- o **Fréquence d'échantillonnage :** 44,1 kHz
	- o **Débit binaire :** 64 kb/s à 320 kb/s
	- o **Formatage :** MPEG1 Audio Layer 3
	- o **Extension de fichier :** .mp3
- **MP2**
- **M4A** (Sans protection DRM)
- **WMA** (Sans protection DRM)

## **Ordre de lecture des fichiers audio**

Lors de la lecture des fichiers audio stockés dans des dossiers multiples, l'ordre de lecture de chaque dossier est définie automatiquement lorsque l'appareil lit le média. Les fichiers de chaque dossier sont lus dans le même ordre dans lequel ils ont été ajoutés aux médias. (Il se peut que l'ordre des fichiers sur l'appareil diffère de celle sur votre ordinateur ou dans votre logiciel.)

## **Guide de dépannage**

En cas de problème, procédez comme suit :

- Assurez-vous que tous les câbles, périphériques, antennes et/ou médias sont correctement raccordés.
- Assurez-vous que vous utilisez l'appareil comme indiqué dans ce *guide d'utilisation*.
- Assurez-vous que vos autres appareils ou médias fonctionnent correctement.
- Si vous croyez que l'appareil ne fonctionne pas correctement, vérifiez le tableau suivant afin de trouver le problème et la solution.

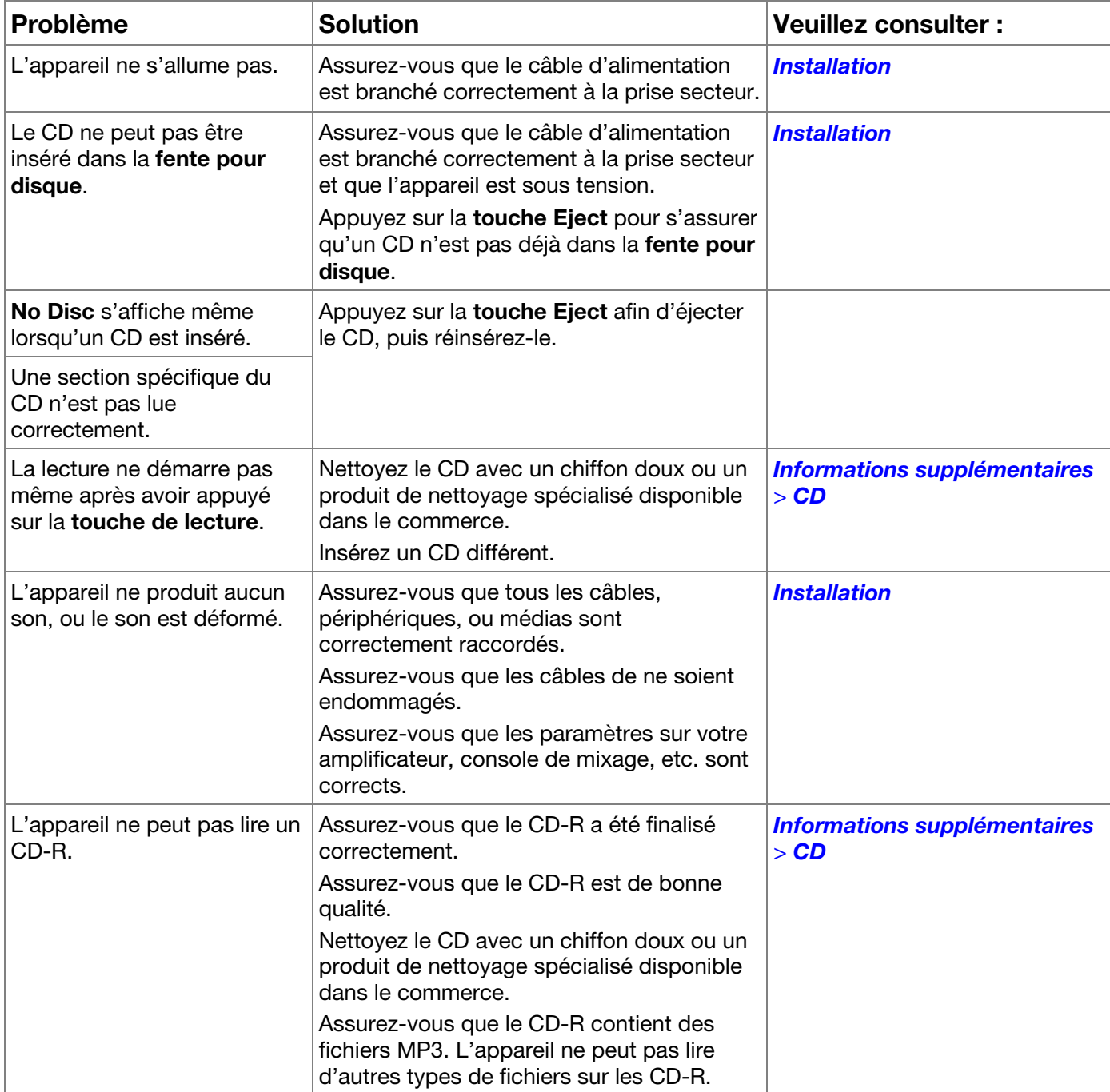

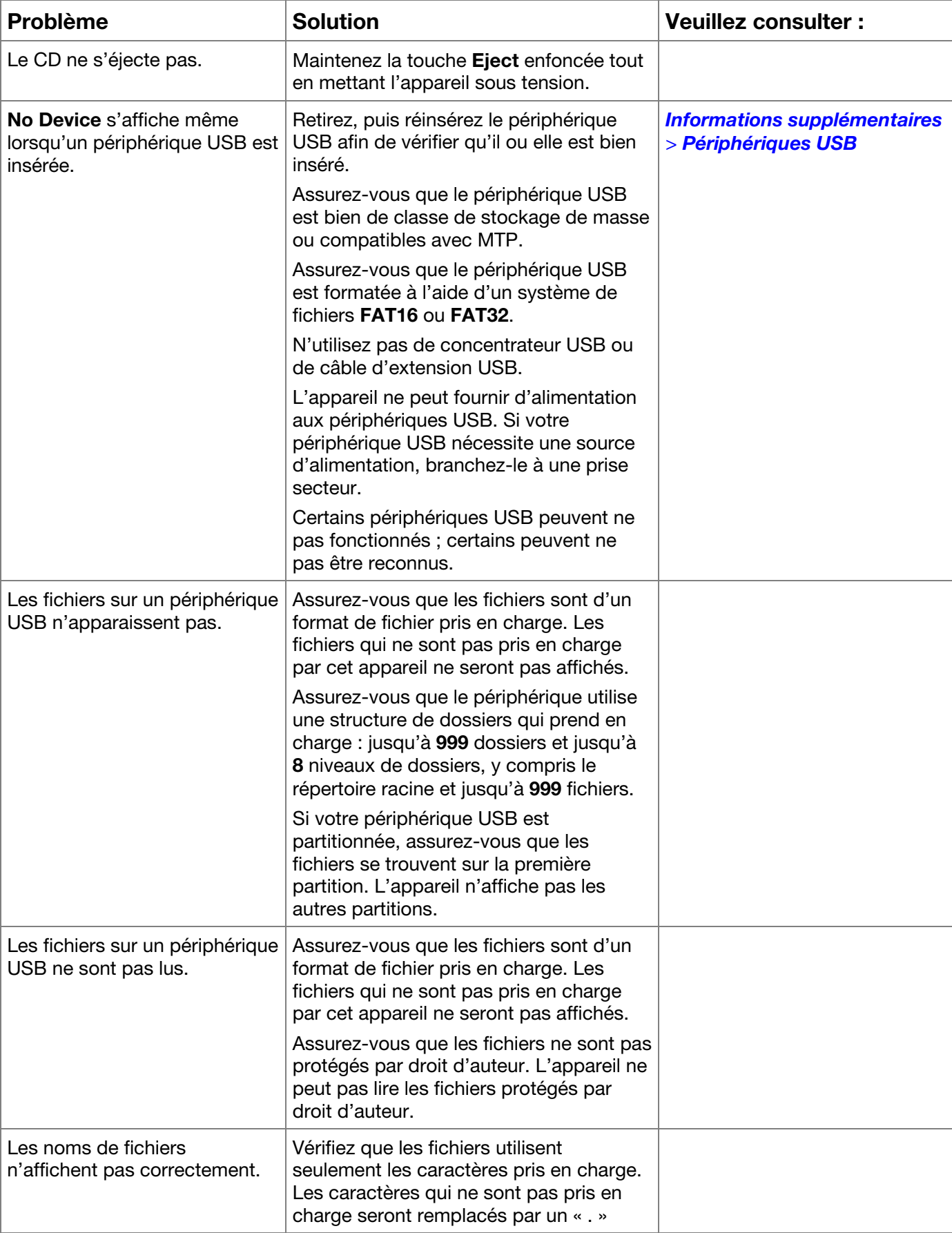

# **Guida per l'uso** (**Italiano**)

## **Introduzione**

## **Contenuti della confezione** Assistenza

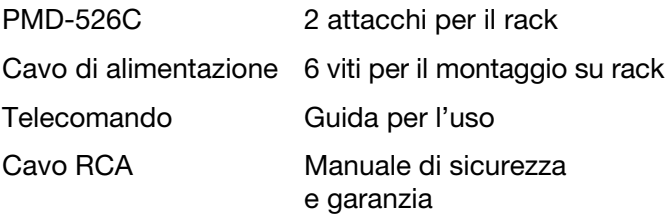

 Per le ultime informazioni in merito a questo prodotto (requisiti di sistema, informazioni sulla compatibilità, ecc.) e per effettuarne la registrazione, recarsi alla pagina **marantzpro.com**.

## **Istruzioni di sicurezza**

Per maggiori informazioni, si veda anche il *Manuale di sicurezza e garanzia* in dotazione.

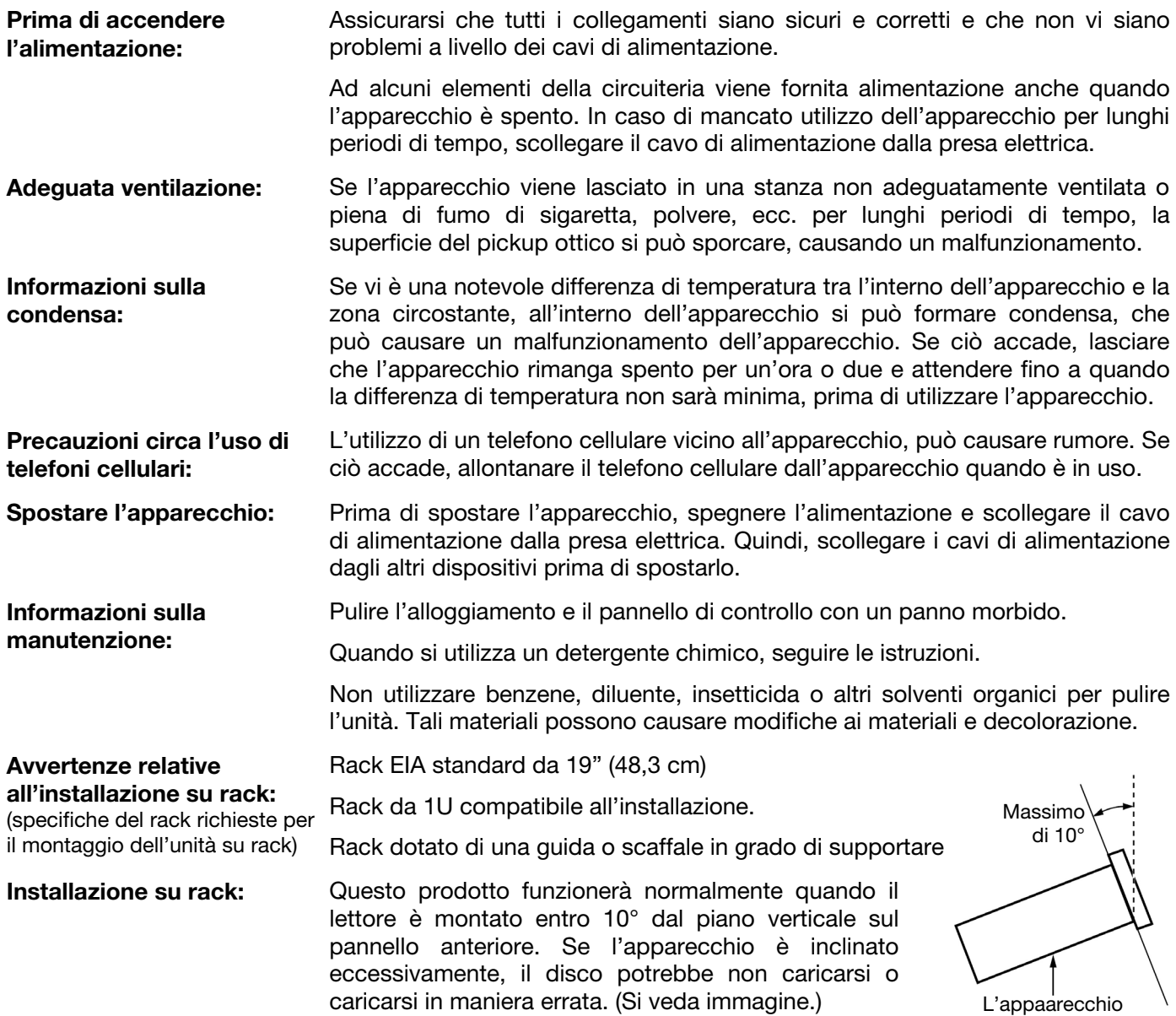

## **Caratteristiche**

## **Pannello anteriore**

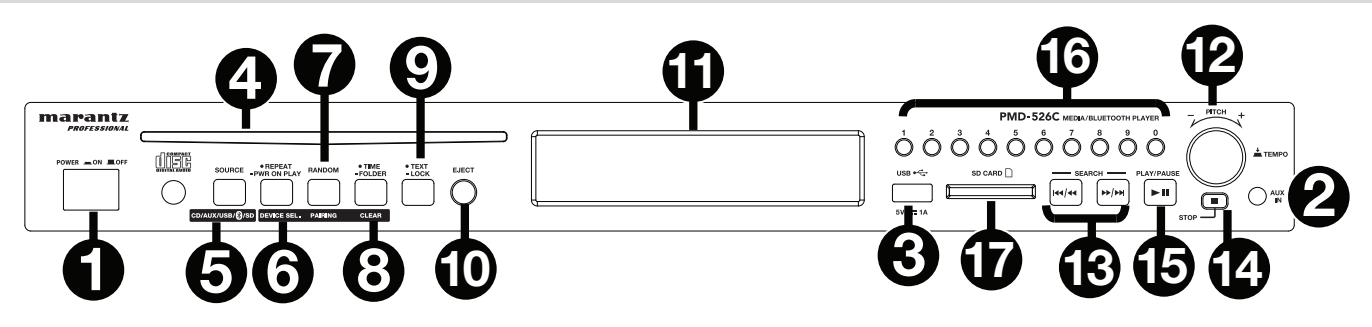

- 1. **Tasto di alimentazione:** premere questo tasto per accendere o spegnere l'apparecchio. Assicurarsi che l'ingresso **AC In** sia adeguatamente collegato a una presa elettrica. Non spegnere l'apparecchio durante la riproduzione dei media: questo potrebbe danneggiare i media.
- 2. **Ingresso Aux:** collegare un dispositivo opzionale a questo ingresso servendosi di un cavo TRS da 1/8" (3,5mm). Si veda *Operazione > Riproduzione di audio da un dispositivo esterno* per maggiori informazioni.
- 3. **Porta USB:** collegare un dispositivo di memoria di massa USB a questa porta per riprodurre file audio. È inoltre possibile collegare a questo livello il cavo di ricarica del dispositivo per ricaricarlo.
- 4. **Slot CD:** inserire un CD in questo slot. Si veda *Operazione > Riproduzione di CD audio* per maggiori informazioni.
- 5. **Tasto CD**/**AUX**/**USB/BT/SD:** premere questo tasto per entrare nella schermata Media Selection (scelta media). Si veda *Operazione > Scelta della modalità di riproduzione dei media* per maggiori informazioni.
- 6. **Tasto Repeat** (**ripeti**)**:** in CD, USB, o modalità SD, premere questo tasto per passare tra le modalità di ripetizione riproduzione: **Repeat One** , **Repeat Folder**, **Repeat All ,** e **Repeat Off** (**ripeti uno, ripeti cartella**, **ripeti tutti, ripeti spento**). Si veda *Operazione > Riproduzione di CD audio* per maggiori informazioni.

**Tasto Power-On Play:** Tenere premuto questo tasto per accendere o spegnere Power-On Play. Si veda *Operazione > Funzioni aggiuntive > Power-On Play (riproduzione all'accensione)* per maggiori informazioni.

**Device Select (scelta dispositivo):** quando ci si trova in modalità Bluetooth, premere il tasto Device Sel. A display comparirà la scritta "BT Device List". Servirsi **|<</<<** o **>>/>>|** per navigare lungo l'elenco dei dispositivi Bluetooth. Una volta trovato quello che si desidera collegare, selezionarlo premendo la **rotella**.

7. **Tasto Modalità di riproduzione** (**Play**)**:** In CD, USB, o modalità SD, premere questo tasto per scorrere lungo le modalità **Random Play** (riproduzione casuale), **Random Folder** (cartella in ordine casuale) e Single Play (⇔) (riproduzione singola).

**Collegamento:** quando si seleziona la modalità Bluetooth, il dispositivo entra automaticamente in modalità di collegamento. Per interrompere il collegamento da un dispositivo Bluetooth, tenere premuto il tasto Pairing per 1,5 secondi. Se è stata impostata una password per il collegamento Bluetooth, questa va inserita prima del collegamento. Se non è stata impostata una password personalizzata (predefinita di fabbrica: **0000**) non è necessario inserire alcuna password.

8. **Tasto Time:** in CD, USB, o modalità SD, premere questo tasto per passare alla modalità Time a **display**. Si veda *Operazione > Riproduzione di CD audio*.

**Cartella:** quando in modalità USB o SD, tenere premuto questo tasto per passare alla vista Cartella.

**Cancella:** in modalità Bluetooth, tenere premuto il tasto Clear per rimuovere tutti i dispositivi collegati dalla memoria dell'apparecchio (e scollegarli da un dispositivo collegato). Una volta cancellati i dispositivi dalla memoria dell'apparecchio, per collegare nuovamente lo stesso dispositivo, recarsi sul dispositivo Bluetooth e selezionare "Unpair" o "Forget the Device", a seconda del tipo di dispositivo. È quindi possibile selezionare PMD-526C dall'elenco dei dispositivi Bluetooth e collegarlo.

9. **Tasto text** (**testo**)**:** in modalità CD, USB e SD premere questo tasto per scorrere lungo le informazioni sulla traccia presenti a display: file (solo modalità USB), titolo, album e artista.

Tasto Lock **E**: tenere premuto questo tasto per accendere o spegnere Panel Lock. Si veda Operazione > *Funzioni aggiuntive > Blocco pannello* per maggiori informazioni.

10. **Tasto di espulsione** (**Eject**)**:** premere questo tasto per espellere il CD presente nella slot CD. Per effettuare l'espulsione forzata di un CD, spegnere l'apparecchio, quindi premere il tasto di espulsione riaccendendo l'apparecchio. Per uscire dalla modalità di espulsione forzata, spegnere l'apparecchio.

- 11. **Display:** questa schermata indica l'operazione corrente dell'apparecchio. Si veda *Display* per maggiori informazioni.
- 12. **Tempo Control:** premere e rilasciare questa manopola per accedere al comando Tempo Control (t<sub>c</sub>) e girare la manopola per regolare il tempo della riproduzione audio in un intervallo da -15% a +15%, in incrementi di 1.5. Premere nuovamente questa manopola per bloccare il Tempo (t.).
- 13. **Tasti di ricerca search:** in modalità CD o USB, tenere premuto uno di questi tasti per il riavvolgimento/avanzamento rapido. La traccia si riavvolgerà/avanzerà veloci a **5** volte la normale velocità di riproduzione.
- 14. **Tasti Track Select/Search (scegli traccia/cerca):** in modalità CD, USB, BT o SD, premere e rilasciare il tasto **|<</<<** per passare alla traccia precedente. Premere e rilasciare il tasto **>>/>>|** per passare alla traccia successiva. In modalità CD, USB o SD, premere e tenere premuto il tasto **|<</<<** per riavvolgere una traccia a **5** volte la velocità normale di riproduzione. Tenere premuto il tasto **>>/>>|** per avanzare lungo una traccia a **5** volte la velocità normale di riproduzione.
- 15. **Tasto Play**/**Pause:** premere questo tasto per avviare, riprendere e interrompere la riproduzione.
- 16. **Tasti numerici** (**0–9**)**:** in modalità CD, premere uno di questi tasti per selezionare direttamente una traccia da riprodurre. Se il numero di traccia è di due cifre, premere i tasti in successione (ad es., **1** e **2** per la traccia 12).
- 17. **Slot scheda SD:** Inserire qui la scheda SD per riprodurre file musicali.

## **Display**

- 1. **Tipo di media:** questo è il media selezionato attualmente: **CD**, **AUX**, **USB**, **SD**, o **Bluetooth**. Si veda *Operazione >* **Scelta della modalità di riproduzione dei media** per maggiori informazioni.
- 2. **Icona di riproduzione:** mostra vari simboli per indicare lo stato corrente di riproduzione:
	- Riavvolgimento **+** Riproduzione
		-
	- $\blacksquare$  Pausa  $\blacksquare$  Avanzamento veloce
	- **Interruzione**
- 3. **Informazioni:** mostra informazioni extra sui media riprodotti.
- 4. **Numero di traccia**/**file:** indica il numero della traccia o del file.
- 5. **Icone funzione:** mostra vari simboli per indicare queste funzioni correnti:
	- Ż Riproduzione casuale (si veda *Uso > Riproduzione di CD audio* per maggiori informazioni)
	- Riproduzione singola (si veda *Uso > Riproduzione di CD audio* per maggiori informazioni)
	- ⋥ Ripeti una (si veda *Uso > Riproduzione di CD audio* per maggiori informazioni)
	- Ġ. Ripeti tutte (si veda *Uso > Riproduzione di CD audio* per maggiori informazioni)
	- Ŀ. Power-On Play (si veda *Uso > Funzioni aggiuntive > Power-On Play (riproduzione all'accensione)* per maggiori informazioni)
	- Blocco pannello (si veda *Operazione > Funzioni aggiuntive > Blocco pannello* per maggiori informazioni.)
	- **TC** Controllo del tempo (Si veda *Funzioni > Pannello anteriore > Tempo Control* per maggiori informazioni)
	- **TL** Blocco del Tempo (Si veda *Funzioni > Pannello anteriore > Tempo Control* per maggiori informazioni)
- 6. **Time (tempo):** In modalità CD, SD, e USB, mostra a display il tempo trascorso, il tempo rimanente o il tempo totale rimanente (per la sola modalità CD), totale trascorso time, sotto forma di **hh:mm:ss** (ore, minuti e secondi).

Si veda *Operazione > Riproduzione di CD audio* per maggiori informazioni.

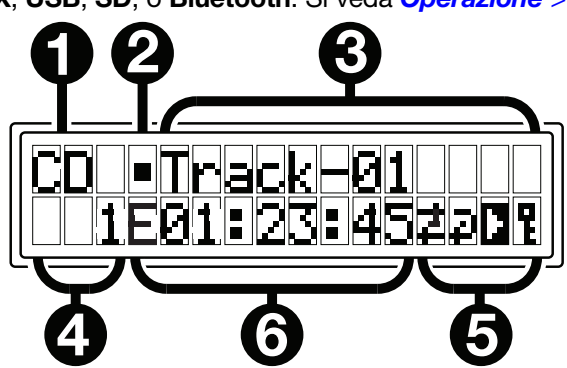

## **Pannello posteriore**

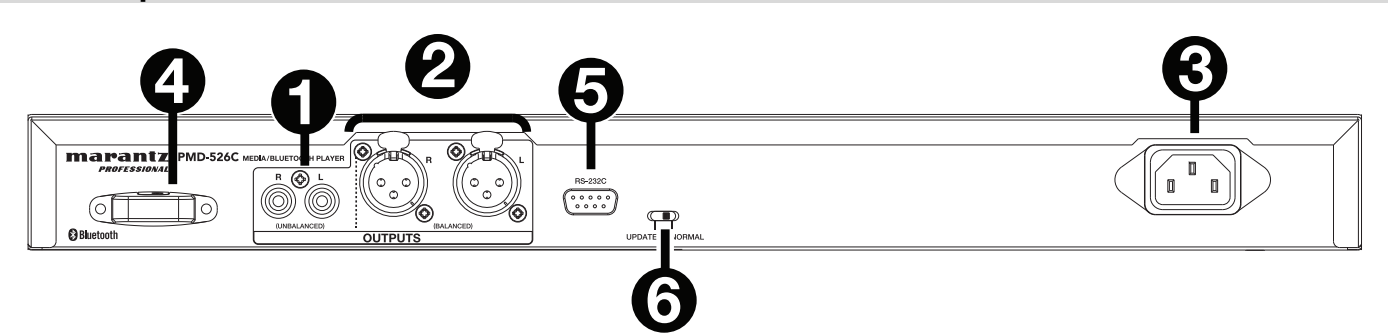

- 1. **Uscite** (**RCA non bilanciate**)**:** queste uscite inviano i segnali audio da un dispositivo CD, USB, SD, BT, o (memoria di massa) e da un dispositivo collegato all'ingresso Aux. Servirsi di cavi RCA per collegare queste uscite ad altoparlanti esterni, impianto audio, ecc. Si veda *Installazione* per maggiori informazioni.
- 2. **Uscite** (**XLR bilanciate**)**:** queste uscite inviano i segnali audio da un dispositivo CD, USB, SD, BT, o (memoria di massa) e da un dispositivo collegato all'ingresso Aux. Servirsi di cavi XLR per collegare queste uscite ad altoparlanti esterni, impianto audio, ecc. Si veda *Installazione* per maggiori informazioni.
- 3. **Ingresso CA:** servirsi del cavo di alimentazione in dotazione per collegare questo ingresso ad una presa di alimentazione. Si veda *Installazione* per maggiori informazioni.
- 4. **Ricevitore Bluetooth:** si tratta dell'antenna incorporata utilizzata per ricevere un segnale da un dispositivo Bluetooth.
- 5. **Ingresso remoto:** questo ingresso consente di collegare un dispositivo host (solitamente un computer) al PMD-526C. Si può utilizzare tale dispositivo per controllare il PMD-526C inviandogli comandi (servendosi di una comunicazione seriale RS-232C).

**Nota bene:** recarsi su **marantzpro.com** per accedere alla guida del protocollo seriale per maggiori informazioni.

6. **Interruttore Operation:** per una riproduzione standard, lasciare questo interruttore su "Normal". Se si aggiorna l'apparecchio, impostare l'interruttore su "Update".

## **Installazione**

**Importante:** collegare tutti i cavi in maniera sicura e adeguata (con cavi stereo: sinistro con sinistro, destro con destro) e non unirli in un fascio unico con il cavo di alimentazione.

- 1. Servirsi di cavi XLR o di un cavo stereo RCA per collegare le **uscite** (**bilanciate** o **non bilanciate**) agli ingressi analogici del ricevitore esterno, amp, casse, ecc.
- 2. Dopo aver effettuato tutti i collegamenti, servirsi del cavo di alimentazione in dotazione per collegare l'**ingresso AC** in una presa di corrente.

## **Esempio:**

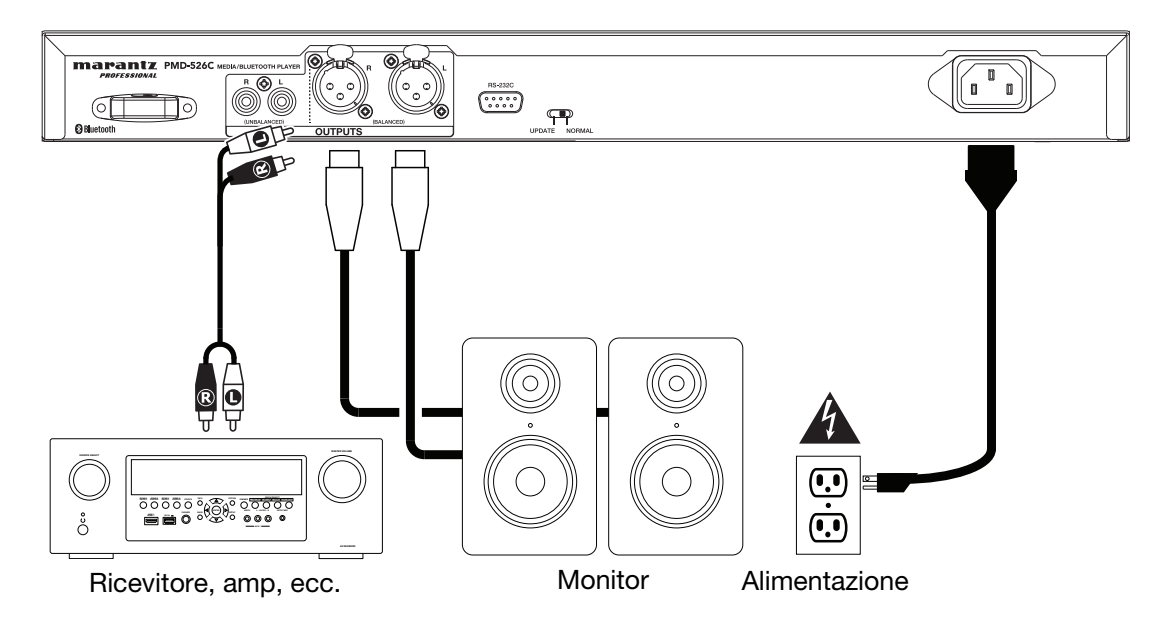

## **Telecomando**

- 1. **Muto:** disattiva il suono proveniente dalle uscite audio.
- 2. **BT:** passare alla modalità Bluetooth.
- 3. **Menu Tempo/Pitch:** scorre lungo i comandi di tempo e pitch.

**Nota bene:** i comandi Tempo/Pitch funzionano unicamente in modalità CD, USB, e SD.

- 4. **USB/SD:** Passare tra le modalità di USB e SD.
- 5. **AUX:** fa passare in modalità Aux.
- 6. **CD:** fa passare in modalità CD.
- 7. **Play (riproduci):** riproduce l'audio da un CD, una chiavetta USB flash, scheda SD, o da un dispositivo Bluetooth.
- 8. **Pause (pausa):** interrompe momentaneamente l'audio proveniente da un CD, una chiavetta USB flash, SD, o un dispositivo Bluetooth.
- 9. **Stop:** arresta l'audio proveniente da un CD, da una chiavetta USB flash, o SD.
- 10. **Eject (espelli):** espelle o inserisce un CD.
- 11. **Traccia precedente:** Passa alla traccia precedente presente su CD, USB, o scheda SD.
- 12. **Traccia successiva:** Passa alla traccia successiva presente su CD, USB, o scheda SD.
- 13. **Search Backward (cerca indietro):** tenere premuto per riavvolgere lungo una traccia CD, USB, o SD.
- 14. **Search Forward (cerca avanti):** tenere premuto per avanzare rapidamente lungo una traccia CD, USB, o SD.
- 15. **Random (Riproduzione casuale):** premere questo comando per commutare tra le modalità di **Random Play** (riproduzione casuale), **Random Folder** (cartella in ordine casuale) e **Single Play** ( $\Leftrightarrow$ ) (riproduzione singola) in modalità CD, USB, o SD.
- 16. **Display:** premere e rilasciare il tasto per regolare la luminosità del display. Tenere premuto questo tasto per aprire il menu opzioni. Tenere nuovamente premuto il tasto per chiudere il menu opzioni.
- 17. **Tempo up:** Alza il tempo.
- 18. **Tempo down:** Abbassa il tempo.
- 19. **Repeat (Ripeti):** in modalità CD, USB, o SD, fa passare tra le modalità di ripetizione riproduzione: Repeat One +1, Repeat **Folder, Repeat All**  $\phi$ **, e Repeat Off (ripeti uno, ripeti cartella,** ripeti tutti e ripeti spento).
- 20. **Time (tempo):** in modalità CD, USB, o SD, premere questo tasto per far commutare il tempo a display tra tempo trascorso, tempo rimanente, totale trascorso time, o tempo totale rimanente (per la sola modalità CD).
- 21. **Text/Lock:** in modalità CD, USB e SD premere questo tasto per scorrere lungo le informazioni sulla traccia presenti a display: file (solo modalità USB), titolo, album e artista. Tenerlo premuto per accendere o spegnere Panel Lock.

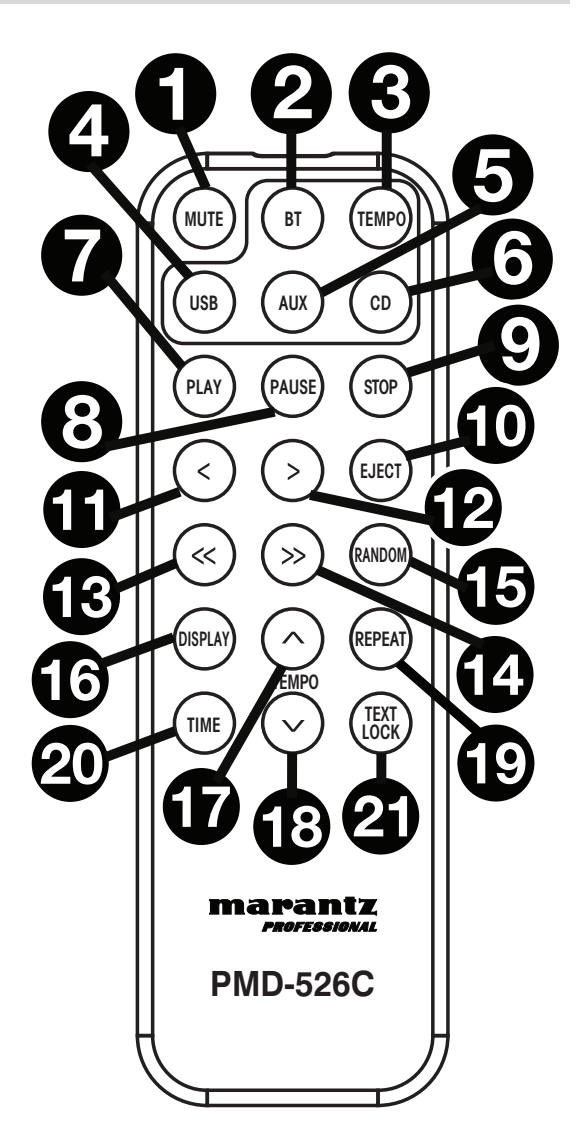

## **Utilizzo della batteria**

**Importante:** prima di utilizzare il telecomando per la prima volta, estrarre la linguetta isolante dallo scomparto batterie.

## **Per sostituire la batteria**

- 1. Inserire una graffetta per fogli a livello della parte posteriore del telecomando nel foro di sbloccaggio dello sportello e aprire quest'ultimo.
- 2. Estrarre la vecchia batteria al litio dallo scomparto batterie e inserirne una nuova. Collocare la batteria in modo tale che il polo positivo (+) sia rivolto verso l'alto.
- 3. Collocare con cura il porta-batterie nello scomparto in modo tale che i bordi siano nelle scanalature e farlo scorrere nella sua posizione originale.

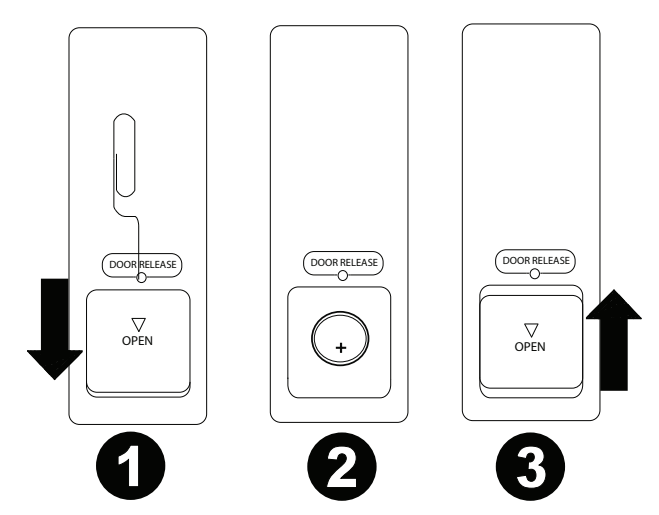

**Importante:** un utilizzo improprio della batteria al litio può causare un accumulo di calore, combustione o rottura. Al momento di utilizzare o di sostituire le batterie non va dimenticato quanto segue:

- La batteria fornita serve a testare il funzionamento del telecomando.
- Utilizzare una batteria al litio **CR2032** da 3V.
- Mai ricaricare la batteria. Non maneggiare la batteria in maniera brusca né smontarla.
- Al momento di sostituire la batteria, collocarla con le polarità (+ e –) rivolte nella direzione giusta.
- Non lasciare la batteria in un luogo soggetto ad elevate temperature o alla luce diretta del sole.
- Conservare la batteria lontana dalla portata di neonati o bambini. In caso di ingestione di una batteria, rivolgersi **immediatamente** a un medico.
- In caso di perdita di elettrolito, eliminare immediatamente la batteria. Prestare attenzione al momento di maneggiarle in quanto l'elettrolito può bruciare la pelle o gli abiti. In caso di contatto dell'elettrolito con la cute o con gli abiti, risciacquare immediatamente con acqua di rubinetto e consultare un medico.
- Prima di eliminare una batteria, isolarla con del nastro adesivo, ecc. e smaltirla in un luogo lontano dal fuoco seguendo le indicazioni o le norme disposte dalle autorità locali nell'apposita area di smaltimento.

## **Portata operativa**

Puntare il telecomando verso il sensore a infrarossi al momento di utilizzarlo.

**Nota bene:** se il sensore del telecomando viene esposto alla luce diretta del sole, a forti luci artificiali (ad esempio lampade fluorescenti tipo invertitore) o a luci a infrarossi, l'apparecchio o il telecomando potrebbero non funzionare correttamente.

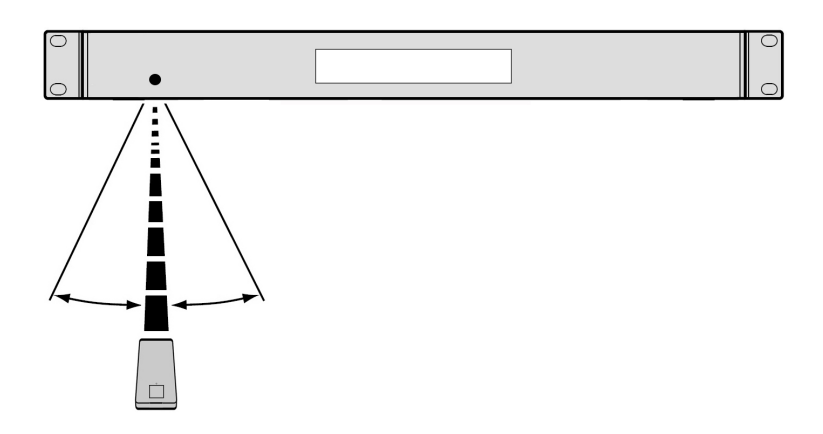

## **Operazione**

## **Scelta della modalità di riproduzione dei media**

**Per selezionare il tipo di media che si desidera riprodurre,** premere il **tasto fonte p**er commutare tra le opzioni disponibili:

- **CD:** audio CD, CD-DA, CD-ROM, MP3, o CD con file audio (**CDR**) (si veda *Riproduzione di CD audio*)
- **Aux:** dispositivo collegato all'**ingresso Aux** (si veda *Riproduzione di audio da un dispositivo esterno*)
- **USB:** dispositivo USB (memoria di massa) (si veda *Riproduzione di file audio su un drive USB*)
- **Bluetooth:** dispositivo Bluetooth (si veda *Riproduzione audio da un dispositivo Bluetooth*)
- **SD:** scheda SD (si veda *Riproduzione di file audio su una scheda SD*)

#### **Riproduzione di CD audio**

#### **Per riprodurre CD audio:**

1. Se l'apparecchio è spento, premere il **tasto Power** per accenderlo.

**Importante:** non inserire CD quando I'alimentazione è spenta. Così facendo è possibile danneggiare il dispositivo.

- 2. Inserire un CD nell'apposito **slot CD**. (Reggere i bordi del CD senza toccare la superficie registrata. Prestare attenzione a non pinzarsi le dita quando il disco viene trascinato all'interno dell'apparecchio.)
- 3. Selezionare **CD** come tipo di media (descritto in *Scelta della modalità di riproduzione dei media*).

Il CD inizierà a essere riprodotto automaticamente. Quando la modalità di riproduzione Power-On Play è attiva inizierà la riproduzione automatica del CD.

In modalità CD, è possibile eseguire una delle seguenti operazioni:

- **Per avviare, riprendere o interrompere la riproduzione**, premere il **tasto Play**/**Pause**.
- **Per interrompere la riproduzione**, premere il **tasto Stop**.
- **Per riavvolgere o avanzare rapidamente lungo la traccia**, tenere premuto uno dei **tasti di ricerca Search**. La traccia si riavvolgerà/avanzerà veloci a **5** volte la normale velocità di riproduzione. Per riprendere la riproduzione, lasciare la pressione del tasto.
- **Per saltare direttamente a una traccia:**
	- 1. Se ci si trova in modalità di pausa (Pause), di arresto (Stop) o di riproduzione (Play), premere uno dei **tasti numerici** (**0**–**9**) per inserire il numero di traccia desiderato. Se il numero di traccia è di due cifre, premere i tasti in successione (ad es., **1** e **2** per la traccia 12). Alternativamente, premerla **|<</<<** e **>>/>>|** manopola per selezionare una traccia.
	- 2. Se la traccia precedente era in corso di riproduzione, la riproduzione inizierà automaticamente quando viene selezionata una nuova traccia. Se la traccia era in pausa o interrotta, premere il tasto **Play/Pause** per riavviare la riproduzione.
- **Per selezionare una modalità di riproduzione ripetuta,** premere il **tasto Repeat**. Commuterà tra **Repeat One** (la stessa traccia verrà ripetuta in maniera indefinita), Repeat All **i** (l'elenco di tutte le tracce verrà ripetuto in maniera indefinita), e **Repeat Off** (nessuna traccia verrà ripetuta).
- **Per selezionare la modalità di riproduzione,** premere il tasto Random. Si passa da Random  $\vec{z}$  (le tracce verranno riprodotte in un ordine casuale [fino a un massimo di 256 tracce]) a Single Riproduzione (⇒) (la traccia corrente verrà riprodotta fino alla fine e poi la riproduzione verrà interrotta).
- **Per modificare la modalità Time visualizzata a display,** premere il **tasto Time**. Commuterà tra **trascorso** (quantità di tempo trascorso della traccia corrente), **rimanente** (quantità di tempo rimanente sulla traccia corrente), **totale trascorso time** (affiche le temps écoulé su tutte le tracce rimanenti) e **totale rimanente** (quantità di tempo rimanente su tutte le tracce rimanenti). Questo vale solo per i CD.
- **Per espellere un CD**, premere il **tasto Eject** con l'unità spenta o in pausa. Durante l'espulsione di un CD, a **display** comparirà la scritta **Ejecting**. Quando nello **slot CD** non è presente alcun disco, comparirà la scritta **No Disc**.

**Importante:** Si veda *Altre informazioni > CD* per saperne di più sui tipi di CD supportati dal PMD-526C e per maggiori informazioni in merito alla gestione e alla cura dei CD. Al momento di accendere l'apparecchio, tenere premuto il tasto Eject per attivare la modalità di espulsione forzata.

## **Riproduzione di file MP3 presenti su un CD**

#### **Per riprodurre i file MP3 presenti su un CD:**

1. Se l'apparecchio è spento, premere il **tasto Power** per accenderlo.

**Importante:** non inserire CD quando I'alimentazione è spenta. Così facendo è possibile danneggiare il dispositivo. Al momento di accendere l'apparecchio, tenere premuto il tasto Eject per attivare la modalità di espulsione forzata.

- 2. Inserire un CD nell'apposito **slot CD**. (Reggere i bordi del CD senza toccare la superficie registrata. Prestare attenzione a non pinzarsi le dita quando il disco viene trascinato all'interno dell'apparecchio.)
- 3. Selezionare **CD** come tipo di media desiderato: (come descritto nel paragrafo *Selezionare la modalità di riproduzione dei media*).
- 4. Selezionare un file audio:
	- **Per passare da un file audio all'altro,** utilizzare l'**|<</<<** e **>>/>>|** pulsanti.
	- Premere uno dei **tasti numerici** (**0**–**9**) per inserire il numero di traccia desiderato. Se il numero di traccia è di due cifre, premere i tasti in successione (ad es., **1** e **2** per la traccia 12).

In modalità CD è possibile eseguire una delle seguenti operazioni:

- **Per avviare, riprendere o interrompere la riproduzione**, premere il **tasto Play**/**Pause**.
- **Per interrompere la riproduzione**, premere il **tasto Stop**.
- **Per riavvolgere o avanzare rapidamente lungo la traccia**, tenere premuto uno dei **tasti di ricerca Search**. La traccia si riavvolgerà/avanzerà veloci a **5** volte la normale velocità di riproduzione. Per riprendere la riproduzione, lasciare la pressione del tasto.
- **Per selezionare una modalità di riproduzione ripetuta,** premere il **tasto Repeat**. Commuterà tra **Repeat One** (la stessa traccia verrà ripetuta in maniera indefinita), **Repeat Folder** (le tracce contenute nella cartella corrente verranno ripetute indefinitamente), **Repeat All** (l'elenco di tutte le tracce verrà ripetuto in maniera indefinita), e **Repeat Off** (nessuna traccia verrà ripetuta).
- Per selezionare la modalità di riproduzione, premere il tasto Random. Ciò farà commutare tra Single (=) (la traccia corrente verrà riprodotta fino alla fine, quindi si fermerà), **Random +** (le tracce verranno riprodotte in ordine casuale [fino a un massimo di **256** tracce]) e **Random Folder** (le tracce presenti nella cartella corrente verranno riprodotte in ordine casuale).
- **Per modificare la modalità Time visualizzata a display,** premere il **tasto Time**. Commuterà tra **trascorso**  (quantità di tempo trascorso della traccia corrente), **rimanente** (quantità di tempo rimanente sulla traccia corrente), **totale trascorso time** (affiche le temps écoulé su tutte le tracce rimanenti) e **totale rimanente**  (quantità di tempo rimanente su tutte le tracce rimanenti). Questo vale solo per i CD.
- **Per espellere un CD**, premere il **tasto Eject**. Durante l'espulsione di un CD, a **display** comparirà la scritta **Ejecting**. Quando nello **slot CD** non è presente alcun disco, comparirà la scritta **No Disc**.

## **Riproduzione di audio da un dispositivo esterno:**

**Per riprodurre audio su un dispositivo esterno** (**ad es. smartphone, computer, lettore musicale portatile, ecc.**) **collegato all'ingresso aux:**

- 1. Se l'apparecchio è spento, premere il **tasto Power** per accenderlo.
- 2. Collegare l'uscita stereo/cuffie da 1/8" (3,5 mm) del dispositivo esterno all'**ingresso Aux**.
- 3. Selezionare **Aux** come tipo di media (descritto in *Scelta della modalità di riproduzione dei media*). Se il dispositivo esterno è collegato, il messaggio **AUX Connected** (aux collegato) comparirà a **display**. Se il dispositivo esterno non è collegato, il messaggio **AUX Disconnect** (aux scollegato) comparirà a **display**.
- 4. Per avviare la riproduzione, premere il tasto **Play** sul dispositivo esterno.

**Importante:** Tutti i tasti ad eccezione di **Power**, **CD**/**AUX**/**USB/BT/SD** e il **tasto di espulsione** (**Eject**) saranno bloccati/disabilitati.

## **Riproduzione di file audio su un drive USB flash**

## **Per riprodurre file audio su un drive USB flash**

- 1. Se l'apparecchio è spento, premere il tasto **Power** per accenderlo.
- 2. Collegare il dispositivo USB (di memoria di massa) alla **porta USB**.
- 3. Selezionare USB come tipo di media desiderato (come descritto nel paragrafo *Selezionare la modalità di riproduzione dei media*).
- 4. Selezionare un file audio:
	- Quando viene collegata per la prima volta una chiavetta USB flash, i file presenti nella directory principale verranno mostrati a display. Tenere premuto il tasto Folder (cartella) per aprire la prima cartella. Tutti i file contenuti in quella cartella appariranno per primi. Tutto il rimanente contenuto riproducibile presente sulla chiavetta comparirà di seguito. Per accedere a un'altra cartella, tenere premuto nuovamente il tasto Folder.
	- **Per passare da un file audio all'altro,** utilizzare l'**|<</<<** e **>>/>>|** pulsanti.
	- Premere uno dei **tasti numerici** (**0**–**9**) per inserire il numero di traccia desiderato. Se il numero di traccia è di due cifre, premere i tasti in successione (ad es., **1** e **2** per la traccia 12).

In modalità USB si possono svolgere tutte le seguenti operazioni:

- **Per avviare, riprendere o interrompere la riproduzione,** premere il tasto **Play**/**Pause**.
- **Per interrompere la riproduzione**, premere il tasto **Stop**.
- **Per tornare indietro o avanzare rapidamente lungo la traccia,** tenere premuto uno dei tasti **Search**. La traccia tornerà indietro/avanzerà rapidamente a una velocità pari a **5** volte la velocità di riproduzione normale. Per riprendere la riproduzione, lasciare il tasto.
- **Per cambiare la modalità di visualizzazione,** premere il tasto **Folder/Time**.
- **Per selezionare un'altra cartella o un altro file audio,** seguire i passaggi illustrati nella *Fase 4* di cui sopra.
- **Per mostrare a display diverse informazioni sulla traccia,** premere il tasto **Text**. Così facendo si scorre tra nome file, titolo, album e artista.
- **Per selezionare una modalità di riproduzione ripetuta,** premere il **tasto Repeat**. Commuterà tra **Repeat One** (la stessa traccia verrà ripetuta in maniera indefinita), **Repeat Folder** (le tracce contenute nella cartella corrente verranno ripetute indefinitamente), **Repeat All** (l'elenco di tutte le tracce verrà ripetuto in maniera indefinita), e **Repeat Off** (nessuna traccia verrà ripetuta).
- Per selezionare la modalità di riproduzione, premere il tasto Random. Ciò farà commutare tra Single (=) (la traccia corrente verrà riprodotta fino alla fine, quindi si fermerà), **Random** il (le tracce verranno riprodotte in ordine casuale [fino a un massimo di **256** tracce]) e **Random Folder** (le tracce presenti nella cartella corrente verranno riprodotte in ordine casuale).
- **Per cambiare la modalità di tempo a display,** premere il tasto **Time**. Si passa da **Elapsed** (**E**, il tempo trascorso della traccia corrente) a **Remaining** (**R**, il tempo rimanente della traccia corrente).
- **Per rimuovere un dispositivo USB,** estrarlo delicatamente dalla **porta USB** quando **non è in uso**. (La rimozione di un dispositivo USB durante la sua riproduzione può danneggiarlo.)

**Importante:** tutti i tasti ad eccezione di **Power**, **CD**/**AUX**/**USB** ed **Eject** saranno bloccati/disattivati quando ci si trova in **modalità Aux**.

## **Riproduzione di audio da un dispositivo Bluetooth**

#### **Per riprodurre tracce Bluetooth:**

- 1. Se l'apparecchio è spento, premere il tasto **Power** per accenderlo.
- 2. Selezionare **Bluetooth (BT)** acome tipo di media (descritto in *Selezionare la modalità di riproduzione dei media*).
- 3. Navigare fino alla schermata di configurazione del dispositivo Bluetooth, trovare "PMD-526C" e collegarlo. **Nota bene:** se il dispositivo Bluetooth richiede un codice, digitare **0000**.

In modalità Bluetooth si possono svolgere tutte le seguenti operazioni:

- **Per avviare, riprendere o interrompere momentaneamente la riproduzione,** premere il tasto **Play**/**Pause**.
- **Per interrompere momentaneamente la riproduzione**, premere il tasto **Stop**.
- **Per visualizzare un elenco dei dispositivi Bluetooth,** premere il dispositivo Sel. pulsante. A display comparirà la scritta "BT Device List". Servirsi **|<</<<** o **>>/>>|** per navigare lungo l'elenco dei dispositivi Bluetooth. Una volta trovato quello che si desidera collegare, selezionarlo premendo la **rotella**.
- **Per interrompere il collegamento da un dispositivo Bluetooth,** tenere premuto il tasto Pairing per 1,5 secondi. Se è stata impostata una password per il collegamento Bluetooth, questa va inserita prima del collegamento. Se non è stata impostata una password personalizzata (predefinita di fabbrica: **0000**) non è necessario inserire alcuna password.
- **Per rimuovere l'elenco di dispositivi collegati e scollegarsi da qualsiasi dispositivo attualmente collegato**, tenere premuto il tasto Clear per rimuovere tutti i dispositivi collegati dalla memoria del dispositivo (e anche per scollegare quest'ultimo da un dispositivo attualmente collegato). Una volta cancellati i dispositivi dalla memoria dell'apparecchio, per collegare nuovamente lo stesso dispositivo, recarsi sul dispositivo Bluetooth e selezionare "Unpair" o "Forget the Device", a seconda del tipo di dispositivo. È quindi possibile selezionare PMD-526C dall'elenco dei dispositivi Bluetooth e collegarlo.

## **Riproduzione di file audio su una scheda SD**

#### **Per riprodurre file audio su una scheda SD**

- 1. Se l'apparecchio è spento, premere il tasto **Power** per accenderlo.
- 2. Inserire la scheda SD nello slot per scheda SD.
- 3. Selezionare SD come tipo di media desiderato (come descritto nel paragrafo *Selezionare la modalità di riproduzione dei media*).
- 4. Selezionare un file audio:
	- Quando viene collegata per la prima volta una scheda SD, i file presenti nella directory principale verranno mostrati a display. Tenere premuto il tasto Folder (cartella) per aprire la prima cartella. Tutti i file contenuti in quella cartella appariranno per primi. Tutto il rimanente contenuto riproducibile presente sulla scheda SD comparirà di seguito. Per accedere a un'altra cartella, tenere premuto nuovamente il tasto Folder.
	- **Per passare da un file audio all'altro,** utilizzare l'**|<</<<** e **>>/>>|** pulsanti.
	- Premere uno dei **tasti numerici** (**0**–**9**) per inserire il numero di traccia desiderato. Se il numero di traccia è di due cifre, premere i tasti in successione (ad es., **1** e **2** per la traccia 12).

In modalità SD si possono svolgere tutte le seguenti operazioni:

- **Per avviare, riprendere o interrompere la riproduzione,** premere il tasto **Play**/**Pause**.
- **Per interrompere la riproduzione**, premere il tasto **Stop**.
- **Per tornare indietro o avanzare rapidamente lungo la traccia,** tenere premuto uno dei tasti **Search**. La traccia tornerà indietro/avanzerà rapidamente a una velocità pari a **5** volte la velocità di riproduzione normale. Per riprendere la riproduzione, lasciare il tasto.
- **Per cambiare la modalità di visualizzazione,** premere il tasto **Folder/Time**.
- **Per selezionare un'altra cartella o un altro file audio,** seguire i passaggi illustrati nella *Fase 4* di cui sopra.
- **Per mostrare a display diverse informazioni sulla traccia,** premere il tasto **Text**. Così facendo si scorre tra nome file, titolo, album e artista.
- **Per selezionare una modalità di riproduzione ripetuta,** premere il **tasto Repeat**. Commuterà tra **Repeat One** (la stessa traccia verrà ripetuta in maniera indefinita), **Repeat Folder** (le tracce contenute nella cartella corrente verranno ripetute indefinitamente), **Repeat All** (l'elenco di tutte le tracce verrà ripetuto in maniera indefinita), e **Repeat Off** (nessuna traccia verrà ripetuta).
- **Per selezionare la modalità di riproduzione,** premere il tasto Random. Ciò farà commutare tra Single (=) (la traccia corrente verrà riprodotta fino alla fine, quindi si fermerà), **Random #** (le tracce verranno riprodotte in ordine casuale [fino a un massimo di **256** tracce]) e **Random Folder** (le tracce presenti nella cartella corrente verranno riprodotte in ordine casuale).
- **Per cambiare la modalità di tempo a display,** premere il tasto **Time**. Si passa da **Elapsed** (**E**, il tempo trascorso della traccia corrente) a **Remaining** (**R**, il tempo rimanente della traccia corrente).
- **Per rimuovere una carta SD,** estrarlo delicatamente dalla fessura SD quando non è in uso. (La rimozione di un carta SD durante la sua riproduzione può danneggiarlo.)

## **Funzioni aggiuntive**

#### **Blocco pannello**

Servirsi della funzione blocco pannello per evitare modifiche accidentali. Quando il blocco pannello (Panel Lock) è attivo, tutti i tasti ad eccezione del tasto di alimentazione **Power** sul dispositivo e dei tasti **Text**/**Lock** sul dispositivo e sul telecomando sono bloccati/disattivi.

**Per attivare o disattivare la funzione Panel Lock,** premere e tenere premuto il tasto **Text**/**Lock** sul dispositivo o sul telecomando.

- Una volta attivato, la scritta **P-Lock ON** e compariranno a **display**.
- Quando disattivato, comparirà la scritta, **P-Lock OFF** a **display**, e **l'** scomparirà.

#### **Power-On Play** (**riproduzione all'accensione**)

Servirsi della funzione Power-On Play per configurare l'apparecchio in modo che avvii automaticamente la riproduzione del CD nel drive.

**Per attivare o disattivare Power-On Play**, tenere premuto il tasto **Pwr On**.

- Una volta attivato, **P-OnPlay On** comparirà a **display**.
- Una volta disattivato, **P-OnPlay Off** comparirà a **display**.

#### **Impostazioni menu**

Per accedere alle impostazioni Menu, tenere premuta la manopola **Jog** (oppure tenere premuto il tasto **Display** sul telecomando). Girare la manopola **Jog** oppure servirsi dei tasti **<** e **>** sul telecomando per navigare nel menu. Premere la manopola **Jog** per selezionare un'opzione o premere il tasto **Play** sul telecomando. Premere il tasto **Pause** sul telecomando per tornare all'opzione precedente del menu, uscire dal menu o attendere alcuni secondi e l'apparecchio uscirà automaticamente dalle impostazioni menu.

Le impostazioni Menu visualizzate sono:

- **Frequenza in baud** (opzioni disponibili sono 9600, 38 400 e 115 200 b/s)
- **Aggiornamento Flash** (avvia il processo per aggiornare l'apparecchio. Si veda **marantzpro.com** per verificare se ci sono aggiornamenti disponibili)
- **Versione di sistema** (mostra a display la versione di firmware corrente)
- **Reset di sistema** (azzera l'apparecchio riportandolo ai valori predefiniti di fabbrica)

## **Altre informazioni**

## **Dispositivi USB / Schede SD**

Al momento di riprodurre file audio, va notato quanto segue:

- Il PMD-526C non supporta hub USB né cavi di prolunga USB.
- Il PMD-526C supporta dispositivi USB che sono dispositivi di memoria di massa o compatibili con MTP.
- Il PMD-526C supporta unicamente file system **FAT16** o **FAT32**.
- Possono essere presenti fino a un massimo di **999** cartelle e fino a un massimo di **8** livelli di cartelle, inclusa la directory principale.
- È possibile avere fino a un massimo di **999** file audio. Se il dispositivo USB o schede SD contengono più di **1000** file, alcuni file audio potrebbero non essere riprodotti o comparire correttamente.
- I nomi dei file, delle cartelle e i testi possono presentare fino a un massimo di **255** caratteri. A display possono essere visualizzati unicamente lettere maiuscole, lettere minuscole, numeri e simboli. I nomi di file in giapponese non compariranno a display. I nomi di file che iniziano per "**.**" non saranno illustrati.
- I file protetti da copyright potrebbero non essere riprodotti adeguatamente e/o comparire come "**Unknown File**" (file sconosciuto).

Al momento di riprodurre file audio presenti su un dispositivo USB o schede SD, il PMD-526C supporta i seguenti dati tag:

- **Tag ID3:** versione 1.x e 2.x
- **WAV:**
	- o **Frequenza di campionamento:** 44,1 kHz
	- o **Bit rate:** 16 bit
- **MP3:** 
	- o **Frequenza di campionamento:** 44,1 kHz
	- o **Bit rate:** da 64 kbps ta 320 kbps
	- o **Formato:** MPEG1 Audio Layer 3
	- o **Estensione del file:** .mp3
- **MP2**
- **M4A** (senza protezione DRM)
- **WMA** (senza protezione DRM)

## **Ordine di riproduzione dei file audio**

Al momento di riprodurre file audio memorizzati in cartelle multiple, l'ordine di riproduzione di ciascuna cartella è impostato automaticamente quando l'apparecchio legge il media. I file presenti in ciascuna cartella verranno riprodotti nello stesso ordine in cui sono stati aggiunti al media. (Tale ordine può apparire in maniera diversa sul computer e/o nel software rispetto a quanto compare nell'apparecchio.)

## **Risoluzione di problemi**

In caso di problemi, procedere come segue:

- Assicurarsi che tutti i cavi, i dispositivi, le antenne e/o i media siano collegati in maniera corretta e ben salda.
- Assicurarsi di utilizzare l'apparecchio come descritto nel presente *Guida per l'uso*.
- Assicurarsi che gli altri dispositivi o media funzionino correttamente.
- Se si ritiene che l'apparecchio non funzioni come si deve, verificare nella seguente tabella il problema riscontrato e la relativa soluzione.

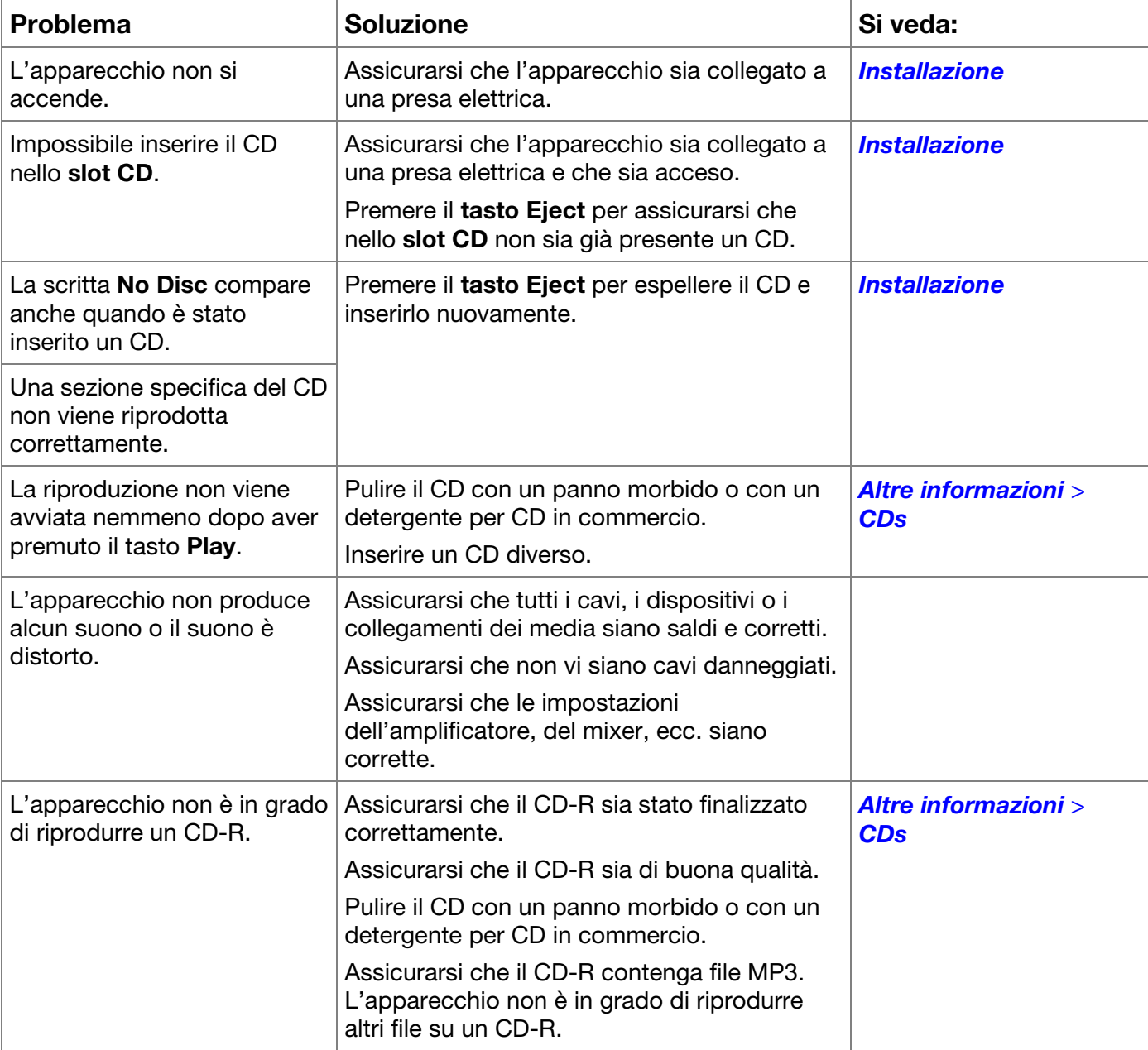

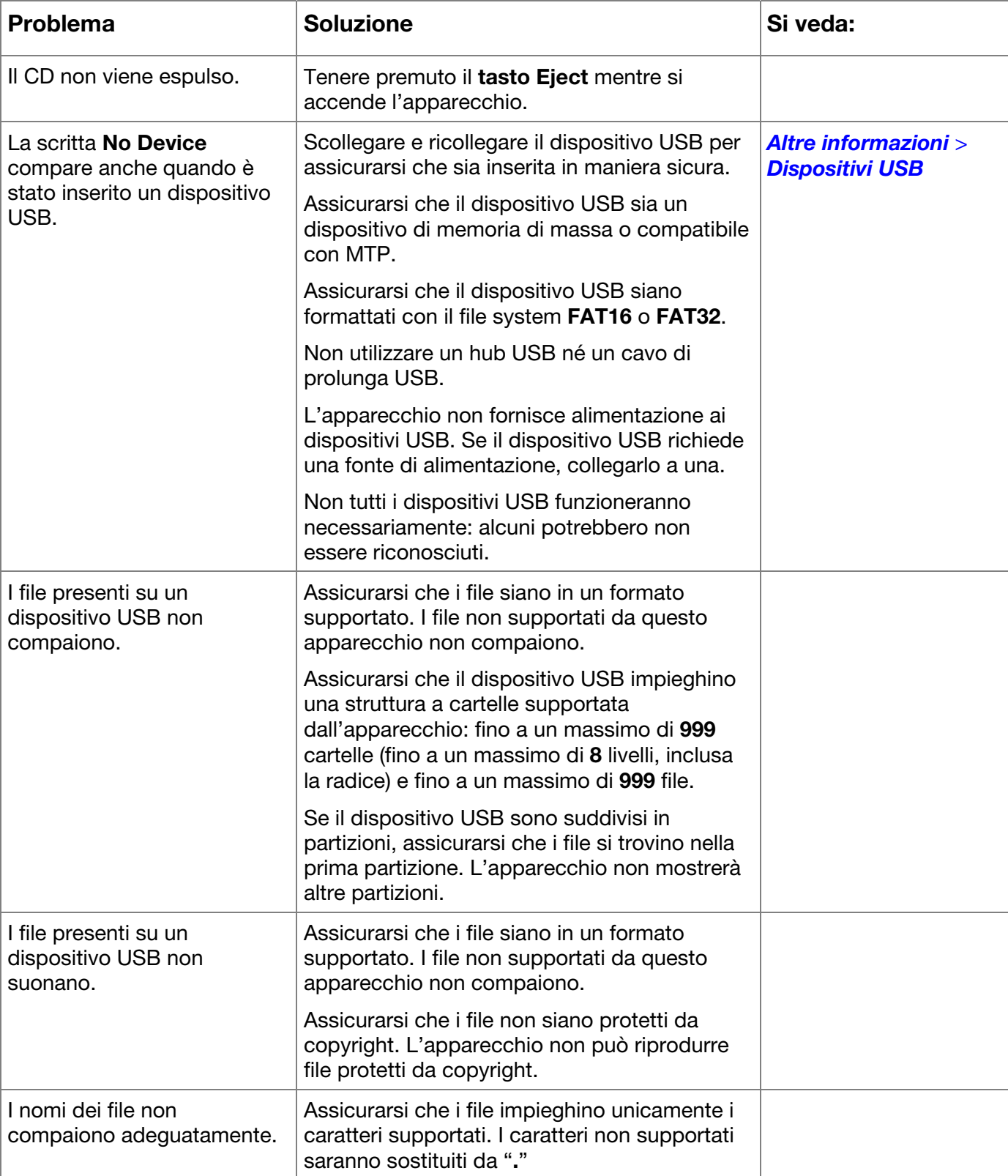

# **Benutzerhandbuch** (**Deutsch**)

## **Einführung**

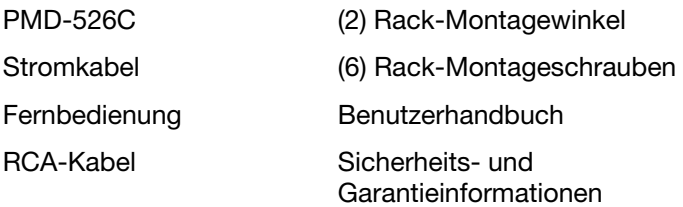

## **Lieferumfang Kundendienst**

Für die neuesten Informationen zu diesem Produkt (Systemanforderungen, Informationen zur Kompatibilität etc.) und für die Produktregistrierung besuchen Sie **marantzpro.com**.

## **Sicherheitshinweise**

Bitte beachten Sie auch das mitgelieferte Handbuch für *Sicherheitshinweise und Garantieinformationen*.

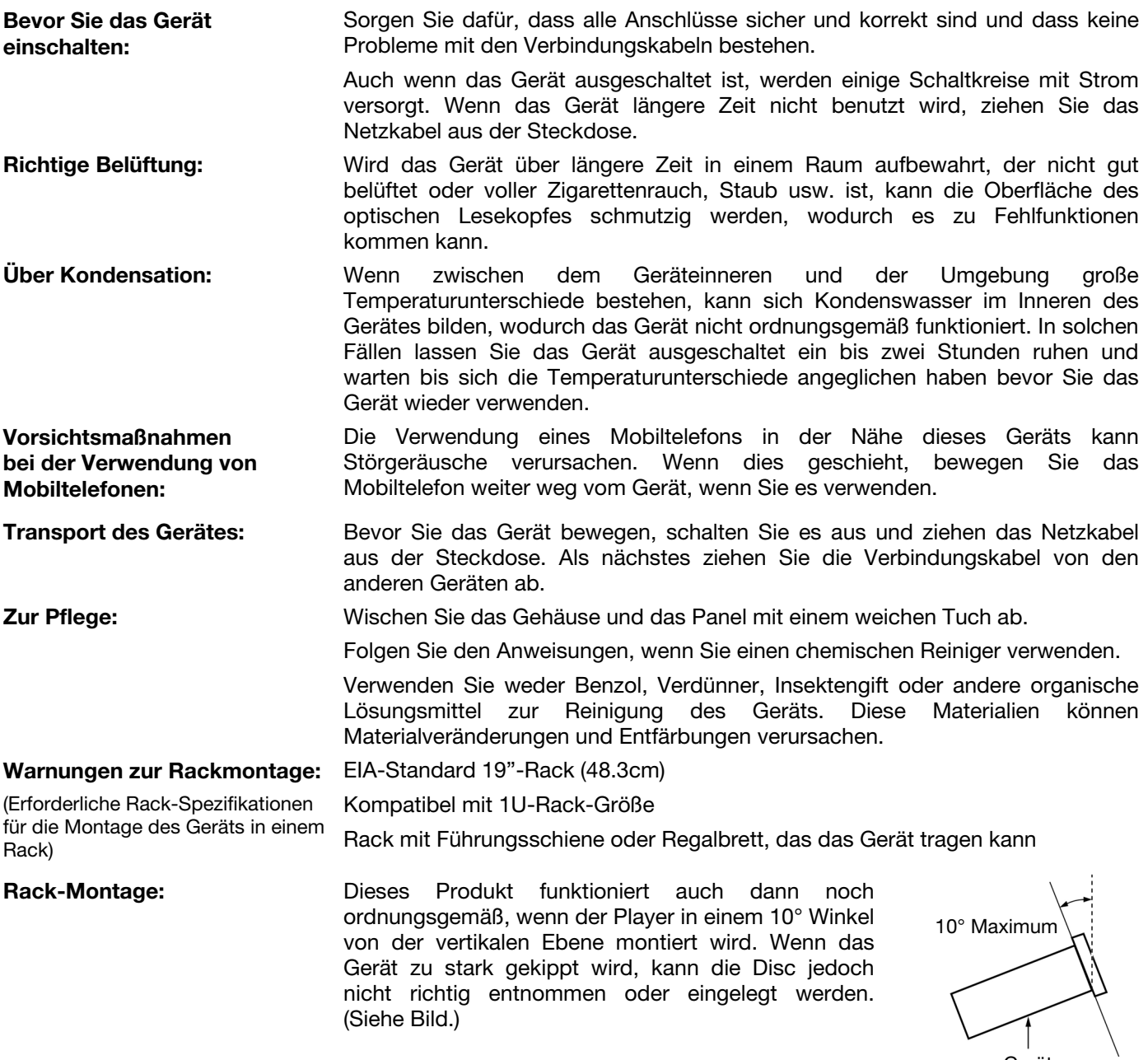

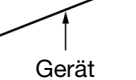

## **Funktionen**

## **Vorderseite**

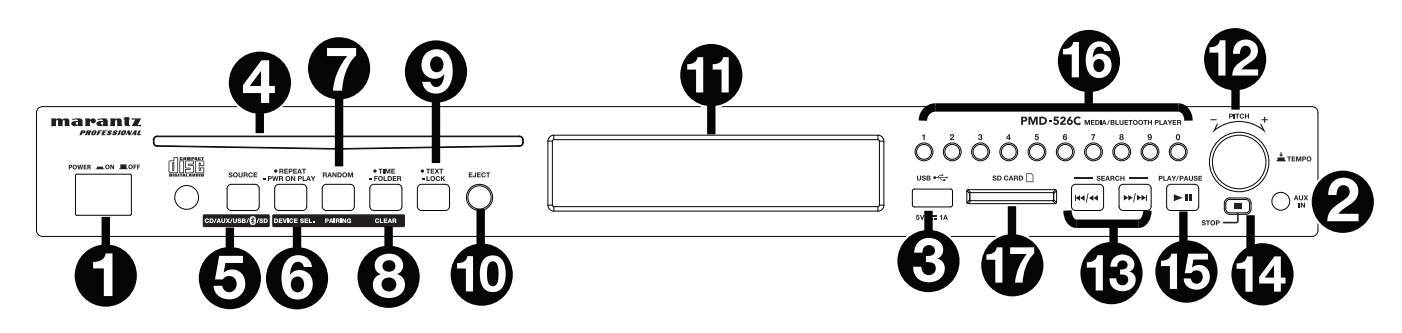

- 1. **Ein-**/**Ausschalter:** Drücken Sie diese Taste, um das Gerät ein-/auszuschalten. Sorgen Sie dafür, dass **AC In** ordnungsgemäß mit einer Steckdose verbunden ist. Schalten Sie das Gerät während der Medienwiedergabe nicht aus - dies könnte Ihr Medium beschädigen.
- 2. **Aux-Eingang:** Schließen Sie mit einem 1/8" (3,5 mm) TRS-Kabel ein optionales Gerät an diesen Eingang an. Siehe *Betrieb > Audiowiedergabe über ein externes Gerät* für weitere Informationen.
- 3. **USB-Anschluss**: Schließen Sie ein USB-Massenspeichergerät an diesen Anschluss an, um Audiodateien wiederzugeben. Hier können Sie auch das Ladekabel Ihres Gerätes zum Laden anschließen.
- 4. **CD-Slot:** Legen Sie eine CD in diesen Slot ein. Siehe *Betrieb > Wiedergabe von Audio-CDs* für weitere Informationen.
- 5. **CD**/**AUX**/**USB/BT/SD-Taste:** Drücken Sie diese Taste, um in den Medienauswahl-Bildschirm zu gelangen. Siehe *Betrieb > Auswahl des Medien-Wiedergabemodus* für weitere Informationen.
- 6. **Taste Wiederholen:** Im CD, SD, oder USB-Modus drücken Sie diese Taste, um zwischen den Wiederholungs-Modi zu wechseln: Repeat One <sup>D</sup>, Repeat Folder, Repeat All c, und Repeat Off. Siehe Betrieb > Wiedergabe von Audio-*CDs* für weitere Informationen.

**Taste Wiedergabebeginn beim Einschalten:** Halten Sie diese Taste, um diese Funktion ein- oder auszuschalten. Siehe *Betrieb > Weitere Funktionen > Wiedergabebeginn beim Einschalten* für weitere Informationen.

**Gerät wählen:** Wenn Sie sich im Bluetooth-Modus befinden, **drücken** Sie die Taste Gerät Wählen. Der Bildschirm wird "BT Device List" anzeigen. Verwenden Sie das **|<</<<** oder **>>/>>|**, um durch die Liste der Bluetooth-Geräte zu navigieren. Wenn Sie ein Gerät gefunden haben, mit dem Sie eine Verbindung herstellen möchten, wählen Sie es mit dem **Jog-Rad** aus.

7. **Taste Wiedergabemodus:** Drücken Sie diese Taste im CD, USB, oder SD-Modus, um durch die Zufallswiedergabe, Zufälliger Ordner und Einzel (→) zu blättern.

**Koppeln:** Wenn der Bluetooth-Modus ausgewählt ist, schaltet das Gerät automatisch in den Koppel-Modus. Um ein gekoppeltes Bluetooth-Gerät zu trennen, halten Sie diese Taste 1,5 Sekunden lang gedrückt. Wenn Sie ein benutzerdefiniertes Bluetooth-Koppel-Passwort festgelegt haben, müssen Sie dieses Passwort vor dem Koppeln eingeben. Wurde kein benutzerdefiniertes Passwort festgelegt, (Werkseinstellung: **0000**), muss kein Passwort eingegeben werden.

8. **Zeit-Taste:** Im CD, USB-Modus, oder SD, oder können Sie diese Taste drücken, um den Zeitmodus am **Display** umzuschalten. Siehe *Betrieb > Wiedergabe von Audio-CDs*.

**Ordner:** Wenn Sie sich im USB order SD Modus befinden, halten Sie diese Taste, um zur Ordneransicht zu gelangen.

**Löschen:** Im Bluetooth-Modus halten Sie die Taste Löschen gedrückt, um alle gekoppelten Geräte aus dem Speicher des Geräts zu löschen (und auch, um es von einem gekoppelten Gerät zu trennen). Nachdem die Geräte aus dem Gerätespeicher gelöscht worden sind, wählen Sie je nach Gerätetyp "Trennen" oder "Gerät ignorieren" auf Ihrem Bluetooth-Gerät, um wieder eine Verbindung zum gleichen Gerät herzustellen. Sie können dann PMD-526C aus der Liste der Bluetooth-Geräte wählen, um eine Verbindung herzustellen.

9. **Text-Taste:** Drücken Sie diese Taste im CD-, USB- und SD-Modus, um durch die Track-Informationen auf dem Display zu blättern: Datei (nur USB-Modus), Track, Album und Interpret.

**Sperrtaste :** Halten Sie diese Taste gedrückt, um Panel Sperren ein- und auszuschalten. Siehe *Betrieb > Weitere Funktionen > Panel Sperren* für weitere Informationen.

- 10. **Auswurftaste:** Drücken Sie diese Taste, um die CD aus dem Slot auszuwerfen. Um ein Auswerfen der CD zu erzwingen, schalten Sie das Gerät aus und halten dann die Auswurftaste gedrückt während Sie das Gerät einschalten. Um den erzwungenen Auswurfmodus zu verlassen, schalten Sie das Gerät aus.
- 11. **Display:** Dieses Display zeigt die aktuelle Funktion des Gerätes. Siehe *Display* für weitere Informationen.
- 12. **Tempo Control:** Halten Sie diese Taste kurz gedrückt, um auf Tempo Control (t<sub>c</sub>) zuzugreifen und drehen den Regler, um das Tempo der Audio-Wiedergabe in 1,5-Schritten in einem Bereich von -15% bis +15% einzustellen. Drücken Sie diesen Regler erneut, um das Tempo zu fixieren  $(t<sub>1</sub>)$ .
- 13. **Trackwahl-/Suchtasten:** Im CD-, USB-, BT- oder SD-Modus können Sie kurz die Taste **|<</<<** drücken, um zum vorherigen Track zu gelangen. Drücken Sie kurz die Taste **>>/>>|**, um zum nächsten Track zu springen. Halten Sie im CD-, USB- oder SD-Modus die Taste **|<</<<** gedrückt, um mit **5**-facher Geschwindigkeit rückwärts durch den Track zu spulen. Halten Sie die Taste **>>/>>|** gedrückt, um mit **5**-facher Geschwindigkeit im Track vorwärts zu spulen.
- 14. **Stopp-Taste:** Drücken Sie diese Taste, um die Wiedergabe zu stoppen. Um die aktuelle Firmware-Version zu sehen, halten Sie die Stopp-Taste beim Einschalten gedrückt.
- 15. **Taste Wiedergabe**/**Pause:** Drücken Sie diese Taste, um die Wiedergabe zu starten/wieder aufzunehmen oder zu pausieren.
- 16. **Zifferntasten** (**0-9**)**:** Drücken Sie im CD-Modus auf eine dieser Tasten, um den wiederzugebenden Track direkt auszuwählen. Wenn die Tracknummer zweistellig ist, drücken Sie die Tasten nacheinander (z.B. **1** und dann **2** für Track 12).
- 17. **SD-Kartensteckplatz:** Legen Sie die SD-Karte hier ein, um Musikdateien abzuspielen.

## **Display**

- 1. **Medientyp:** Dies sind die aktuell ausgewählten Medien: **CD**, **AUX**, **USB**, **SD**, oder **Bluetooth**. Siehe *Betrieb > Auswahl des Medien-Wiedergabemodus* für weitere Informationen.
- 2. **Wiedergabesymbol:** Dies zeigt verschiedene Symbole, um den aktuellen Wiedergabestatus anzuzeigen:
	- Wiedergabe **Wiedergabe** 
		- Pause **Drawing Schnellvorlauf**
	- Gestoppt

П

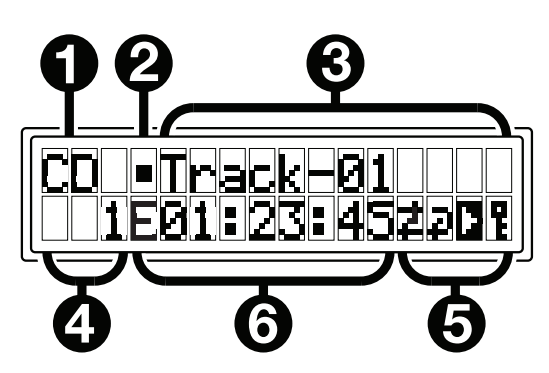

- 3. **Information:** Dies zeigt zusätzliche Informationen über die abgespielten Medien.
- 4. **Track-**/**Dateinummer:** Dies ist die Nummer des Tracks oder der Datei.
- 5. **Funktionssymbole:** Dies zeigt verschiedene Symbole, um diese aktuellen Funktionen anzugeben:
	- 2 Zufallswiedergabe (siehe *Betrieb > Wiedergabe von Audio-CDs* für weitere Informationen.)
	- Einzel Wiedergabe (siehe *Betrieb > Wiedergabe von Audio-CDs* für weitere Informationen.)
	- Repeat One (siehe *Betrieb > Wiedergabe von Audio-CDs* für weitere Informationen.) D

đ. Repeat All (siehe *Betrieb > Wiedergabe von Audio-CDs* für weitere Informationen.)

- Þ Wiedergabebeginn beim Einschalten (Siehe *Betrieb > Weitere Funktionen > Wiedergabebeginn beim Einschalten* für weitere Informationen.)
- Ŧ Panel Sperren (siehe *Betrieb > Weitere Funktionen > Panel Sperren* für weitere Informationen.)
- t**C** Tempo Control (siehe *Funktionen > Frontseite > Tempo Control* für nähere Details)
- t**L** Tempo Lock (siehe *Funktionen > Frontseite > Tempo Control* für nähere Details)
- 6. **Zeit:** Im CD-, SD-, und USB-Modus wird hier im Format **hh:mm:ss** (Stunden, Minuten und Sekunden) die verstrichene Zeit, verbleibende Zeit, total verstrichene Zeit, und die gesamte Restzeit angezeigt (nur im CD-Modus).

Siehe *Betrieb > Wiedergabe von Audio-CDs* für weitere Informationen.

## **Rückseite**

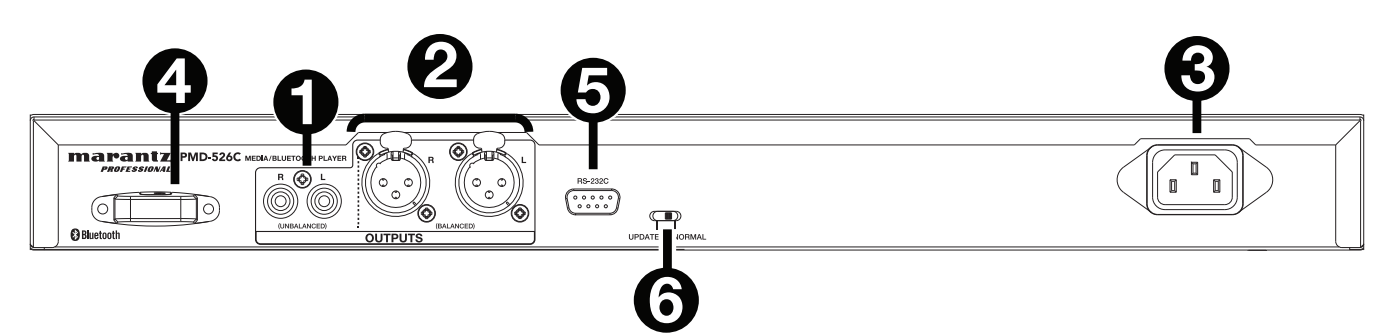

- 1. **Ausgänge** (**unsymmetrisch RCA**)**:** Diese Ausgänge senden die Audiosignale von einer CD, SD, BT, oder einem USB-Gerät (Massenspeicher-Klasse) und einem Gerät, das mit dem Aux In verbunden ist. Verwenden Sie Cinch-Kabel, um externe Lautsprecher, Soundsysteme etc. mit diesen Ausgängen zu verbinden. Siehe *Setup* für weitere Informationen.
- 2. **Ausgänge** (**symmetrisch XLR**)**:** Diese Ausgänge senden die Audiosignale von einer CD, SD, BT, oder einem USB-Gerät (Massenspeicher-Klasse) und einem Gerät, das mit dem Aux In verbunden ist. Verwenden Sie XLR-Kabel, um externe Lautsprecher, Soundsysteme etc. mit diesen Ausgängen zu verbinden. Siehe *Setup* für weitere Informationen.
- 3. **AC In:** Verwenden Sie das mitgelieferte Netzkabel, um diesen Eingang mit einer Steckdose zu verbinden. Siehe **Setup** für weitere Informationen.
- 4. **Bluetooth-Empfänger:** Dies ist die eingebaute Antenne, um ein Signal von einem Bluetooth-Gerät zu empfangen.
- 5. **Datenferneingabe:** Über diesen Eingang können Sie ein Host-Gerät (in der Regel ein Computer) mit dem PMD-526C verbinden. Sie können das Host-Gerät verwenden, um Steuerbefehle an das PMD-526C zu senden (via RS-232C serielle Schnittstelle).

**Hinweis:** Besuchen Sie **marantzpro.com**, um auf das serielle Protokollhandbuch für weitere Informationen zuzugreifen.

6. **Betriebsschalter:** Für die Standardwiedergabe, lassen Sie diesen Schalter in der Position "Normal". Wenn Sie das Gerät aktualisieren, setzen Sie diesen Schalter auf die Position "Aktualisieren".

## **Setup**

**Wichtig:** Schließen Sie alle Kabel sicher und ordnungsgemäß an (Stereo-Kabel: links mit links, rechts mit rechts) und bündeln Sie sie nicht mit dem Netzkabel.

- 1. Verwenden Sie XLR-Kabel oder ein Stereo-Cinch-Kabel, um die **Ausgänge** (**symmetrisch** oder **unsymmetrisch**) mit den analogen Eingängen Ihres externen Empfängers, Verstärkers usw. zu verbinden.
- 2. Nachdem alle Verbindungen hergestellt wurden, verbinden Sie die **AC In**-Buchse über das mitgelieferte Netzkabel mit einer Steckdose.

## **Beispiel:**

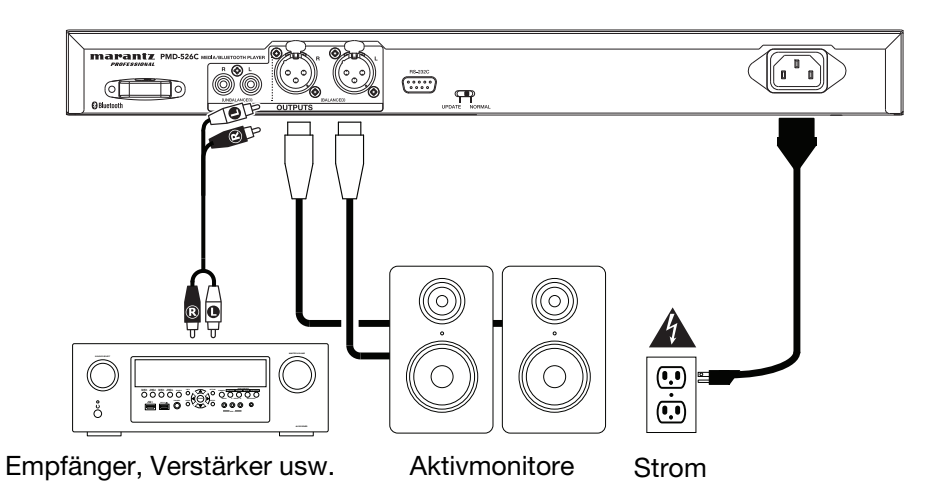

## **Fernbedienung**

- 1. **Stummschalten:** Schaltet den Ton der Audioausgängen stumm.
- 2. **BT:** Wechselt in den Bluetooth-Modus.
- 3. **Tempo/Pitch-Menü:** Blättert durch Tempo- und Pitch-Controls. **Hinweis:** Tempo- und Pitch-Controls funktionieren nur in den CD, USB-Modi, und SD.
- 4. **USB/SD:** Können Sie zwischen USB und SD-Modus.
- 5. **AUX:** Wechselt in den Aux-Modus.
- 6. **CD:** Wechselt in den CD-Modus.
- 7. **Wiedergabe:** Wiedergabe von Audio von einer CD, USB-Stick, SD-Karte, oder einem Bluetooth-Gerät.
- 8. **Pause:** Pausiert die Wiedergabe von Audio von einer CD, USB-Stick, SD, oder einem Bluetooth-Gerät.
- 9. **Stopp:** Stoppt die Wiedergabe von CD, USB-Stick, oder SD.
- 10. **Auswerfen:** Zum Auswerfen oder Einführen einer CD.
- 11. **Vorherigen:** Springt zum vorherigen USB- oder SD-Karten-Track.
- 12. **Nächsten:** Springt zum nächsten USB- oder SD-Karten-Track.
- 13. **Suche Rückwärts:** Halten Sie diese Taste, um rückwärts durch eine CD, USB-Tracks zu suchen, oder SD.
- 14. **Suche Vorwärts:** Halten Sie diese Taste, um vorwärts durch eine CD, USB-Tracks zu suchen, oder SD.
- 15. **Zufallswiedergabe:** Drücken Sie diese Taste, um zwischen Zufallswiedergabe, Zufälliger Ordner und Single Play-Modus (→) im CD, USB-Modus zu wechseln, oder SD.
- 16. **Display:** Drücken Sie die Taste, um die Helligkeit des Displays einzustellen. Halten Sie die Taste gedrückt, um das Optionsmenü zu öffnen. Halten Sie die Taste erneut gedrückt, um das Optionsmenü zu schließen.
- 17. **Tempo Up:** Erhöht Tempo.
- 18. **Tempo Down:** Senkt Tempo.
- 19. **Wiederholen:** Im CD, USB-Modus, oder SD können Sie zwischen Wiederholungsmodi umschalten: Repeat One, Repeat Folder, Repeat All und Repeat Off.
- 20. **Zeit:** Im CD, USB-Modus, oder SD drücken Sie diese Taste, um bei der Zeitanzeige zwischen verstrichener Zeit, verbleibender Zeit, total verstrichene Zeit, **oder** Gesamtrestzeit (nur im CD-Modus) zu wechseln.
- 21. **Text/Sperre:** Drücken Sie diese Taste im CD-, USB- und SD-Modus, um durch die Track-Informationen auf dem Display zu blättern: Datei (nur USB-Modus), Track, Album und Interpret. Halten Sie diese Taste gedrückt, um Panel Sperren ein- und auszuschalten.

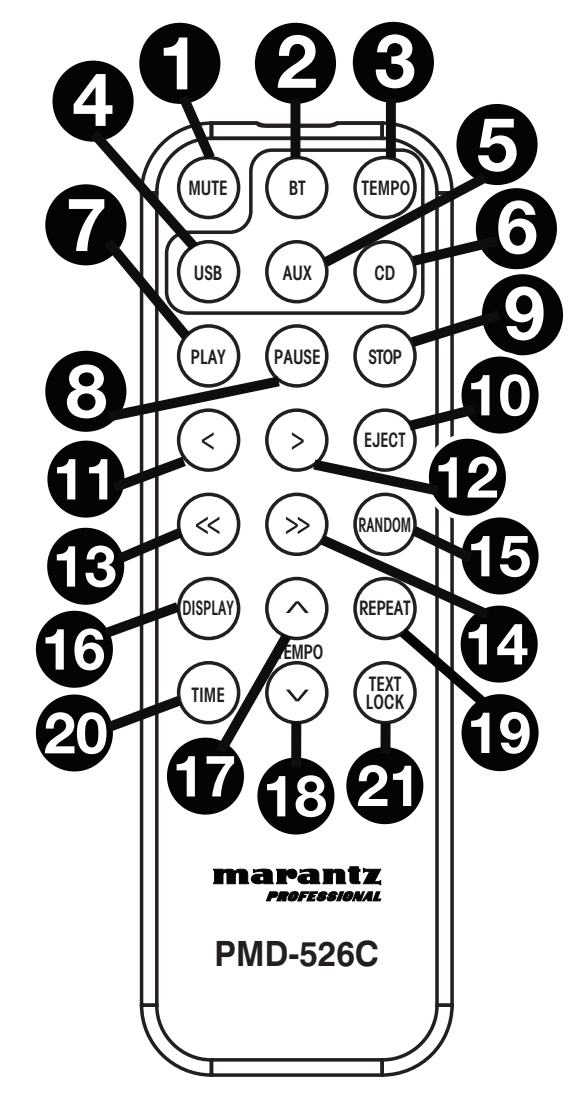

## **Batterieverbrauch**

#### **Wichtig:** Bevor Sie die Fernbedienung zum ersten Mal verwenden, ziehen Sie die Isolierfolie aus dem Batteriefach.

#### **So tauschen Sie die Batterien aus:**

- 1. Bringen Sie einen Büroklammer in das Loch auf der Rückseite der Fernbedienung und schieben dann die Klappe zur Seite.
- 2. Entfernen Sie die alte Lithium-Batterie aus dem Batteriefach und legen Sie eine neue ein. Legen Sie die Batterie so ein, dass der positive (+) Pol nach oben zeigt.
- 3. Setzen Sie das Batteriegehäuse vorsichtig in das Fach. Die Kanten sollten dabei mit den Rillen ausgerichtet sein. Schieben Sie das Batteriegehäuse anschließend in seine ursprüngliche Position.

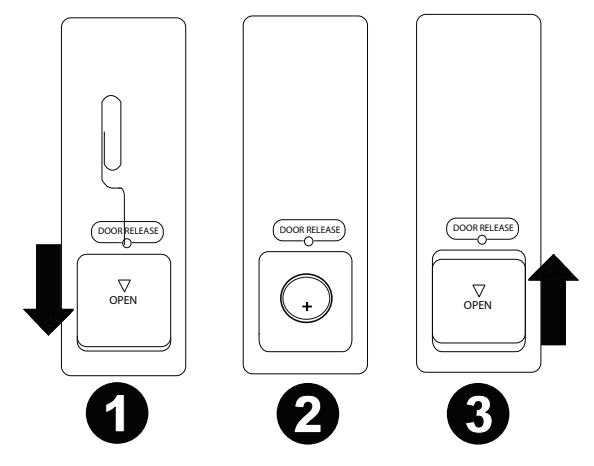

**Wichtig:** Ein Missbrauch der Lithiumbatterie kann zu Erhitzung, Zündung oder Bruch führen. Beachten Sie die folgenden Punkte bei der Verwendung oder beim Austauschen der Batterien:

- Die mitgelieferte Batterie dient zum Testen der Fernbedienungsfunktionalität.
- Verwenden Sie eine 3V **CR2032**-Lithiumbatterie.
- Laden Sie die Batterie niemals auf. Gehen Sie behutsam mit der Batterie um und zerlegen Sie sie nicht.
- Achten Sie beim Wechseln der Batterie darauf, dass die Pole (+ und -) in die richtigen Richtungen zeigen.
- Bewahren Sie die Batterie nicht an einem Ort mit hohen Temperaturen oder direkter Sonneneinstrahlung auf.
- Bewahren Sie die Batterie außerhalb der Reichweite von Kindern und Kleinkindern auf. Wenn eine Batterie verschluckt wird, konsultieren Sie **umgehend** einen Arzt.
- Wenn Batterieflüssigkeit ausgelaufen ist, entsorgen Sie die Batterie sofort. Gehen Sie dabei sorgfältig vor, da der Elektrolyt Haut oder Kleidung verätzen kann. Wenn der Elektrolyt in Kontakt mit Ihrer Haut oder Ihrer Kleidung kommt, waschen Sie die Stelle sofort mit Leitungswasser ab und konsultieren einen Arzt.
- Isolieren Sie die Batterie bevor Sie sie entsorgen mit Klebeband o.Ä., entsorgen Sie sie an einem Ort, an dem es zu keinem offenen Feuer kommt und befolgen Sie die Richtlinien und Vorschriften der lokalen Behörden.

## **Reichweite**

Um die Fernbedienung zu verwenden, richten Sie sie auf den Fernbedienungssensor.

**Hinweis:** Wenn der Fernbedienungssensor direktem Sonnenlicht, starkem künstlichen Licht (wie etwa von wechselgerichteten Neonlichtlampen) oder Infrarotlicht ausgesetzt ist, kann es sein, dass das Gerät oder die Fernbedienung nicht richtig funktionieren.

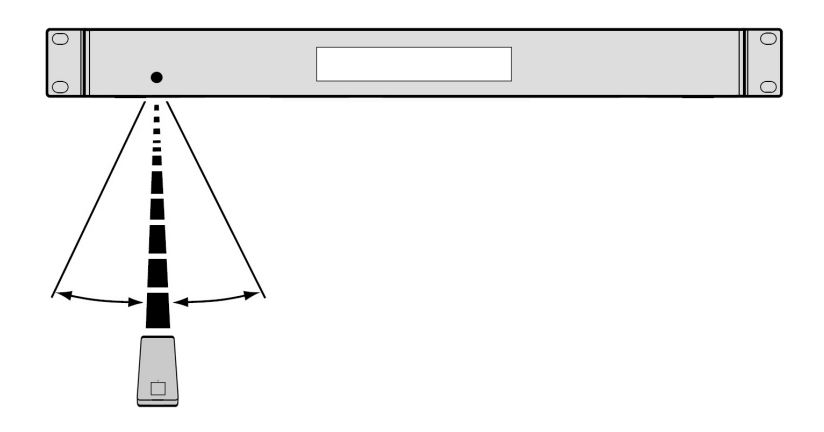

## **Betrieb**

## **Auswahl des Medien-Wiedergabemodus**

**So wählen Sie aus, welchen Medientyp Sie wiedergeben möchten,** drücken Sie die **Quelle-Taste, u**m durch die verfügbaren Optionen zu blättern:

- **CD:** Audio-CD, CD-DA, CD-ROM, MP3, oder CD mit Audio-Dateien (**CDR**) (siehe *Wiedergabe von Audio-CDs*)
- **Aux:** Gerät mit **Aux In** verbunden (siehe *Audiowiedergabe über ein externes Gerät*)
- **USB:** USB-Gerät (Massenspeicher-Klasse) (siehe *Wiedergabe von Audiodateien auf einem USB-Laufwerk*)
- **Bluetooth:** Bluetooth-Gerät (siehe *Wiedergabe von Audio von einem Bluetooth-Gerät*)
- **SD:** SD-Karte (siehe *Wiedergabe von Audiodateien auf einem SD-Karte*)

#### **Wiedergabe von Audio-CDs**

#### **So geben Sie Audio-CDs wieder:**

- 1. Wenn das Gerät ausgeschaltet ist, drücken Sie den **Ein-**/**Ausschalter**, um das Gerät einzuschalten. **Wichtig:** Legen Sie keine CD ein, wenn das Gerät ausgeschaltet ist. Dies könnte das Gerät beschädigen.
- 2. Legen Sie eine CD in den **CD-Slot**. (Halten Sie die CD an den Rändern ohne die bespielte Oberfläche zu berühren. Achten Sie darauf, dass Ihre Finger beim Einziehen der CD nicht eingeklemmt werden.)
- 3. Wählen Sie **CD** als Medientyp (beschrieben im Abschnitt *Auswahl des Medien-Wiedergabemodus*).

Die CD wird automatisch abgespielt. Die CD beginnt automatisch mit der Wiedergabe, wenn der Modus "Wiedergabebeginn beim Einschalten" aktiv ist.

Im CD-Modus können Sie eine der folgenden Funktionen durchführen:

- **Um die Wiedergabe zu starten, fortzusetzen oder zu pausieren,** drücken Sie die Taste **Wiedergabe**/**Pause**.
- **Um die Wiedergabe zu stoppen,** drücken Sie die **Stopp**-Taste.
- **Um vor- oder rückwärts durch den Track zu navigieren,** halten Sie eine der **Suchtasten** gedrückt. Wird der Track in **5-facher** Wiedergabegeschwindigkeit zurückgespult/vorgespult. Um die Wiedergabe fortzusetzen, lassen Sie die Taste los.
- **Um direkt zu einem Track zu springen:**
	- 1. Wenn Sie sich im Pause-, Stopp- oder Wiedergabe-Modus befinden, drücken Sie eine der **Zifferntasten (0**–**9**), um die gewünschte Tracknummer einzugeben. Wenn die Tracknummer zweistellig ist, drücken Sie die Tasten nacheinander (z.B. **1** und dann **2** für Track 12). Wahlweise drücken Sie **|<</<<** und **>>/>>|**, um einen Track auszuwählen.
	- 2. Wird der vorherige Track abgespielt, angehalten oder gestoppt, beginnt die Wiedergabe automatisch, sobald ein neuer Track ausgewählt ist. Wenn der Track angehalten oder gestoppt wurde, drücken Sie die Taste **Wiedergabe/ Pause**, um die Wiedergabe fortzusetzen.
- **Um einen Wiederholungs-Modus auszuwählen, drücken Sie die Taste Wiederholen**. Dies blättert durch **Repeat One <del>J</del>** (der gleiche Track wird auf unbestimmte Zeit wiederholt), **Repeat All は** (die Liste aller Tracks wird auf unbestimmte Zeit wiederholt), und **Repeat Off** (keine Tracks werden wiederholt).
- **Um den Wiedergabemodus zu wählen,** Dies wechselt zwischen **Normal** (die CD wird vom aktuellen Track bis zum Ende der CD abgespielt und anschließend gestoppt), drücken Sie die **Taste Zuflal** (**Random**)., **Einzel** (der aktuelle Track wird bis zum Ende abspielt und anschließend gestoppt), und **Zufall** (die Tracks werden in einer zufälligen Reihenfolge abgespielt [bis zu **256** Tracks]). **Drücken Sie die Taste Zuflal (Random).**
- **Um den Zeitanzeigemodus im Display zu ändern, drücken Sie die Zeit-Taste**. Sie blättern so durch **Elapsed**  (verstrichene Zeit des aktuellen Tracks), **Remaining** (verbleibende Zeit des aktuellen Tracks), **total verstrichene Zeit** (verstrichene Zeit des aller Tracks) und **Total Remaining** (verbleibende Zeit aller Tracks). Dies gilt nur für CDs.
- **Um eine CD auszuwerfen,** drücken Sie die **Auswurftaste** wenn die Wiedergabe gestoppt oder pausiert wird. **Beim Auswerfen der CD** zeigt das Display **Ejecting**. **Befindet sich keine Disc** im **CD Slot**, wird No Disc angezeigt.

**Wichtig:** Bitte lesen Sie den Abschnitt *Weitere Informationen > CDs*, um mehr über die CD-Typen, die von PMD-526C unterstützt werden und mehr über Handhabung und Pflege von CDs zu erfahren. Wenn Sie das Gerät einschalten, halten Sie die Auswurftaste gedrückt, um den Auswurfmodus zu aktivieren.

## **Abspielen von MP3-Dateien auf einer CD**

#### **Um MP3-Dateien auf einer CD wiederzugeben:**

1. Wenn das Gerät ausgeschaltet ist, drücken Sie den **Ein-**/**Ausschalter**, um das Gerät einzuschalten.

**Wichtig:** Legen Sie keine CD ein, wenn das Gerät ausgeschaltet ist. Dies könnte das Gerät beschädigen. Wenn Sie das Gerät einschalten, halten Sie die Auswurftaste gedrückt, um den Auswurfmodus zu aktivieren.

- 2. Legen Sie eine CD in den **CD-Slot**. (Halten Sie die CD an den Rändern ohne die bespielte Oberfläche zu berühren. Achten Sie darauf, dass Ihre Finger beim Einziehen der CD nicht eingezwickt werden.)
- 3. Wählen Sie **CD** als gewünschten Medientyp: (beschrieben im Abschnitt *Auswahl des Medien-Wiedergabemodus*).
- 4. Wählen Sie eine Audiodatei:
	- **Um durch die Audiodateien zu blättern,** Verwenden Sie die **|<</<<** und **>>/>>|** Schaltflächen.
	- Drücken Sie eine der **Zifferntasten (0**–**9**), um die gewünschte Tracknummer einzugeben. Wenn die Tracknummer zweistellig ist, drücken Sie die Tasten nacheinander (z.B. **1** und dann **2** für Track 12).

Im CD-Modus können Sie eine der folgenden Funktionen ausführen:

- **Um die Wiedergabe zu starten, fortzusetzen oder zu pausieren,** drücken Sie die Taste **Wiedergabe**/**Pause**.
- **Um die Wiedergabe zu stoppen,** drücken Sie die **Stopp**-Taste.
- **Um vor- oder rückwärts durch den Track zu navigieren,** halten Sie eine der **Suchtasten** gedrückt. Wird der Track in **5-facher** Wiedergabegeschwindigkeit zurückgespult/vorgespult. Um die Wiedergabe fortzusetzen, lassen Sie die Taste los.
- **Um einen Wiederholungs-Modus auszuwählen,** drücken Sie die **Taste Wiederholen**. Dies blättert durch **Repeat One** (der gleiche Track wird auf unbestimmte Zeit wiederholt), **Repeat Folder** (die Tracks im aktuellen Ordner werden auf unbestimmte Zeit wiederholt abgespielt), **Repeat All ப்** (die Liste aller Tracks wird auf unbestimmte Zeit wiederholt) und **Repeat Off** (keine der Tracks werden wiederholt).
- **Um die Zufallswiedergabe ein- oder auszuschalten,** drücken Sie die **Taste Zufall** (**Random**). Wenn dies aktiviert ist, werden die Tracks in zufälliger Reihenfolge abgespielt. Sie können die Zufallswiedergabe für bis zu **256** Tracks verwenden.
- **Um den Zeitanzeigemodus im Display zu ändern,** drücken Sie die **Zeit-Taste**. Sie blättern so durch **Elapsed**  (verstrichene Zeit des aktuellen Tracks), **Remaining** (verbleibende Zeit des aktuellen Tracks), **total verstrichene Zeit** (verstrichene Zeit des aller Tracks) und **Total Remaining** (verbleibende Zeit aller Tracks). Dies gilt nur für CDs.
- **Um eine CD auszuwerfen,** drücken Sie die **Auswurftaste**. **Beim Auswerfen der CD** zeigt das Display **Ejecting**. **Befindet sich keine Disc** im **CD Slot**, wird No Disc angezeigt.

## **Audiowiedergabe über ein externes Gerät:**

#### **Um Audio auf einem externen Gerät abzuspielen** (**z.B. Smartphone, Computer, tragbarer Musik-Player etc.**)**, das über Aux In angeschlossen ist:**

- 1. Wenn das Gerät ausgeschaltet ist, drücken Sie den **Ein-**/**Ausschalter**, um das Gerät einzuschalten.
- 2. Verbinden Sie den 1/8" (3,5 mm) Stereo/Kopfhörerausgang Ihres externen Geräts mit dem **Aux In**.
- 3. Wählen Sie **Aux** als Medientyp aus (beschrieben im Abschnitt *Auswahl des Medien-Wiedergabemodus*). Wenn Ihr externes Gerät angeschlossen ist, erscheint am **Display AUX Connected**. Falls Ihr externes Gerät angeschlossen ist, wird **AUX Disconnect** am **Display** angezeigt.
- 4. Um die Wiedergabe zu starten, drücken Sie die **Wiedergabe**-Taste auf Ihrem externen Gerät.

**Wichtig:** Alle Tasten außer **Ein-**/**Ausschalter**, **CD**/**AUX/USB/BT/SD** und **Auswurftaste** werden gesperrt/deaktiviert.

## **Wiedergabe von Audiodateien auf einem USB-Laufwerk**

## **Um Audiodateien von einem USB-Laufwerk zu spielen:**

- 1. Wenn das Gerät ausgeschaltet ist, drücken Sie den **Ein-/Ausschalter**, um das Gerät einzuschalten.
- 2. Schließen Sie Ihr USB-Gerät (Massenspeicher-Klasse) an den **USB-Anschluss** an.
- 3. Wählen Sie USB als gewünschten Medientyp (beschrieben in *Auswahl des Medien-Wiedergabemodus*).
- 4. Wählen Sie eine Audiodatei:
	- Wenn ein USB-Laufwerk angeschlossen ist, werden die Dateien im Root-Verzeichnis angezeigt. Halten Sie die Ordnertaste gedrückt, um den ersten Ordner zu öffnen. Alle Dateien in diesem Ordner werden zuerst angezeigt. Alle anderen spielbaren Inhalte auf dem Flash-Laufwerk werden danach erscheinen. Um auf einen anderen Ordner zuzugreifen, halten Sie erneut die Taste Ordner gedrückt.
	- **Um durch die Audiodateien zu blättern,** Verwenden Sie die **|<</<<** und **>>/>>|** Schaltflächen.
	- Drücken Sie eine der **Zifferntasten (0**–**9**), um die gewünschte Tracknummer einzugeben. Wenn die Tracknummer zweistellig ist, drücken Sie die Tasten nacheinander (z.B. **1** und dann **2** für Track 12).

Im USB-Modus können Sie eine der folgenden Funktionen wählen:

- **Um die Wiedergabe zu starten, zu pausieren oder wieder aufzunehmen,** drücken Sie die Taste **Wiedergabe**/**Pause.**
- **Zum Stoppen der Wiedergabe** drücken Sie die Taste **Stopp**.
- **Um vor- oder rückwärts durch den Track zu navigieren,** halten Sie eine der **Suchtasten** gedrückt. Zunächst wird der Track in **5-facher** Wiedergabegeschwindigkeit zurückgespult/vorgespult. Um die Wiedergabe wieder aufzunehmen, lassen Sie die Taste los.
- **Drücken Sie die Taste Ordner/Zeit**, um den Ansichtsmodus zu ändern.
- **Um einen anderen Ordner oder Audiodatei auszuwählen,** befolgen Sie die in *Schritt 4* beschriebenen Schritte.
- **Um verschiedene Titelinformationen im Display anzuzeigen**, drücken Sie die **Text**-Taste. Dies blättert durch Dateinamen, Track, Album und Interpreten.
- **Um einen Wiederholungs-Modus auszuwählen,** drücken Sie die **Taste Wiederholen**. Dies blättert durch **Repeat One** (der gleiche Track wird auf unbestimmte Zeit wiederholt), **Repeat Folder** (die Tracks im aktuellen Ordner werden auf unbestimmte Zeit wiederholt abgespielt), **Repeat All** (die Liste aller Tracks wird auf unbestimmte Zeit wiederholt) und **Repeat Off** (keine der Tracks werden wiederholt).
- **Um die Zufallswiedergabe ein- oder auszuschalten,** drücken Sie die **Taste Zufall** (**Random**). Wenn dies aktiviert ist, werden die Tracks in zufälliger Reihenfolge abgespielt. Im Zufälliger Ordner-Modus, die Tracks im aktuellen Ordner werden in zufälliger Reihenfolge abgespielt. Sie können die Zufallswiedergabe für bis zu **256**  Tracks verwenden.
- **Um den Uhrzeitanzeigemodus im Display zu ändern, drücken Sie die Zeit-Taste**. Sie blättern so durch **Verstrichen** (**E** verstrichene Zeit des aktuellen Tracks) und **Verbleibend** (**R** verbleibende Zeit des aktuellen Tracks).
- **Um ein USB-Gerät zu entfernen,** ziehen Sie es vorsichtig aus dem **USB-Port**, wenn das Gerät **nicht spielt**. (Wenn ein USB-Gerät während der Wiedergabe entfernt wird, kann es zu Geräteschäden kommen.)

**Wichtig:** Alle Tasten außer **Ein-/Ausschalter**, **CD**/**AUX**/**USB** und **Auswerfen** werden gesperrt/deaktiviert, wenn Sie sich im **Aux**-**Modus befinden**.

## **Audiowiedergabe von einem Bluetooth-Gerät**

#### **Um Bluetooth-Tracks wiederzugeben:**

- 1. Wenn das Gerät ausgeschaltet ist, drücken Sie den **Ein-/Ausschalter**, um das Gerät einzuschalten.
- 2. Wählen Sie **Bluetooth (BT)** als Medientyp (beschrieben im Abschnitt *Auswahl des Medien-Wiedergabemodus*).
- 3. Navigieren Sie zum Setup-Bildschirm Ihres Bluetooth-Geräts, suchen "PMD-526C" und verbinden die Geräte. **Hinweis:** Wenn Ihr Bluetooth-Gerät die Eingabe eines Koppel-Codes anfordert, geben Sie **0000** ein.

Im Bluetooth-Modus können Sie eine der folgenden Funktionen durchführen:

- **Um die Wiedergabe zu starten, zu pausieren oder wieder aufzunehmen,** drücken Sie die Taste **Wiedergabe**/**Pause.**
- **Zum Pausieren der Wiedergabe** drücken Sie die Taste **Stopp**.
- **Um eine Liste von Bluetooth-Geräten anzuzeigen**, drücken Sie die Taste Gerät Sel. Taste. Der Bildschirm wird "BT Device List" anzeigen. Verwenden Sie das **|<</<<** oder **>>/>>|**, um durch die Liste der Bluetooth-Geräte zu navigieren. Wenn Sie ein Gerät gefunden haben, mit dem Sie eine Verbindung herstellen möchten, wählen Sie es mit dem **Jog-Rad** aus.
- **Um ein gekoppeltes Bluetooth-Gerät zu trennen,** halten Sie diese Taste 1,5 Sekunden lang gedrückt. Wenn Sie ein benutzerdefiniertes Bluetooth-Koppel-Passwort festgelegt haben, müssen Sie dieses Passwort vor dem Koppeln eingeben. Wurde kein benutzerdefiniertes Passwort festgelegt, (Werkseinstellung: **0000**), muss kein Passwort eingegeben werden.
- **Um die Liste der gekoppelten Geräte zu entfernen und alle aktuellen Geräteverbindungen zu trennen**, halten Sie die Löschen-Taste gedrückt, um alle gekoppelten Geräte aus dem Speicher des Geräts zu entfernen (und auch, um es von einem gekoppelten Gerät zu trennen). Nachdem die Geräte aus dem Gerätespeicher gelöscht worden sind, wählen Sie je nach Gerätetyp "Unpair" oder "Forget the Device" auf Ihrem Bluetooth-Gerät, um wieder mit dem gleichen Gerät zu verbinden. Sie können dann PMD-526C aus der Liste der Bluetooth-Geräte wählen, um eine Verbindung herzustellen.

## **Wiedergabe von Audiodateien auf einem SD-Karte**

#### **Um Audiodateien von einem SD-Karte zu spielen:**

- 1. Wenn das Gerät ausgeschaltet ist, drücken Sie den **Ein-/Ausschalter**, um das Gerät einzuschalten.
- 2. Setzen Sie die SD-Karte in den SD-Kartensteckplatz ein.
- 3. Wählen Sie SD als gewünschten Medientyp (beschrieben in *Auswahl des Medien-Wiedergabemodus*).
- 4. Wählen Sie eine Audiodatei:
	- Wenn ein SD-Karte angeschlossen ist, werden die Dateien im Root-Verzeichnis angezeigt. Halten Sie die Ordnertaste gedrückt, um den ersten Ordner zu öffnen. Alle Dateien in diesem Ordner werden zuerst angezeigt. Alle anderen spielbaren Inhalte auf dem SD-Karte werden danach erscheinen. Um auf einen anderen Ordner zuzugreifen, halten Sie erneut die Taste Ordner gedrückt.
	- **Um durch die Audiodateien zu blättern,** Verwenden Sie die **|<</<<** und **>>/>>|** Schaltflächen.
	- Drücken Sie eine der **Zifferntasten (0**–**9**), um die gewünschte Tracknummer einzugeben. Wenn die Tracknummer zweistellig ist, drücken Sie die Tasten nacheinander (z.B. **1** und dann **2** für Track 12).

Im SD-Modus können Sie eine der folgenden Funktionen wählen:

- **Um die Wiedergabe zu starten, zu pausieren oder wieder aufzunehmen,** drücken Sie die Taste **Wiedergabe**/ **Pause.**
- **Zum Stoppen der Wiedergabe** drücken Sie die Taste **Stopp**.
- **Um vor- oder rückwärts durch den Track zu navigieren,** halten Sie eine der **Suchtasten** gedrückt. Zunächst wird der Track in **5-facher** Wiedergabegeschwindigkeit zurückgespult/vorgespult. Um die Wiedergabe wieder aufzunehmen, lassen Sie die Taste los.
- **Drücken Sie die Taste Ordner/Zeit**, um den Ansichtsmodus zu ändern.
- **Um einen anderen Ordner oder Audiodatei auszuwählen,** befolgen Sie die in *Schritt 4* beschriebenen Schritte.
- **Um verschiedene Titelinformationen im Display anzuzeigen**, drücken Sie die **Text**-Taste. Dies blättert durch Dateinamen, Track, Album und Interpreten.
- **Um einen Wiederholungs-Modus auszuwählen,** drücken Sie die **Taste Wiederholen**. Dies blättert durch **Repeat One ₽** (der gleiche Track wird auf unbestimmte Zeit wiederholt), **Repeat Folder** (die Tracks im aktuellen Ordner werden auf unbestimmte Zeit wiederholt abgespielt), **Repeat All** (die Liste aller Tracks wird auf unbestimmte Zeit wiederholt) und **Repeat Off** (keine der Tracks werden wiederholt).
- **Um die Zufallswiedergabe ein- oder auszuschalten,** drücken Sie die **Taste Zufall** (**Random**). Wenn dies aktiviert ist, werden die Tracks in zufälliger Reihenfolge abgespielt. Im Zufälliger Ordner-Modus, die Tracks im aktuellen Ordner werden in zufälliger Reihenfolge abgespielt. Sie können die Zufallswiedergabe für bis zu **256** Tracks verwenden.
- **Um den Uhrzeitanzeigemodus im Display zu ändern, drücken Sie die Zeit-Taste**. Sie blättern so durch **Verstrichen** (**E** verstrichene Zeit des aktuellen Tracks) und **Verbleibend** (**R** verbleibende Zeit des aktuellen Tracks).
- **Um ein SD-Karte zu entfernen,** ziehen Sie es vorsichtig aus dem SD-schlitz, wenn das Gerät nicht spielt. (Wenn ein SD-Karte während der Wiedergabe entfernt wird, kann es zu Geräteschäden kommen.)

## **Zusätzliche Funktionen**

## **Panel Sperren**

Verwenden Sie die Panel Lock-Funktion, um versehentliche Änderungen zu vermeiden. Wenn Panel Lock aktiviert ist, sind alle Tasten am Gerät und der Fernsteuerung mit Ausnahme des **Ein-/Ausschalters** und den Tasten **Text**/**Lock** gesperrt/deaktiviert.

**Um Panel Sperren zu aktivieren oder zu deaktivieren**, halten Sie die Taste **Text/Lock** am Gerät oder auf der Fernbedienung gedrückt.

- Bei Aktivierung wird **P-Lock ON** und **E** am **Display** erscheinen.
- Bei Deaktivierung erscheint **P-Lock OFF** am **Display** und **E** wird verschwinden.

#### **Wiedergabebeginn beim Einschalten**

Verwenden Sie die Funktion Wiedergabebeginn beim Einschalten, damit das Gerät die Wiedergabe der CD im Laufwerk automatisch beginnt.

**Um den Wiedergabebeginn beim Einschalten zu aktivieren oder zu deaktivieren,** halten Sie die Taste **Pwr On Play** gedrückt.

- Bei Aktivierung erscheint **P-OnPlay On am Display.**
- Bei Deaktivierung erscheint **P-OnPlay Off** am **Display**.

#### **Menüeinstellungen**

Um auf die Menüeinstellungen zuzugreifen, halten Sie das **Jog-Rad** gedrückt (oder halten Sie die **Display**-Taste auf der Fernbedienung gedrückt). Drehen Sie das **Jog**-**Rad** oder verwenden Sie die Tasten **|<</<<** und **>>/>>|** auf der Fernbedienung, um durch das Menü zu navigieren. Drücken Sie das **Jog-Rad**, um eine Option zu wählen oder die **Wiedergabe**-Taste auf der Fernbedienung. Drücken Sie die **Pause**-Taste auf der Fernbedienung, um zum vorherigen Menüpunkt zurückzukehren, das Menü zu verlassen oder warten Sie ein paar Sekunden und das Gerät wird die Menüeinstellungen automatisch verlassen.

Die angezeigten Menüeinstellungen umfassen:

- **Baudrate** (Optionen inkludieren 9600, 38 400 und 115 200 b/s)
- **Flash-Update** (startet den Aktualisierungsvorgang des Geräts. Besuchen Sie **marantzpro.com**, um nach verfügbaren Aktualisierungen zu suchen)
- **Systemversion** (zeigt die aktuelle Firmware-Version an)
- **System zurücksetzen** (setzt das Gerät auf die Werkseinstellungen zurück)

## **Weitere Informationen**

## **USB-Geräte / SD-Karten**

Bei der Wiedergabe von Audiodateien ist Folgendes zu beachten:

- Das PMD-526C unterstützt keine USB-Hubs oder USB-Verlängerungskabel.
- Das PMD-526C unterstützt USB-Geräte, die der Massenspeicher-Klasse angehören oder mit dem MTP kompatibel sind.
- Das PMD-526C unterstützt nur **FAT16** oder **FAT32**-Dateisysteme.
- Sie können bis zu **999** Ordner und bis zu **8** Ordnerebenen (einschließlich Root-Verzeichnis) anlegen.
- Sie können bis zu **999** Audiodateien haben. Wenn das USB-Gerät oder SD-Karten mehr als **1000** Dateien enthält, kann es sein, dass manche Audiodateien nicht richtig abgespielt oder angezeigt werden.
- Dateinamen, Ordnernamen und Textzeichen können bis zu **255** Zeichen verwenden. Es können nur Großbuchstaben, Kleinbuchstaben, Zahlen und Symbole angezeigt werden. Japanischen Dateinamen werden nicht angezeigt. Dateinamen, die mit einem "**.**" beginnen, werden nicht angezeigt.
- Urheberrechtlich geschützte Dateien können möglicherweise nicht richtig wiedergegeben und/oder können als **Unbekannte Datei** angezeigt werden.

Bei der Wiedergabe von Audiodateien auf einem USB-Gerät oder SD-Karten unterstützt das PMD-526C folgende Tag-Daten:

- **ID3-Tags:** Version 1.x und 2.x
- **WAV:**
	- o **Abtastrate:** 44,1 kHz
	- o **Bitrate:** 16 bit
- **MP3:** 
	- o **Abtastrate:** 44,1 kHz
	- o **Bitrate:** 64 kbps bis 320 kbps
	- o **Format:** MPEG1 Audio Layer 3
	- o **Dateierweiterung:** .mp3
- **MP2**
- **M4A** (Ohne DRM-Schutz)
- **WMA** (Ohne DRM-Schutz)

## **Wiedergabereihenfolge von Audiodateien**

Wenn Audiodateien wiedergegeben werden, die in verschiedenen Ordnern gespeichert sind, wird die Wiedergabereihenfolge der einzelnen Ordner automatisch eingestellt, wenn das Gerät die Medien liest. Die Dateien in jedem Ordner werden in jener Reihenfolge abgespielt, in der sie dem Medium hinzugefügt wurden. (Diese Reihenfolge kann auf Ihrem Computer und/oder in der Software anders als auf dem Gerät dargestellt werden.)

## **Fehlerbehebung**

Wenn Sie ein Problem haben, gehen Sie wie folgt vor:

- Sorgen Sie dafür, dass alle Kabel, Geräte, Antennen und/oder Medien richtig und fest angeschlossen sind.
- Achten Sie darauf, dass das Gerät laut vorliegendem *Benutzerhandbuch* verwendet wird.
- Achten Sie darauf, dass Ihre anderen Geräte oder Medien ordnungsgemäß funktionieren.
- Wenn Sie glauben, dass das Gerät nicht ordnungsgemäß funktioniert, überprüfen Sie die folgende Tabelle auf Lösungen für das Problem.

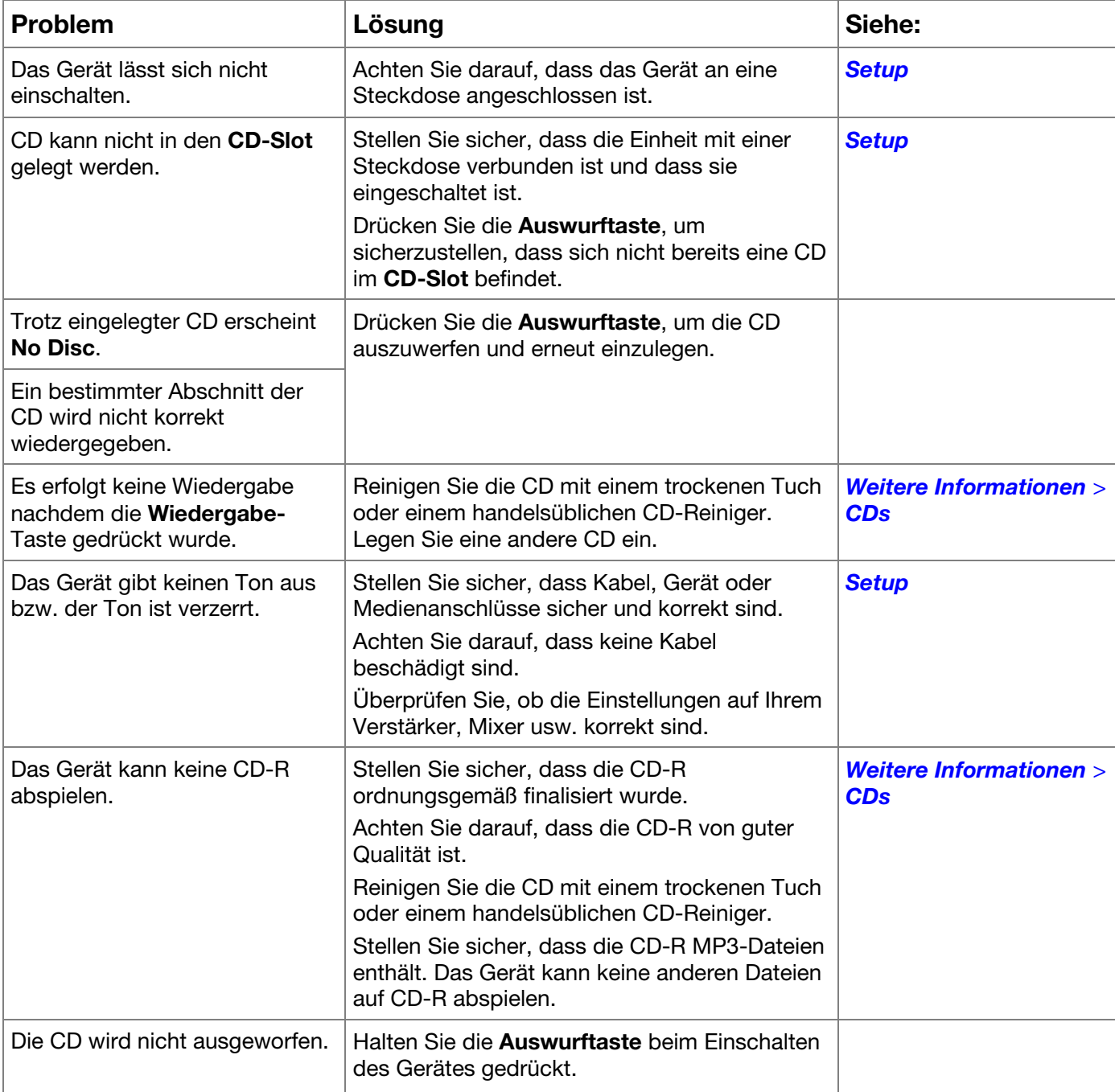

| <b>Problem</b>                                                               | Lösung                                                                                                    | Siehe:                                                 |
|------------------------------------------------------------------------------|----------------------------------------------------------------------------------------------------|--------------------------------------------------------|
| Obwohl ein USB-Gerät<br>angeschlossen eingelegt ist,<br>erscheint No Device. | Trennen und verbinden Sie das USB-Gerät<br>erneut und stecken Sie sie erneut ein, um<br>sicherzustellen, dass sie richtig eingesteckt ist.                                                                          | <b>Weitere Informationen &gt;</b><br><b>USB-Geräte</b> |
|                                                                              | Achten Sie darauf, dass das USB-Gerät der<br>Massenspeicher-Klasse angehört oder mit dem<br>MTP kompatibel ist.                                                                                                    |                                                        |
|                                                                              | Sorgen Sie dafür, dass das USB-Gerät mit<br>einem FAT16 oder FAT32-Dateisystem<br>formatiert wurde.                                                                                                    |                                                        |
|                                                                              | Verwenden Sie keinen USB-Hub oder USB-<br>Verlängerungskabel.                                                                                                    |                                                        |
|                                                                              | Das Gerät versorgt USB-Geräte nicht mit<br>Strom. Wenn Ihr USB-Gerät eine Stromquelle<br>benötigt, schließen Sie es an eine an.                                                                                     |                                                        |
|                                                                              | Nicht alle USB-Geräte werden funktionieren;<br>manche werden nicht erkannt.                                                                                                    |                                                        |
| Dateien auf einem USB-Gerät<br>werden nicht angezeigt.                       | Stellen Sie sicher, dass es sich bei den Dateien<br>um ein unterstütztes Dateiformat handelt.<br>Dateien, die von diesem Gerät nicht unterstützt<br>werden, werden nicht angezeigt.                                 |                                                        |
|                                                                              | Stellen Sie sicher, dass das USB-Gerät eine<br>Ordnerstruktur verwendet, die vom Gerät<br>unterstützt wird: bis zu 999 Ordner (bis zu 8<br>Ordnerebenen einschließlich Root-Verzeichnis)<br>und bis zu 999 Dateien. |                                                        |
|                                                                              | Wenn Ihr USB-Gerät partitioniert ist, stellen Sie<br>sicher, dass sich die Dateien in der ersten<br>Partition befinden. Das Gerät wird keine<br>anderen Partitionen anzeigen.                                       |                                                        |
| Dateien auf einem USB-Gerät<br>können nicht wiedergegeben<br>werden.         | Stellen Sie sicher, dass es sich bei den Dateien<br>um ein unterstütztes Dateiformat handelt.<br>Dateien, die von diesem Gerät nicht unterstützt<br>werden, werden nicht angezeigt.                                 |                                                        |
|                                                                              | Stellen Sie sicher, dass die Dateien nicht<br>urheberrechtlich geschützt sind. Das Gerät<br>kann urheberrechtlich geschützte Dateien nicht<br>abspielen.                                                            |                                                        |
| Die Dateinamen werden nicht<br>richtig angezeigt.                            | Stellen Sie sicher, dass die Dateien nur<br>unterstützte Zeichen verwenden. Zeichen, die<br>nicht unterstützt werden, werden mit einem ""<br>ersetzt.                                                               |                                                        |

 $\epsilon$ 

**Allgemeinhinweis zur Konformitätserklärung:** Hiermit erklären wir, daß sich das Gerät **PMD-526C** in Übereinstimmung mit den grundlegenden Anforderungen der europäischen Richtlinie 1999/5/EG befindet. Die vollständige EG Konformitätserklärung kann unter folgender Adresse angefordert werden:

inMusic GmbH Harkortstrasse 12-32 40880 Ratingen GERMANY

# **Appendix** (**English**)

# **Technical Specifications**

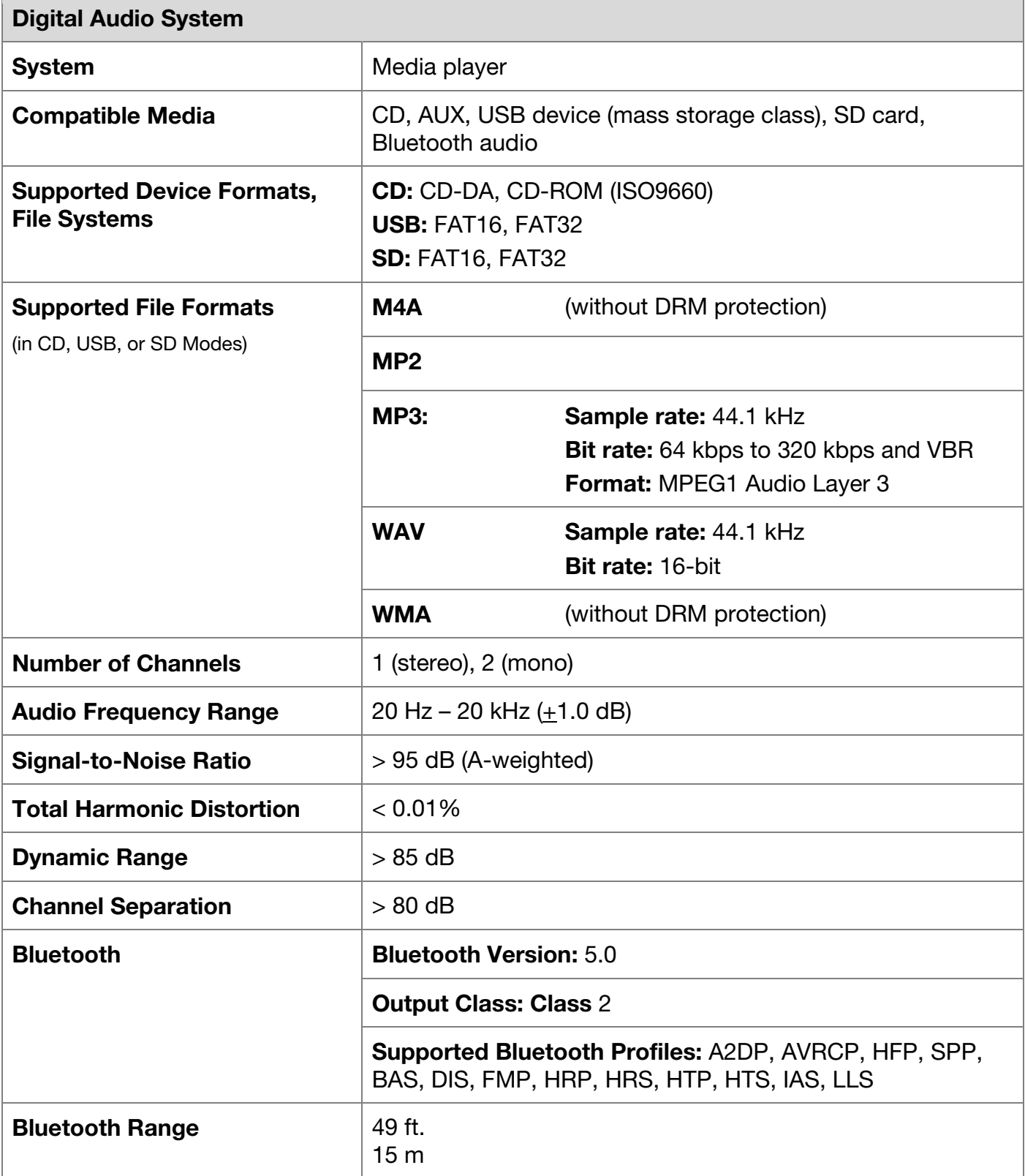

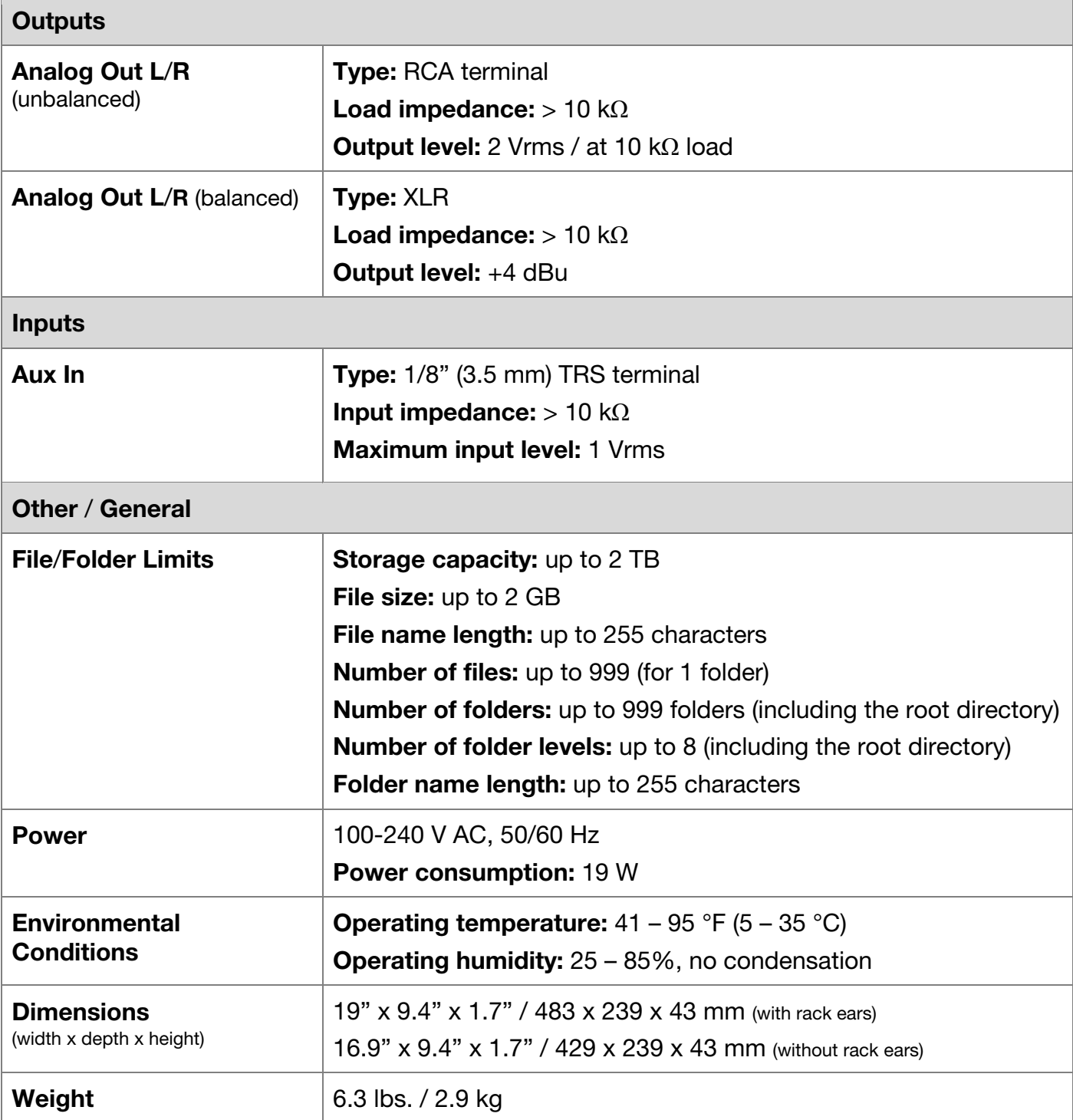

## **Trademarks & Licenses**

Marantz is a trademark of D&M Holdings Inc., registered in the U.S. and other countries. All other product or company names are trademarks or registered trademarks of their respective owners.

The *Bluetooth* word mark and logos are registered trademarks owned by Bluetooth SIG, Inc. and any use of such marks by Marantz Professional is under license.

SD and SDHC are registered trademarks of SD-3C, LLC.

All other product names, company names, trademarks, or trade names are those of their respective owners.

**marantzpro.com**